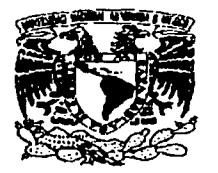

Universidad Nacional Autónoma de México

## FACUL TAO DE INGENIERfA

#### DESARROLLO DE UN CATÁLOGO MULTIMEDIA DE PINTURAS DE LA MARCA ACRITON PARA LA EMPRESA PRODUCTOS DE CONSUMO RESISTOL S.A. DE C.V.

## T E S I S

QUE PARA OBTENER El TITULO DE

INGENIERO EN COMPUTACIÓN

PRESENTA:

# HERNÁNDEZ LLARENA ADALBERTO

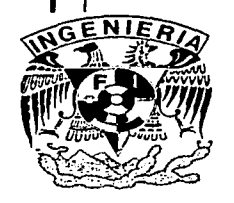

DIRECTOR: M. EN l. ADOLFO MILLÁN NÁJERA

MÉXICO, D.F. 2003

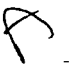

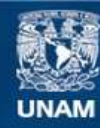

Universidad Nacional Autónoma de México

**UNAM – Dirección General de Bibliotecas Tesis Digitales Restricciones de uso**

### **DERECHOS RESERVADOS © PROHIBIDA SU REPRODUCCIÓN TOTAL O PARCIAL**

Todo el material contenido en esta tesis esta protegido por la Ley Federal del Derecho de Autor (LFDA) de los Estados Unidos Mexicanos (México).

**Biblioteca Central** 

Dirección General de Bibliotecas de la UNAM

El uso de imágenes, fragmentos de videos, y demás material que sea objeto de protección de los derechos de autor, será exclusivamente para fines educativos e informativos y deberá citar la fuente donde la obtuvo mencionando el autor o autores. Cualquier uso distinto como el lucro, reproducción, edición o modificación, será perseguido y sancionado por el respectivo titular de los Derechos de Autor.

# PAGINACION DISCONTINUA

# AGRADECI M ENTOS

eseo expresar mi más sincero agradecimiento a todas aquellas personas que me hicieron posible lograr esta meta, que espero sea sólo el primer peldaño de una larga escalera de éxitos que al final me permita contribuir con u posible lograr esta meta, que espero sea sólo el primer peldaño de una larga escalera de éxitos que al final me permita contribuir con un mejor México *y* un mejor Mundo:

' ·-- <·:\:,'. ·. \_::/:·

- A Dios, por permitirme andar el camino *y* reconfortarme á cada paso>/
- A mis padres, por darme la vida y en especial a mi madre por su amor y respaldo incondicional. A mis hermanos, por su apoyo *y* compañía.
- A mis amigos, por hacerme agradable el trayecto.
- A Bettina, por impulsarme a crecer juntos.
- A mis maestros, por soportar mi ignorancia.
- A la U.N.A.M, por brindarme luz *y* saber.

Un especial reconocimiento para mi tutor, el lng. Adolfo Millán Nájera por su apoyo desde los primeros años de mi carrera.

Gracias mil, sabré valorar su apoyo y me desempeñaré con la misma honestidad que han mostrado hacia mi persona.

#### **Adalberto Hernández Llarena**

En la actualidad, con la amplia difusión y uso de los sistemas informáticos, una de las áreas que se ha visto beneficiada es la mercadotecnia. Hasta hace apenas algunos años la única manera de hacer llegar grandes volúmenes de información a los posibles clientes de algún producto o servicio era a través de extensos catálogos impresos donde se adjuntaban fichas técnicas y listas de precios.

PRÓL OGC

感觉

i.

Con el desarrollo de aplicaciones multimedia ha sido posible incorporar todos estos elementos, además de videos de producto y música, dentro de un programa que facilita con mucho la elección del producto acorde a nuestra necesidades además de permitirnos la impresión de aquella información que nos es útil y todo esto a un costo mucho menor que el que implicaría la producción del mismo catálogo en algún medio impreso.

Una de las empresas que ha visto las ventajas de dichas herramientas de software es Productos de Consumo Resistol S.A. de C.V., dicha empresa posee varias marcas de productos, una e ellas es ACRITON, marca que comprende una amplia gama de pinturas y recubrimientos para interiores con muy baja participación de mercado, un costo por encima del promedio y con un grave problema de distribución ya que sus productos se venden únicamente en tiendas de impermeabilizantes Fester (otra marca del grupo Resistol).

Para tratar de reforzar la imagen de marca y realizar una campaña publicitaria se contrató a G.A.C. publicidad quien rediseñó los materiales técnicos tales como folletos y catálogos de productos a fin de Imprimirles una imagen propia y que se conocieran sus atributos técnicos, para que el cliente comenzara a identificar la marca por sí misma y no como un producto extra de la tienda.

PRÓLOGO

En una segunda etapa se propuso por parte de la agencia de publicidad elaborar un catálogo interactivo que contara con la información relativa a los productos de la marca ACRITON previamente generada, con la finalidad de acercar al consumidor final a la marca y poseer un módulo interactivo. dentro de las tiendas y centros de distribución donde el cliente pudiera por sí mismo observar la amplia gama de productos y sus características, inclusive se pensó en la posibilidad de que el mismo personal de ventas de los centros FESTER pudiera utilizar la herramienta para recomendar al cliente algún producto. Así nace la idea del Sistema Interactivo ACRITON.

La presente tesis pretende mostrar el proceso que se siguió en la elaboración del SIA, partiendo desde la investigación inicial y la gestión del provecto, pasando por los aspectos metodológicos utilizados, explicando términos y programas de desarrollo, hasta las cuestiones relativas al mantenimiento y actualización del programa. Esperamos que el presente trabalo pueda servir de guía práctica para todas aquellas personas que se encuentran interesadas en esta rama del diseño de sistemas informáticos.

Para lograr lo anterior el presente trabajo se encuentra dividido en las siguientes secciones:

El Concepto de Multimedia. En este capítulo se explicará brevemente qué se entiende por multimedia, sus orígenes, sus aplicaciones, su papel dentro de la empresa, la forma de procesar la información y cómo se integra en una sola aplicación.

El Desarrollo de Software.- Se hará una breve introducción a algunos conceptos básicos sobre el desarrollo de cualquier sistema informático.

Investigación y Análisis - Abordará una clara explicación de la situación actual de la marca, los requisitos del sistema y las fuentes de información con las que se cuenta.

ii.

**Diseño.-** Nos introduce con los principales términos y métodos utilizados en la concepción del SIA, nos muestra la arquitectura diseñada y un prototipo del sistema (previo a su implementación).

<sup>~</sup>"'- -- '. • --,- ,- ~- - -e-\_-- ;' *·=-* -' - -~. . - - -·-. - ·-- ' -

Desarrollo.- Abordaremos los aspectos básicos del desarrollo de software, veremos una breve descripción de la herramienta de programación utilizada y detallaré el proceso utilizado para desarrollar un módulo de cálculos y cotizaciones que hasta entonces no había sido utilizado en las aplicaciones multimedia existentes.

Pruebas, Implantación y Mantenimiento.- Veremos algunos conceptos básicos, mostraré las pruebas efectuadas al sistema, el programa instalador, los manuales técnicos elaborados y los métodos para darle mantenimiento (actualización) al SIA.

**Conclusiones y Bibliografía.-** Finalmente veremos los resultados del sistema y sabremos si se alcanzaron los objetivos que se plantearon para su desarrollo.

**Apéndice.-** Contiene los DFD's del SIA de nivel cero.

Confío en que la lectura del presente trabajo sirva, como referencia para entender cómo el proceso de la ingeniería de sistemas se puede extender a otras áreas distintas a la administración, y<br>A constituída de sistemas se puede extender a otras áreas distintas a la administración, y cómo resulta fundamental en su desarrollo contar con metodológias de trabajo estructuradas y una formación académica acorde, ya que en la actualidad en su mayoría las aplicaciones multimedia son elaboradas y programadas por artistas gráficos, carentes de experiencia en programación y métodos de diseño estructurado.

#### ÍNDICE

 $\label{eq:2.1} \frac{1}{2} \int_{\mathbb{R}^3} \frac{1}{\sqrt{2\pi}} \int_{\mathbb{R}^3} \frac{1}{\sqrt{2\pi}} \int_{\mathbb{R}^3} \frac{1}{\sqrt{2\pi}} \int_{\mathbb{R}^3} \frac{1}{\sqrt{2\pi}} \int_{\mathbb{R}^3} \frac{1}{\sqrt{2\pi}} \int_{\mathbb{R}^3} \frac{1}{\sqrt{2\pi}} \int_{\mathbb{R}^3} \frac{1}{\sqrt{2\pi}} \int_{\mathbb{R}^3} \frac{1}{\sqrt{2\pi}} \int_{\mathbb{R}^3}$ 

# ÍNDICE

 $\cdot$ 

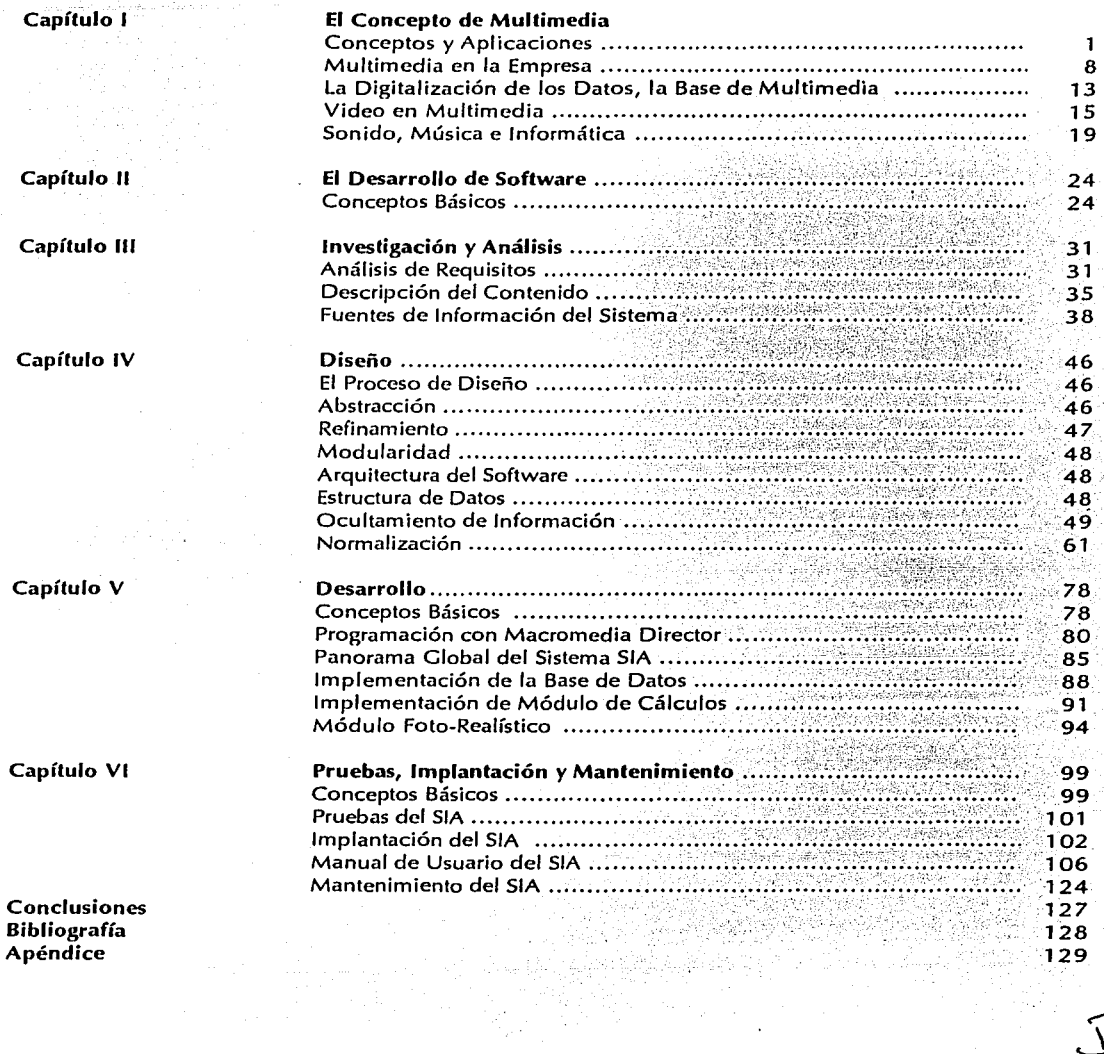

# $CAPITIIO$

## FL CONCEPTO DE MULTIMEDIA

#### **I CONCEPTOS Y APLICACIONES**

**J** Qué es multimedia ?

Evitando entrar en la controversia que suponen todas las definiciones al respecto, podríamos enunciar las dos siguientes:

a) Mezcla e integración sobre un mismo documento de elementos de naturaleza diferente: imágenes fijas o animadas, sonidos, textos, programas informáticos, de formatos diversos (fig.  $1.1$ ).

b) Posibilidad de navegar a voluntad de una información a otra.

Esta doble definición tiene la ventaja de incluir los dos aspectos fundamentales y complementarios de multimedia: la integración de documentos varios y la interactividad.

La informatica es la base de multimedia. Con el aumento continuo de su presencia, la computadora ha salido progresivamente de sus funciones de calculadora sofisticada para tratamiento de textos, pues hoy en día se han agregado elementos diversos y complejos, como el vídeo, la fotografía y el sonido. Ésta es la computadora que tiene la capacidad de archivar diferentes documentos, tratar los encadenamientos según las demandas de uso y permite un acceso interactivo en la aplicación.

 $\mathbf{1}$ 

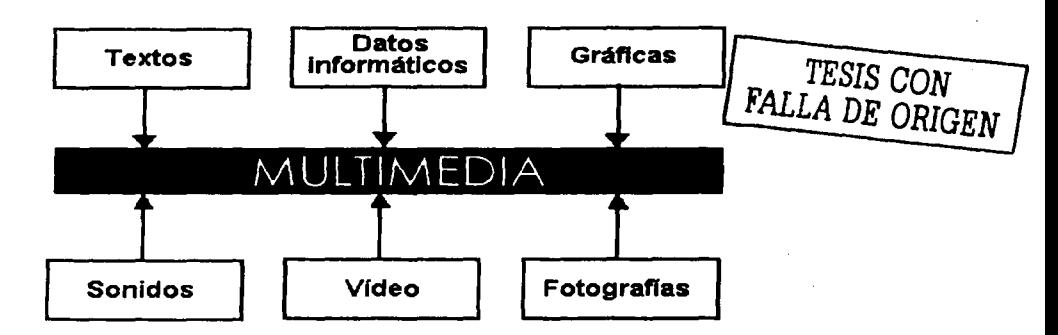

*':: .·\_',.::.i{* 

Figura 1 .1 Los componentes de multimedia

De la integración de diferentes técnicas nace multimedia. Buscando que esta integración sea ágil. Si todas las técnicas tomadas tienen métodos informáticos propios, entonces la informática asegura hoy en día la combinación. Así que cada documento puede ser manipulado: como un simple texto, y la integración de un comentario sonoro o de una secuencia de vídeo dentro de un *""·-,\_-.,\_:.·*  texto o un estado financiero se convierte en una operación trivial.

Esta integración supone la conversión de los documentos en formato informático; Sin esta: conversión, multimedia no es más que una yuxtaposición de elementos sin: ligas reales y, sobretodo, sin posibilidad alguna de retoque o modificación. Esta conversión en formatos comprensibles para la computadora se denomina numerización; ella constituye la base de toda la aplicación de multimedia. Luego de la numerización, una foto es transformada en un simple documento informático, fácilmente manipulable por muy poco que se conozca su lógica interna. Lo mismo sucede para el vídeo y el sonido.

Utilizar en una computadora un documento multimedia, construido a partir de fuentes distintas, está al alcance de todos, y es posible en equipos de menos de 15,000 pesos. La utilización de aplicaciones multimedia no está reservada de ninguna manera a una élite afortunada.<br>Para la realización, el equipo es bastante más sofisticado. Pero esta realización no se encuentra

reservada exclusivamente a los profesionales. Con el aumento de la presencia de las computadoras se ha incrementado su facilidad de uso. Las interfaces gráficas disponibles en la mayoría de los equipos son bastante "amigables", y permiten hacer simples aquellos tratamientos que de otra forma serían  ${\sf d}$ ifíciles, es más, las reglas de creación se encuentran identificadas y son relativamente fáciles de utilizar. La informática se ha vuelto accesible para los no-informáticos.

2

 $\mathcal{L}(\mathcal{H})$ ·--:·:~~~ 'o

#### s Por qué multimedia ?

in elemento en la

El uso de multimedia es una excelente herramienta de comunicación. Todos nosotros estamos familiarizados con las imágenes, el vídeo y la comunicación sonora (la radio por ejemplo). La televisión nos tiene notablemente habituados a consumir imágenes y a ser exigentes en su calidad.

Por razones técnicas, la computadora no permitía disponer de audio o de imágenes de buena calidad. Hoy en día multimedia permite a la computadora entrar en el mundo de la comunicación moderna.

Dentro de infinidad de campos multimedia es sinónimo de eficacia. Una presentación empresarial es mucho más atravente si incorpora comentarios sonoros o videos sobre un aspecto en particular. Es más, esta presentación puede ser hecha sin necesidad de un presentador (sobre una aplicación interactiva por ejemplo).

Para la enseñanza, multimedia aporta la integración de diferentes soportes va utilizados (casetes, videos, libros...). Una parte de esta información puede ser revisada individualmente. Dentro de este campo como en muchos otros, multimedia permite una difusión masiva de información.

Todas las experiencias apuntan al éxito de multimedia y su aceptación por el público en general. Los programas interactivos son consultados con amplia frecuencia, basta citar infinidad de enciclopedias y programas educativos al alcance de casi cualquier persona. Los métodos de formación basados en estas técnicas son considerados como altamente viables de ser utilizados. Las ventas de CD-ROM's aumentan a un ritmo vertiginoso v los catálogos se enriquecen vertiginosamente.

La producción de documentos multimedia es económica. Un CD-ROM es un medio más apropiado para contener una enciclopedia que varios kilos de papel impreso. Es más, como la mayor parte de los documentos impresos son tratados en computadoras, su difusión en medios magnéticos parece lógica.

#### Las áreas de aplicación de multimedia

Las áreas de aplicación de multimedia se pueden dividir, por orden de importancia, en tres grandes categorías: la formación, las presentaciones empresariales y las aplicaciones interactivas.

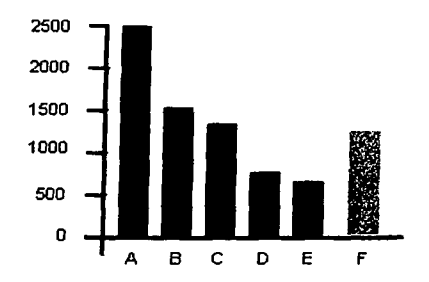

A Formación B Presentación C Kioskos D Bases de datos El.Jlllles F otros

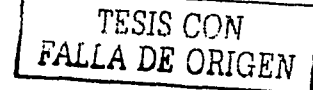

Fig 1.2 Inversiones multimedia en millones de dólares (fuente: Multimedia Solutions)

El orden anterior es susceptible de cambiar relativamente rápido. Esto se debe al rápido desarrollo de aplicaciones como la videoconferencia, la mensajería. videográfica los catálogos multimedia de productos. Estos catálogos incluyen fotos o vídeo en presencia de una descripción detallada de cada producto. Se dispone de un "show room" sobre un soporte magnético simple de algunos gramos.

Si el uso de multimedia se integra poco a poco en todos los sectores de la empresa; sucede de igual forma para el público en general. Los lectores de CD-1 (Compact Disk Interactivo), como aquellos propuestos por Phillips, son verdaderas micro-computadoras que, conectadas a la televisión, permiten escuchar música, visuálizar imágenes fijas o animadas, gráficas\_ *y* pasearse \_dentro de las aplicaciones interactivas para jugar, aprender un idioma o visitar un museo.

#### la formación.

Las nuevas técnicas responden a la creciente necesidad de formación, de difusión masiva de conocimientos dentro de las organizaciones, permitiendo disminuir el tiempo de clase. El monto de estas inversiones es relativamente elevado, si bien no tanto como en sus inicios.

#### las presentaciones empresariales

Ellas constituyen un éxito debido al impacto que causan sobre el \_auditorio *y* l\_o novedoso de sus propuestas. Las presentaciones permiten difundir una imagen agradable de la empresa. -

#### Los kioscos interactivos

Existe un renovado interés en multimedia y la variedad de la información que se difunde por medio de este tipo de aplicaciones es muy variada (presentación de sociedades, de productos, de procedimientos...).

#### La industria multimedia

TESIS CON FALLA DE ORIGEN

La mayor parte de los analistas estiman que si los años 80's se caracterizaron por el uso de aplicaciones de gestión y burocráticas en microcomputadoras, los 90's son los años multimedia - y si vamos un poco más lejos, los de la comunicación.

Con multimedia, los constructores pueden presentar sus ofertas más sofisticadas, integrando presentaciones novedosas. El curso de la competencia no se resume exclusivamente a una simple guerra de precios, siendo de vital importancia para un gran número de empresas que dependen exclusivamente de su volumen de ventas.

Aún más, el uso de multimedia entraña sus propias necesidades de materiales y procesos lógicos, por este motivo todos los constructores reconocen que la industria multimedia representapara ellos una buena oportunidad.

El desarrollo multimedia concierne a varias áreas de la industria informática (Fig. 1.3) y de la electrónica

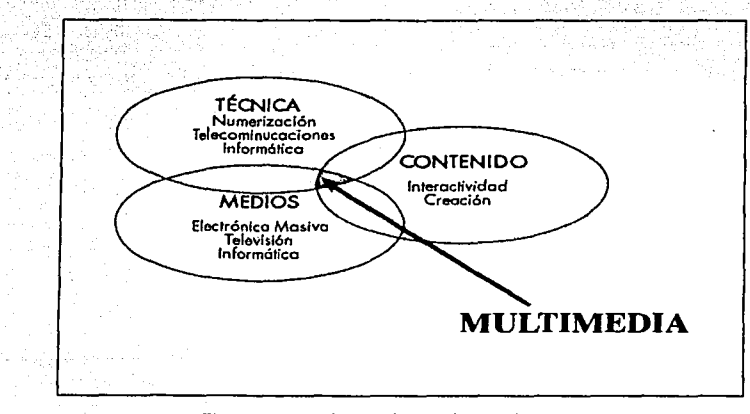

Fig. 1.3 Las áreas de multimedia

Los materiales, que deben soportar procesos *y* tratos especiales, además de ser adecuadamente procesados (para la imagen, d vídeo; el audio, etc.). Apple• desde hace tiempo lleva la pauta, puesto que todos sus equipos son: capaces, en modelo estándar, de procesar sonido e inclusive son entregadas junto con un micrófono.

\* La industria de los programas, que dispone de métodos novedosos. La realización de aplicaciones multimedia requiere de desarrollos novedosos (y consultas a especialistas). Por este motivo. hov en día la mayoría de las aplicaciones tienden a incorporar procedimientos de manipulación de datos multimedia, suponiendo una gran oportunidad de mejora de productos si es<br>que no se tiene pensado desecharlos.

tas tarjetas de expansión, que permiten extender las descomprimir los datos, de realizar el retoque gráfico comprimir los datos, de realizar el retoque gráfico comprimir los datos, de realizar el retoque gráfico comprimir o descomprimir los dalos, de litalizar el Jeloque granco con una gran van<br>realizar tratamientos especiales (tratamiento de sonido o adquisición de vídeo imir<sup>.</sup> los datos, de realizar el retoque gráfico con una gran variedad de colores o de<br>mientos especiales (tratamiento de sonido o adquisición de vídeo por ejemplo).<br>...

información: El CD-ROM debe su éxito en gran parte a la industria multimedia, en refuerzo de la información. El CD-ROM debe su éxito en gran parte a la industria multimedia, en refuerzo de la industria del audio en CD de por si floreciente. La fabricación de un CD-ROM es identica a aquella usada para un CD de audio, las mismas unidades de fabricación pueden ser utilizadas.

\* Las telecomunicaciones, por permitir la difusión a distancia de las imágenes o secuencias multimedia en tiempo real, todo asegurando un control sobre la calidad de la transmisión. Las  $\mathcal{L}^{\text{max}}_{\text{max}}$  . The construction of the construction of the construction of the construction of the construction of the construction of the construction of the construction of the construction of the construction o

• Los periféricos de impresión evolucionan paralelamente al procesamiento de imagenes. Las impresoras blanco y negro han sido emparejadas por las impresoras a color, de notable calidad.

\* Los periféricos de adquisición de imagenes (scanners, tarjetas de adquisición de vídeo, etc.) que ahora no se encuentran sólo al alcance de los profesionales.

publico en general, como los lectores de CD-l, donde los \*\*<br>proveedores esperan que sus aplicaciones puedan sustituir a las consolas de juegos.

\* El cableado inteligente de los inmuebles, iniciado desde hace años, es todavía más justificado por la necesidad de difundir información diversa; y de contener en el mismo medio físico de transporte no sólo texto, sino audio, vídeo *y* voz.

• Multimedia ofrece nuevas oportunidades para los juegos. de vídeo. Los juegos informáticos son impulsados por la tecnología CD-ROM, pues les.permite elaborar programas más sofisticados *y*  mejorar el vídeo. Las técnicas utilizadas por los programas multimedia constituyen\_ en sí la base de las experiencias de conexión entre el juego y al televisor. Ciertamente, ya existían las consolas, pero el objetivo es obtener una mayor ambientación. Gracias a la compresión de datos y canales numéricos los jugadores podrían telecargar toda clase de juegos y lugar en grupo a través de la red.

Para ganar la batalla de las normas e imponer métodos de almacenaje numérico, los constructores tienden a introducirse en el medio musical o cinematográfico. Esta táctica les ha funcionado bien por ejemplo a Philips (proveedor de Polygram) para el lanzamiento del CD. Sony ha recientemente recibido (dos millones de dólares) de CBS y Columbia Pictures; debido al 12% de la producción cinematográfica americana *y* el 18% de la producción musical.

#### Los puntos más importantes para los usuarios de multimedia

Para los usuarios, multimedia presenta un aspecto de comodidad. las\_ aplicaciones, por ejemplo, son utilizadas por aquellas personas que no necesariamente requieren de documentos escritos.

La interactividad es también un elemento esencial. Un CD-ROM ofrece posibilidades de -uso personal de acuerdo a la necesidad que no ofrecen las bandas de vídeo. La información considerada de poca. importancia puede ser dejada de lado.

:Dentro de ciertas áreas como la formación, la independencia para enseñar a un grupo es<br>también favorable. Cada quien puede trabajar a su ritmo y elegir su progresión. Para la formación en<br>idiomas, se presenta la posibilid

En la realidad es más fácil aprender con multimedia que con las técnicas clásicas. Las presentaciones, simulaciones o demostraciones de procesos complejos se vuelven claras, la demostración más fácilmente comprensible. La necesidad de imágenes que todos conocemos es satisfecha con multimedia.<sup>.</sup> *;;,:::,' .*. :·. ~;-~!~-~.:~ '.·:1x··:~~; ~· *:'.* ..

Los criterios de apreciación de multimedia por los usuarios

• Facilidad de uso

*:., .. \_* :~.. -- ,\_-,. .

• Independencia

- \* Aspecto de comodidad
- \* Riqueza de contenido
- \* Presentaciones más realistas
- \* Interactividad

#### **II MULTIMEDIA EN LA EMPRESA**

En términos de comunicación, multimedia constituye una excelente vitrina tecnológica. "Una Imagen dice más que mil palabras", dice el proverbio. Y es verdad que una presentación multimedia incluyendo gráficos y vídeo interesa más fácilmente a un auditorio.

Multimedia es utilizado tanto para la comunicación interna como para la externa. Puede constituir la base de la presentación de la empresa a los clientes o prospectos, pero también permite difundir Información de salarios, prestaciones, concernientes por elemplo a la estrategia de la empresa.

¿ Cuántas empresas cuentan con un programa mínimo de formación para los nuevos integrantes ? Pocas. Presentar la empresa a cada nuevo elemento, explicar los métodos y la cultura de la empresa son tareas difíciles, costosas en términos de tiempo. Multimedia constituye entonces un buen soporte. Sobre una sola pantalla, se podrá visualizar imágenes de vídeo que muestren las instalaciones, gráficas mostrando la tendencias generales, las cifras para fijar los objetivos globales y encauzar a la concurrencia, o bien escuchar un mensaje de bienvenida.

La presentación puede ser mejorada con el paso del tiempo. Haciendo uso de ligas dinámicas entre una tabla y una presentación gráfica, por ejemplo, puede ser actualizada automáticamente. Estos módulos específicos pueden ser provistos por categoría de personal. Una presentación multimedia es agradable y da una connotación modernista a la empresa que la utiliza y, sobretodo es reutilizable a voluntad.

#### Multimedia para las presentaciones

Las computadoras pueden ventajosamente remplazar los retroproyectores, proyectores de acetatos o diapositivas. La computadora provee la integración de elementos visuales necesarios. Su . utilización no supone, en teoría, ningún problema. Los programas de presentación son numerosos, relativamente fáciles de utilizar y permiten resultados atractivos. Los programas tradicionales ofrecen casi los mismos útiles de presentación. Este es el caso, por ejemplo, de la hoja Excel y de su módulo Diaporama. Con las extensiones de explotación multimedia (OuickTime, Windows with

Multimedia), se vuelve posible integrarios elementos multimedia (sonido, vídeo,..) dentro de los programas tradicionales (tratamiento de texto, PAO, ...), la presentación puede ser hecha sin la necesidad de programas especializados.

De igual forma es posible montar características no visibles (transformaciones químicas, calor, presión, etc.) difíciles de visualizar en tiempo real (funcionamiento de bielas o pistones de un motor).

La presentación del proyecto para la candidatura de Atlanta para los juegos olímpicos de este año ha popularizado este tipo de presentación. La animación combina animaciones gráficas e imágenes de vídeo reales para mostrar las instalaciones de la villa, pudiendo hacer recorridos inclusive antes de que las mismas existan.

Las presentaciones multimedia pueden ser claboradas para ser presentadas a grupos, más es posible que sean dirigidas a usuarios independientes quienes utilizarán sus pantallas para visualizarlas.

#### Demostraciones de productos

Las demostraciones de productos realizadas con las técnicas multimedia hacen ventas. Las revistas de computación utilizan a menudo dichas presentaciones para promover un nuevo producto. Ellas resultan más económicas que los cursos a sus presentadores y sobretodo permanentes. La experiencia muestra que su eficacia es real.

Gracias a multimedia, una demostración completa puede ser hecha sin disponer físicamente de los productos. Es de igual forma posible montar la presentación de un automóvil en un salón, visitar a los clientes con una simple computadora portatil, o simular el funcionamiento de cierta maquinaria.

Con la introducción del CD-ROM, numerosos desarrolladores de programas proponen sus versiones de demostración de los productos que soportan. La sociedad Macromedia, especialista en programas multimedia, ha realizado un CD-ROM conteniendo las demostraciones de sus productos y ejemplos de aplicación.

d, is kovë gjagjitu.

Las demostraciones multimedia de productos

- Es inútil tener los productos con ellas
- Demostraciones más convincentes
- Explicación del uso del producto
- Demostración autónoma
- Formación reducida
- \* Económicas

#### Kioscos **interactivos**

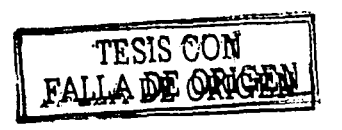

Todos nosotros hemos tenido alguna vez ocasión de consultar información en uno de ellos. Numerosas empresas cuentan con módulos de información, donde es posible realizar la reservación de lugares (cine, teatro, etc.). Estos módulos están constituidos por una computadora contenida en una carcasa especial (Fig. 1.4) debiendo resistir la manipulación, los golpes.e inclusive la intemperie si son puestos en el exterior.

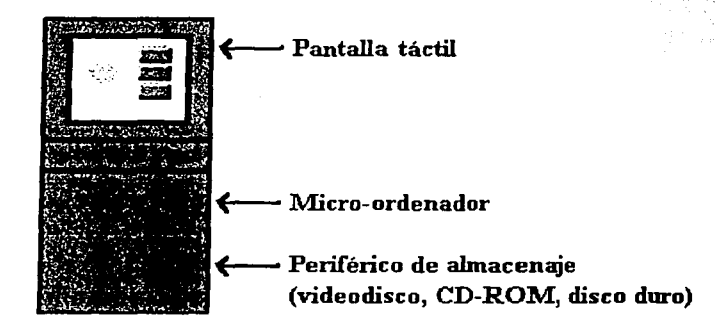

Fig. 1 .4 los componentes de un kiosco interactivo

Los kioscos interactivos pueden contener los elementos de consulta (dentro de un disco duro, un CD-ROM o un· vidcodisco). Pueden ser actualizados, en el caso de kioscos con comunicación, por medio de comunicación vía telefónica (radial inclusive). Para las transferencias voluminosas (imágenes, animaciones, etc.) existen diversas herramientas ampliamente. explotadas por· la rapidez de las actualizaciones que soportan. *(Numeris* por ejemplo).

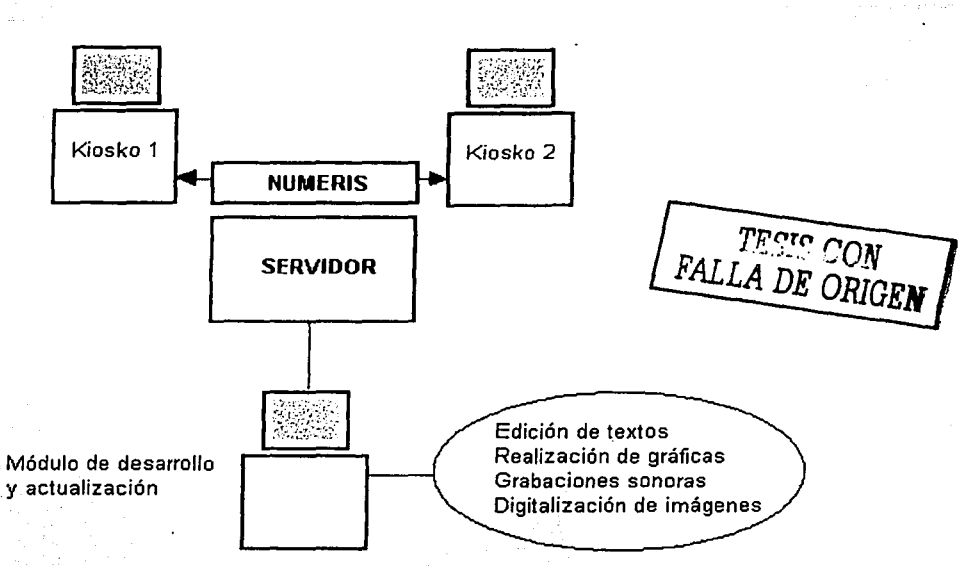

Fig. 1.5 Actualización a distancia de kioscos interactivos

Algunos ejemplos de utilización de los kioscos interactivos

- \* Oficinas de turismo
- \* Bancos
- \* Agencias de viajes
- \* Cines
- \* Teatros
- \* Museos

#### Catálogos multimedia

Como una nueva herramienta de ventas, el catálogo electrónico multimedia forma parte de la nueva generación de aplicaciones desarrolladas por la madurez de las tecnologías disponibles.

Las primeras experiencias son prometedoras. Para un agente inmobiliario, es necesario hacer una serie de tomas de los lugares, inmuebles o departamentos, luego integrarlos en una base de datos y accesar a las imágenes según criterios de selección. Tiene la posibilidad de mostrar sus ofertas a clientes eventuales, sin tener que visitar sistemáticamente todos los locales. La primer selección se

 $\mathbf{1}$ 

hace en sus oficinas. La base de datos puede también ser puesta a la disposición de la clientela con la ayuda de una buena interactividad. La selección puede ser auxiliada por comentarios verbales que agreguen el toque comercial.

Para la venta por correspondencia, multimedia representa una oportunidad nada despreciable, La selección del usuario es facilitada por secuencias de vídeo y explicaciones vocales. Se puede ver los modelos disponibles de lectores CD-ROM o CD-I por: ejemplo, ver las empresas fabricantes y, finalmente permitir la selección de algún producto en particular o consultar un nuevo tipo de catálogo. riji (

# MANEIO Y REPRESENTACIÓN DE LA INFORMACIÓN

#### I LA D/GIT ALIZACIÓN DE LOS DA TOS, LA BASE DE MULTIMEDIA.

Dentro de los sistemas tradicionales, se han utilizado señales analógicas (vídeo, sonido, radio, televisión, etc.) transmitidas bajo formas de onda eléctricas. Una señal analógica es una señal continua. Puede tomar una infinidad de valores distintos, pasando por un sinfín de valores intermedios. l.a informáticá no trata con esas señales, que deben ser convertidas en una forma numérica para poder ser explotadas por una computadora.

Esta digitalización de las señales es una evolución que no se aplica simplemente à la informática. Los CD's (que han reemplazado a los discos de vinilo) almacenan la música de manera enteramente numérica. Los cassettes numéricos DAT ofrecen una calidad de grabación muy superior a los cassettes tradicionales. Las nuevas normas de televisión de alta definición se apoyan'en técnicas. numéricas. Esta integración numérica no es total en lo que concierne a la televisión, sin embargo parece ser que podría ser así para fines de siglo. De igual forma, la radio numérica con un sonido de la calidad de los discos compactos se prevé para estos años.

#### ¿ Qué es la digilalización 1

La digitalización permite representar las señales bajo forma digital. Se trata de códigos en formato binario compuestos por un conjunto de 0's y 1's y constituyen los datos de tipo informático. Esta notación de los elementos binarios bajo forma de 0 y 1 es una pura convención (convención lógica). Los circuitos de las computadoras r:io se ~omunicán;por ún conjunto de O's *y*  1's, pero sí por medio de señales eléctricas que no pueden tomar más de dos estados (presencia o ausencia). La figura 2.1 ilustra las representaciones clásicas de una señal analógica y de una señal numérica.

13

. . .

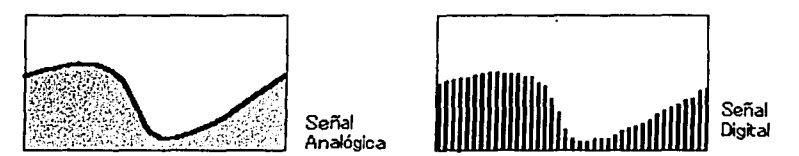

Fig. 2.1 Representación de señales analógicas *y* digitales

#### *J. Porqué la digitalizadón ?*

La digitalización es sin duda importante. Las señales numéricas son más sencillas de editar y tratar. Una simple computado\_ra puede mezclar sonidos numéricos, modificarlos *y* retrabajarlos. Es posible también duplicar los sonidos sin alteración alguna, que no es el caso de las señales analógicas, que dependen de la calidad del equipo. De igual forma las transmisiones de radio sufren notorias pérdida dependiendo de las características de la ubicación física del receptor *y* las copias de videocasetes resultan en su mayoría mediocres.

Estas pérdidas son sumamente angustiantes e imposibles de evitar en señales analógicas. Ahora bien, en el caso de digitalización de documentos sonoros o vídeo, la calidad numérica conserva en todos los casos la calidad de la fuente numérica original. Contrariamente a una idea falsa, la digitalización no mejora la señal. Si la calidad de los CD's de audio es mejor que aquella de los discos de vinilo se debe a que la grabación original es la misma, no se logra gracias a la digitalización sino a los tratamientos de recomposición que le son aplicados.

En fin, en el caso ele las transmisiones, el control de la buena recepción de la señal a la llegada resulta infinitamente más fácil: si estas pérdidas han tenido lugar debido a las transmisiones, aquellas serán netamente menos dañinas. La naturaleza tan simple de las señales permite un reconocimiento más fácil. Es más, los algoritmos permiten controlar la calidad de la transmisión y recepción.

Digitalización y tamaño de los archivos.

En el caso del vídeo o del sonido, Úna señal numérica ocupa más espacio que su equivalente analógico. Debido a las técnicas de compresión, este agrandamiento hoy en día pierde importancia *y* penaliza un poco el desarrollo multimedia en las computadoras debido a su capacidad de almacenaje restringida. La tabla 5.1 muestra· el 'espacio de memoria ocupado por los diversos tipos de datos. El tamaño de los archivos generados por la digitalización involucran una amplia capacidad de almacenaje, pero también de poder de procesamiento. La computadora no lee ni trata los archivos voluminosos, en tiempo real. Todos los componentes de la computadora tienden a contribuir. El disco duro no sólo debe tener gran capacidad, debe admitir accesos rápidos. la

pantalla debe estar asociada a una tarieta gráfica rápida para no demeritar el desplegado de imágenes (25 por segundo). La interfaz entre los periféricos debe aceptar un tráfico lo más alto posible. Un disco rápido asociado a una interfaz lenta es inútil.

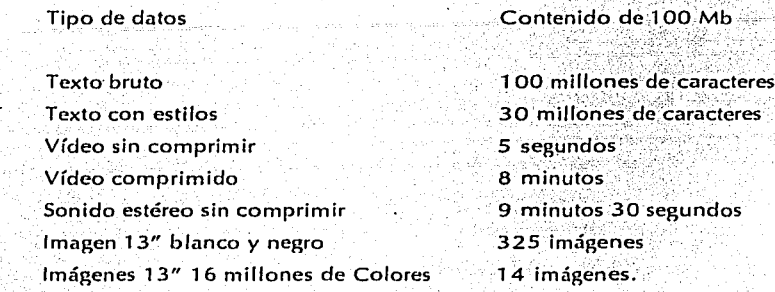

#### **II VIDEO EN MULTIMEDIA.**

#### Integración del vídeo

Integrar el vídeo en la computadora implica resolver tres problemas básicos:

- · La digitalización de la señal analógica. Las técnicas que permiten esta digitalización están relativamente bien hechas. En la práctica, la conversión analógica/ digital viene acompañada de una pérdida de calidad (colores y definición). Por el contrario, una vez en formato numérico, las imágenes pueden ser corregidas.
- La compresión de los datos para obtener tamaños compatibles con el espacio disponible en los medios magnéticos habituales.
- La sincronización del sonido y las imágenes. Las computadoras actuales no son capaces de tratar simultáneamente en tiempo real un sonido estéreo e imágenes en un monitor con calidad profesional. Este compromiso deberá ser resuelto.

Esta integración del vídeo en la computadora se torna cada vez más banal. Los programas y materiales que permiten la conversión del vídeo analógico en vídeo numérico son desarrollados rápidamente. Si la calidad profesional (broadcast) no es más un compromiso, probablemente no es más que cuestión de tiempo. El mejoramiento constante provee día a día de productos más notables.

#### las dificultades ligadas al vídeo.

La digitalización de vídeo se encuentra frenada por el espacio que éstas requieren. Los datos numéricos resultan bastante más voluminosos que su equivalente analógico. Una buena fotografía 24x36 ofrece una definición de aprox. 20 millones de puntos (pixeles). La digitalización de cada punto (dos a tres octetos por punto) genera un archivo de un tamaño comprimido entre 40 y 60 Mega-octetos. Resulta el tamaño de un disco duro de una configuración pequeña.

Las imágenes de vídeo, de una calidad inferior ocupan alrededor de un mega-octeto por imagen. El estándar francés consiste en 25 imágenes por segundo (24 para el cine), un disco· duro de 80n mega-octetos (megabytes) contendría apenas 4 segundos de film de vídeo. El tamaño de las secuencias de vídeo depende de la variedad de colores. La tabla siguiente refleja el impacto de la codificación sobre el tamaño de los colores utilizables y el número de bits ocupados por cada punto de la imagen.

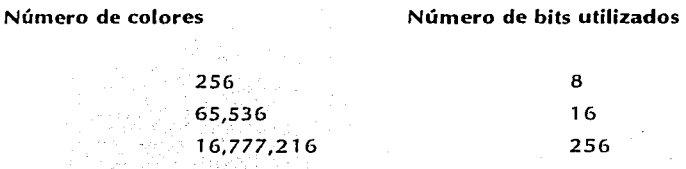

#### *Las técnicas* de *compresión*

La solución al problema consiste en reducir el tamaño de los datos. Para las imágenes fijas, dos tipos de métodos cohabitan: aquellos que no entrañan alguna pérdida de calidad (la imagen compactada y luego descompactada es igual a la original) *y* aquellos que involucran cierta pérdida de calidad, pérdidas que no son aún perceptibles para el ojo humano. Este método es ampliamente utilizado, no obstante la progresiva pérdida de calidad, puesto que permite factores de compresión netamente más elevados. En la práctica, los programas de compresión utilizan conjuntamente ambos métodos. Por respetar la terminología, conviene hablar de compactación si la reducción se efectúa. sin pérdida y compresión en caso contrario.

#### *Principios de la compresión*

El primer tipo de compactación (hecho sin pérdida) consiste en eliminar la redundancia de los datos. Una imagen contiene a menudo áreas de color idénticas. Es más fácil de codificar un color y el número de veces que se repite que el color individual de cada punto.

Esta técnica de compactación es bien conocida, debido a que fue desarrollada y utilizada desde hace mucho tiempo. Desafortunadamente, resulta menos eficaz para las imágenes fotográficas bien detalladas que para los diseños informáticos comúnmente utilizados.

Las lécnicas de compresión con perdida voluntaria de calidad han sido poco a poco puestas a punto. Estas técnicas están basadas en las imperfecciones del ojo humano. Los primeros trabajos concernientes a la compresión de imagenes fueron efectuados en los años 70's; simultáneamente se ha trabajado en el tratamiento numerico de las imagenes de vídeo. Todas estas investigaciones fueron largamente apovadas por matemáticos.

No obstante la aportación evidente que ofrecen para el almacenamiento de datos, la compresión permite también la transmisión en tiempos más reducidos ya que el tamaño de los datos influve directamente en el tiempo requerido para su transmisión.

#### La compresión JPEG.

La norma de referencia JPEG descompone toda la imagen en pequeños bloques de 8 x 8 pixeles de definición. Para cada uno de estos bloques la frecuencia de aparición de un mismo pixel se obtiene gracias a una transformada directa en cosenos (DCT para los anglosajones) derivada de la transformada de Fourier. Cada bloque contiene ahora no más 64 puntos más 64 coeficientes (coeficientes de crecimiento de la media). Para la mayor parte de las fotos, este coeficiente varía muy poco. La redundancia de la información es eliminada para cada bloque. Esta operación opera un simple cambio de referencia, sin pérdida.

Una segunda etapa cuantifica los coeficientes de Fourier y opera una degradación de la imagen según un algoritmo propietario (no difundido). Esta degradación depende de el factor de compresión proporcionado al utilizador. Se admite que, para una tasa de compresión comprendido entre 10 y 20, el ojo no percibe prácticamente ningún cambio. Más alla las diferencias son más aparentes. La tercera etapa de la compresión JPEG consiste en compactar (sin perdida de información esta vez) los datos procedentes de los tratamientos anteriores, según un algoritmo clásico. (de codificación estadística Huffman).

Se llega así a convertir las imágenes a un volumen aceptable para los medios de almacenamiento asociados a las computadoras. Con un factor de compresión de 20, una imagen inicial de 20 Mb es reducida a 50 Kb. Evidentemente, la compresión y descompresión sucesivas de una misma imagen alterarán poco a poco su calidad.

#### La compresión MPEG

Para las imágenes animadas, la compresión se hace igualmente en almacenaje, ya no las imágenes enteras, sino las diferencias con la imagen precedente. En una proyección a 25 imágenes por segundo, sé intuye que la repetición de elementos en una imagen es grande.

El principio de MPEG es el siguiente:

- Las imágenes son grabadas a intervalos regulares (l sobre 5 por ejemplo)
- Las otras imágenes son deducidas de dos imágenes fijas por interpolación.

 $\cdot$  .  $\cdot$  .  $\cdot$  .  $\cdot$  .  $\cdot$  .  $\cdot$  .  $\cdot$  .  $\cdot$  .  $\cdot$  .  $\cdot$  .  $\cdot$  .  $\cdot$  .  $\cdot$  .  $\cdot$   $\cdot$  .  $\cdot$  .  $\cdot$  .  $\cdot$  .  $\cdot$  .  $\cdot$  .  $\cdot$  .  $\cdot$  .  $\cdot$  .  $\cdot$  .  $\cdot$  .  $\cdot$  .  $\cdot$  .  $\cdot$  .  $\cdot$  .  $\cdot$  .  $\cdot$  .  $\cdot$  .

La norma MPEG para Imponerse para este tipo de compresión. Gracias a esta norma, las imágenes comprimidas, con un factor de compresión de 30, ofrecen una calidad ligeramente inferior a el vídeo, sin embargo poseen una ocupación de memoria reducida a 30 Kb.

Esta es la norma adoptada para comprimir las secuencias de vídeo en los nuevos video-CD's.

La norma MPEG presenta tres particularidades:

e El factor de compresión es elevado: Es hoy en día el mejor método para asegurar una fuerte compresión de datos sin pérdida importante de calidad.

• La compresión es bastante más compleja que la descompresión. Para poder asegurar la descompresión en 'tiempo real, es necesaria una estación dotada de una tarjeta especializada. Algünos programas permiten asegurar la compresión, sin embargo, la duración de la compresión pude llegar a ser inclusive l 00 veces la duración de la secuencia a comprimir.

• La descompresión puede ser hecha por circuitos electrónicos adaptados. Estos circuitos son, por ejemplo, utilizados en los lectores de CD-Interactivo y. en las tarjetas de descompresión para computadoras, como la tarjeta Real Magic de Sigma Designs.

#### MPEG 1 o MPEG 11

Dos niveles han sido definidos para la norma MPEG. Contrariamente a lo que se puede pensar, MPEG Il no es el sucesor de MPEG I. Existen dos aspectos complementario de esta norma. MPEG 1 se aplica a todo lo concerniente al vídeo en una computadora o a un CD-ROM. MPEG 11

trata exclusivamente los casos de aplicaciones de teledifusión. El grado más elevado permite garantizar una calidad de *broadcast* es decir, correspondiente a las normas en vigor dentro del mundo de fa teledifusión.

La difusión de videos comprimidos según la norma MPEG involucra un desarrollo de materiales. Las tarjetas de descompresión deberán ser accesibles por menos de 200 dólares. Actualmente comienzan a aparecer tarietas relativamente baratas. Estas tarietas no ofrecen todas las ~funcionalidades de las tarjetas profesionales, pero permiten iniciarse en la compresión MPEC y<br>conerar secuencias económicas en espacio de disco. Estas secuencias podrán ser en seguida<br>incorporadas en aplicaciones multime formación, etc.

#### 111 SONIDO, MÚSICA E INFORMÁTICA.

La onda sonora es una energía que el oído es capaz de convertir y comprender. Esta energía es representada bajo una forma sinusoidal. Un sonido podría ser representado por una curva regular donde la distancia entre las crestas sería igual. En la práctica, las ondas sonoras son más complejas *y* están constituidas por la interacción de varias ondas sonoras. Se habla a menudo dé ;onido natúral. Mientras más importante es la distancia entre crestas (frecuencia), más grave será el sonido. La amplitud sonora es tan importante como lo sea la amplitud de los picos.

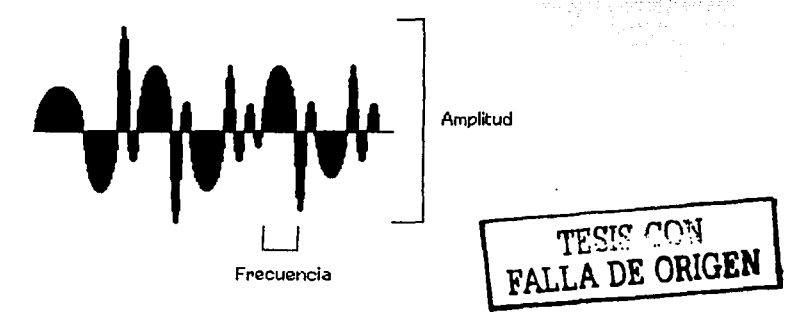

#### *La digitalización de sonido.*

Si las técnicas de digitalización son bastante complejas, el principio que utilizan es bastante simple. Todas las señales analógicas pueden ser representadas bajo la forma de curvas continuas. Para traducir una señal a una forma numérica, se descomponen estas curvas en una serie de puntos regularmente espaciados. Este es el proceso de muestreo.

La etapa siguiente (la cuantificación) consiste en medir el valor de cada punto por comparación a una escala de niveles. La digitalización consiste entonces en remplazar cada punto por el valor medido.

El proceso de digitalización se torna más fiel mientras más numerosos sean los puntos de muestreo. A título de elemplo, los discos compactos son muestreados a 44 100 Hz, es decir 44 100 muestras por segundo.

Al momento de la lectura, estas señales deben, a menudo, ser transformadas en señales analógicas. Un altoparlante reconoce este tipo de señal. Los números son transformados en impulsos de amplitud variable y un filtro eléctrico permite reconstruir una curva continua por extrapolación entre los dos puntos.

Las conversiones análogo/ numérico son tratadas por circuitos integrados, hoy en día bastante reducidos y eficientes.

#### La norma Midi

Esta norma ha sido desarrollada para permitir a las computadoras y a los instrumentos de música electrónicos comunicarse entre sí. Los instrumentos con normas MIDI comúnmente utilizados son los sintetizadores. Estos sintetizadores son de hecho computadoras con claves musicales. Contrariamente a los instrumentos clásicos, ellos generan y comprenden exclusivamente señales eléctricas.

El estándar MIDI reconoce 16 canales para generar los sonidos, cada canal sólo puede generar un sonido a la vez. Cada constructor de instrumentos propone sus sonoridades propias. Para mejorar la compatibilidad (musical y no técnica) entre los instrumentos, la norma evoluciona contra un standard llamado "MIDI general" que codifica los tipos de sonido con un número de programa de 1 a 127 (11 para el vibráfono, 21 para el acordeón, 40 para el violín, 66 para el saxofón tenor, etc.) Windows 3.1 soporta esta norma.

Para poder elecutar los sonidos en este formato. Las PC is necesitan una tarieta de audio que las reconozca. Las utilerías permiten utilizar un altoparlante incorporado a la PC, en ausencia de una tarjeta especializada no es posible reconocer este formato.

#### *Compresión* y *optimización de sonido.*

La compresión de sonido es, hoy en día, más delicada que la compresión de imágenes o de secuencias de vídeo. El rumbo tomado por los fabricantes de materiales consiste en suprimir una parte de las informaciones sonoras. La físico-acústica, ciencia que consiste.en estudiar la forma en la que son percibidos los sonidos por el oído humano, mientras que ciertos sonidos no pueden ser percibidos en ciertas condiciones.

Dos aspectos particulares de la percepción sonora son tomados en cuenta para suprimir las informaciones inútiles de un mensaje sonoro:

• La *sensibilidad.* El oído no percibe los sonidos a partir de un cierto volumen sonoro, el margen audible. BB

• **El** *efecto de máscara* Los sonidos fuertes enmascaran los sonidos débiles de frecuencias próximas.

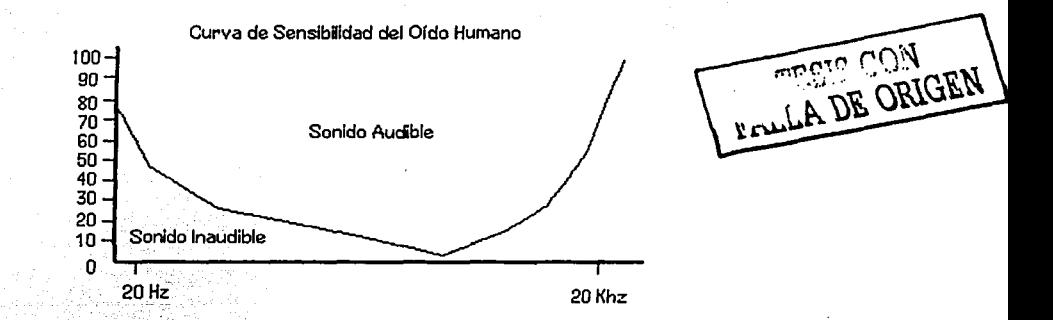

Las técnicas de compresión desarrolladas a partir de estas investigaciones son integradas dentro de lectores de novedosos medios digitales (Mini-Disk, cassette DAT). Éstas chocan un poco con el principio de la alta fidelidad según el cual todos los sonidos deben ser reproducidos. Al escuchar, el sonido parece deformado *y* ocupa un lugar netamente reducido. æE,

11

**Weblink** 

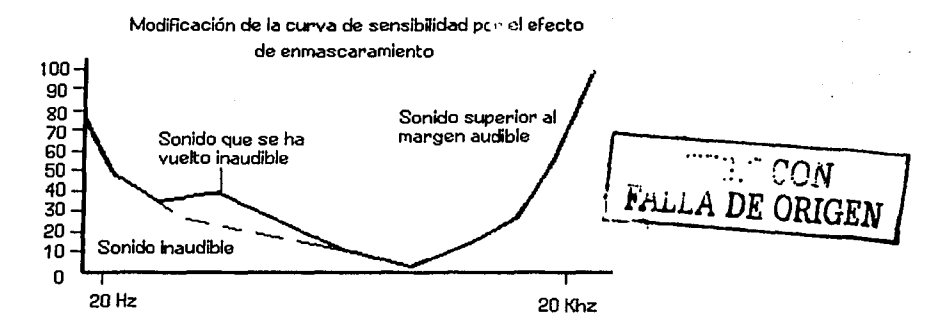

En las computadoras, estas técnicas de compresión no logran aún buenos resultados. Un esfuerzo es necesario. A menudo resulta meior registrar a una calidad inferior para ganar lugar. En la práctica, un muestreo a 44.1 khz no es necesario para la grabación de voz. Si bien la grabación no comprimida con una calidad CD (44,1 khz, estéreo 16 bits) ocupara 10.5 Mb por minuto, el mismo registro en mono-aural y con un muestreo limitado a 22 khz no ocupará más que 2.6 Mb por minuto.

Aquellos que incursionen en la realización de un CD-ROM o de un CD-I se encontrarán con los términos tales como PCM, DPCM o ADPCM.

La base para la codificación de sonido numérico se denomina PCM (Pulse Code Modulation). Esta codificación es una simple transformación de señales analógicas en señales numéricas. No incluye compresión sonora alguna. Es el tipo de codificación utilizada por los audio-CD's y las tarjetas sonoras para computadoras. Los dos parámetros significativos de esta codificación son la frecuencia de muestreo (en khz) y la cuantificación (en bits). La tabla siguiente muestra los dominios de aplicación según el muestreo y la cuantificación.

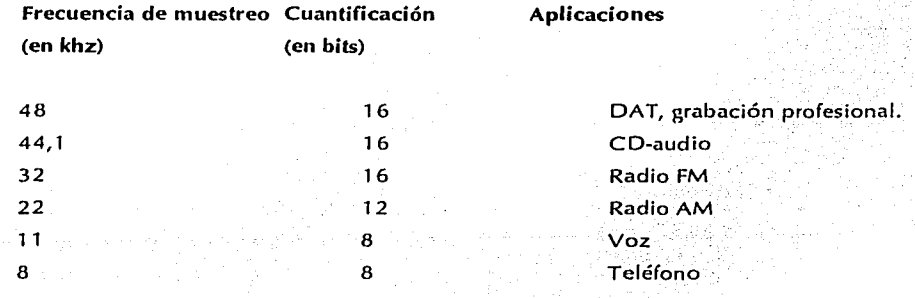

La codificación DPCM (Delta PCM o modulación delta) permite la reducción codificando la diferencia entre los valores sucesivos de las muestras y no los valores en sí mismos. El número de bits necesario para la codificación es menor.

La codificación ADPCM (Adaptative Differential PCM) disminuye aún más el tamaño de las señales sonoras utilizando técnicas de extrapolación para prever, las variaciones de amplitud. Este tipo de codificación es utilizado por los CD-l en tres niveles de calidad (A,B,C). El nivel más bajo (nivel C) representa un margen de 76 kbits/ segundo a comparación de 705 kbits/ segundo para la codificación PCM de los discos compactos.

Los otros tipos de codificación hacen uso de que las características físico-acusticas del oído humano son adaptativas. El factor de compresión depende del tipo de señal. No existe una norma universal. Multitud de procedimientos son propuestos por las industrias un elemplo de ellos lo constituye MUSICAM, el cual se basa en una división del espectro de audio en 30 sub-bandas, cada una analizada por separado.

# CAPÍTULO II

# FI DESARROLLO DE SOFTWARE

#### **CONCEPTOS BÁSICOS**

El software, o mejor dicho, la habilidad para desarrollarlo, constituve en nuestros días una ventaja competitiva en cualquier negocio de alta tecnología. El principio del software estructurado referente a que cada parte es fácil de comprender y modificar resulta crucial, esto sólo puede lograrse si el proceso mediante el cual se construve está bien fundado.

La Ingeniería como disciplina, que busca siempre obtener el mayor beneficio posible con una suma dada de medios en cualquier área en la que se aplica, no podía deiar de ser indispensable dentro del área del software. Por ende, la "Ingeniería de Software" surgió como una disciplina específica dentro de la ingeniería.

La Ingeniería del software está compuesta por una serie de pasos que abarcan métodos, herramientas y procedimientos. Estos pasos se denominan frecuentemente "Modelos del proceso de desarrollo de software"

Existen varios modelos del proceso de desarrollo de software disponibles en la actualidad. El modelo de desarrollo de software utilizado con mayor frecuencia, a menudo se denomina como "Modelo V o cascada" (quizá por su similitud a un conjunto de cascadas). El modelo representa el ciclo de vida del software como un conjunto de actividades ligadas, pero separadas, con entradas descendentes a etapas sucesivas y retroalimentación ascendente para proporcionar verificación contra etapas previas, así como una validación final de los requerimientos. El modelo del ciclo de vida de un sistema se ilustra en la siguiente figura

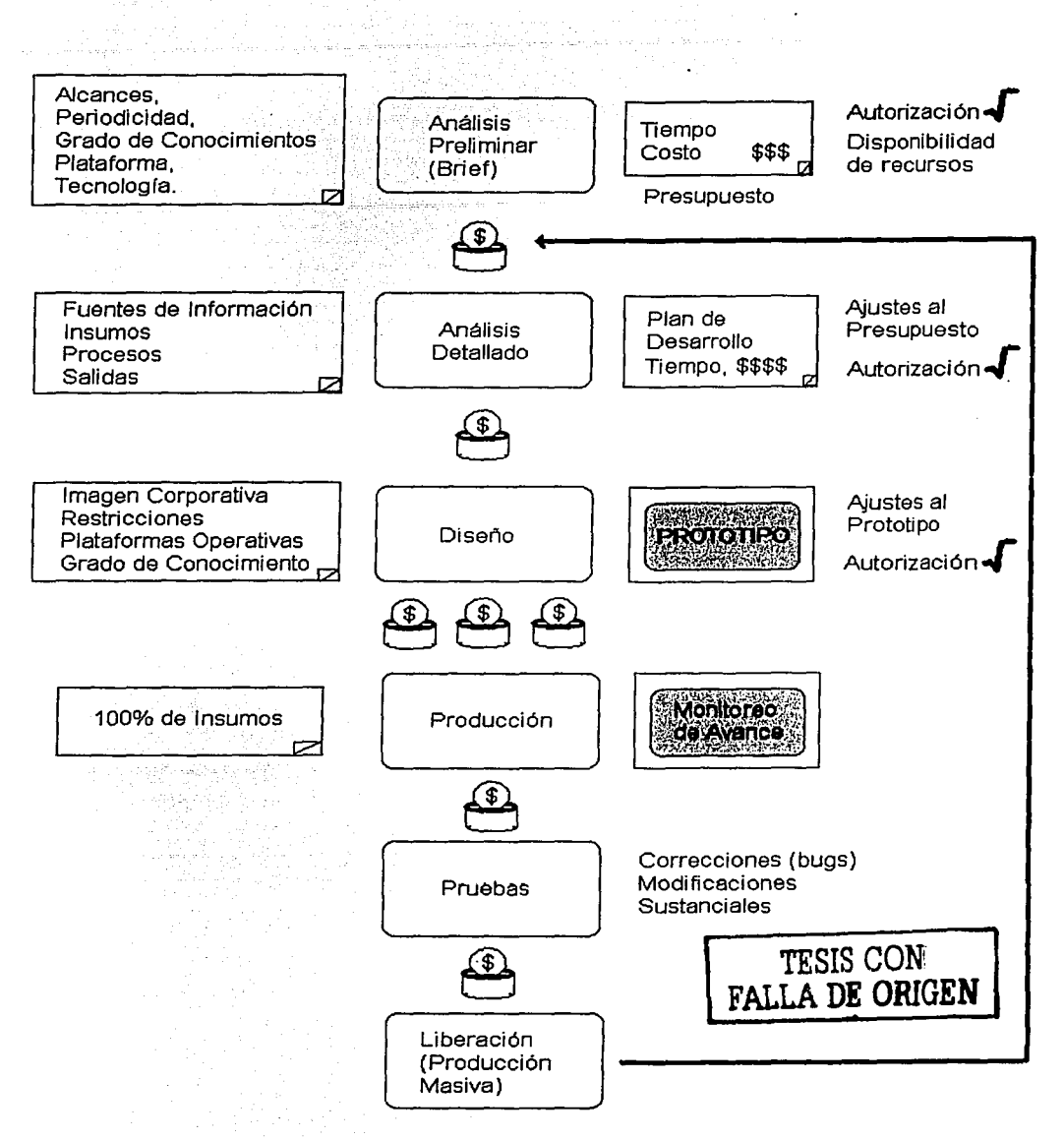

in the Co

Nota: Las monedas indican el grado de inversión previo a cada etapa.

الطفاء المقاطر on Stadium Landing (And Humman)

#### **Ciclo de vida de un sistema informático**

Las etapas del ciclo de vida de un sistema son las siguientes :

ANÁLISIS : Es la primera etapa del ciclo de vida, donde se identifican los requerimientos del sistema a desarrollar mediante la recopilación de información acerca de las necesidades de la empresa. Además se obtiene una definición del sistema. Indicando sus alcances y restricciones. En esta etapa se deben tener claros los objetivos que se pretenden alcanzar con el sistema y se debe realizar una planeación de las actividades que se desarrollarán en las etapas posteriores;

En el análisis se deben realizar las siguientes actividades:

. ' *'?* ~:' -~· >-- :-';"".<- -

Describir la Situación Actual con el fin de identificar los requerimientos del sistema.<br>Generalmente se realizan entrevistas para investigar la situación actual de la empresa.

Definir una Propuesta de Solución que sea óptima para satisfacer las necesidades de la empresa, considerando los recursos con $^{1}$ que cuenta $^{1}$ la misma y especificando claramente los objetivos del sistema. La propuesta generalmente se entrega en un documento por escrito para que la empresa que solicita el sistema le dé el visto bueno.

·-. ·.- -. --:~-:!~:~-~::\ . ;· .· \_\_ :\_::~-~-, *,::* '. ·' .. *,:;;-,* .-·-··.- --\_,:: Definición de Reque~irnientCi~'.YAlca~c¡;s'del sÍ~tema. Se deben especificar los requerimientos de hardware y software necesarios para implantar el sistema.

Hacer una Planeación de Actividades que se realizarán para la consecución de los objetivos antes planteados. La planeación consiste en utilizar ciertas herramientas para definir las actividades a realizar, su prioridad y el tiempo en que se ejecutarán, además de dividir el trabajo.

La correcta consecución de los objetivos involucrados en la realización de un sistema, dependen en gran medida de la planeación de actividades y avance, previniendo posibles problemas que pudiesen surgir y elaborando anticipadamente estrategias de solución de los mismos.

La planeación de las actividades de. un sistema contempla desde la definición .de requisitos hasta la entrega del sistema terminado.

Los diagramas de barras son notaciones gráficas que se pueden utilizar en la programación del tiempo de un proyecto. La programación del tiempo y la estimación de costos del software están íntimamente relacionados. La mayor parte de los costos de un provecto de software grande son sólo aquellos relativos al pago de la gente que diseña y escribe el software.

El tamaño del sistema se calcula por medio de la definición de requisitos, para establecer las partes que componen el sistema.

DISEÑO : Es el proceso de transformar los requerimientos del sistema a representaciones gráficas con el fin de facilitar la transcripción de estas representaciones a programas de computación. El diseño no es una tarea sencilla, el diseñador debe ser una persona creativa que logre una representación completa de los requerimientos del sistema identificados en el análisis.

Las notaciones de diseño más utilizadas son las siguientes:

Diagrama de Flujo de Datos (DFD): Es un diagrama que se utiliza para describir un diseño de sistemas de alto nivel: muestra los diversos elementos de procesamiento en un sistema, los flujos de datos entre estos elementos de procesamiento y el almacenamiento de datos principal dentro del sistema. A continuación se muestra un ejemplo de DFD.

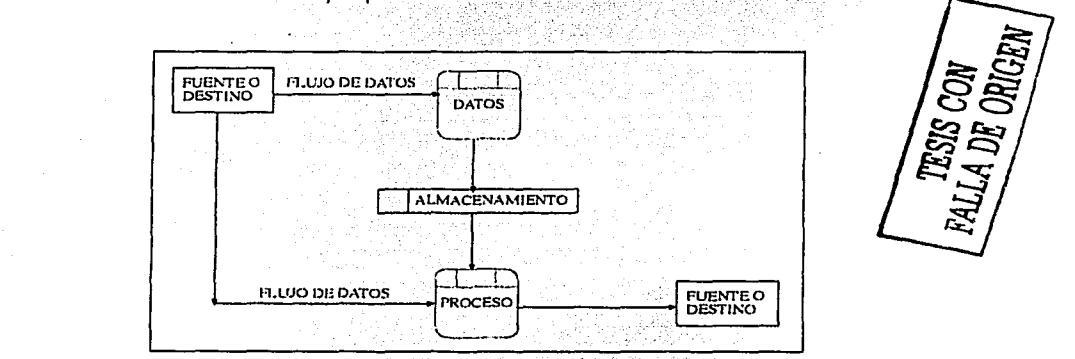

Diagrama de Estructura de Datos (DED): Es una gráfica jerárquica que muestra la relación estructural de los componentes de un sistema de software. Esta notación describe como puede descomponerse un ítem de datos en ítems de datos más pequeños. En el nivel más alto, debe representarse un objeto completo, que puede después descomponerse en campos separados. Enseguida se muestra un ejemplo de un DED.

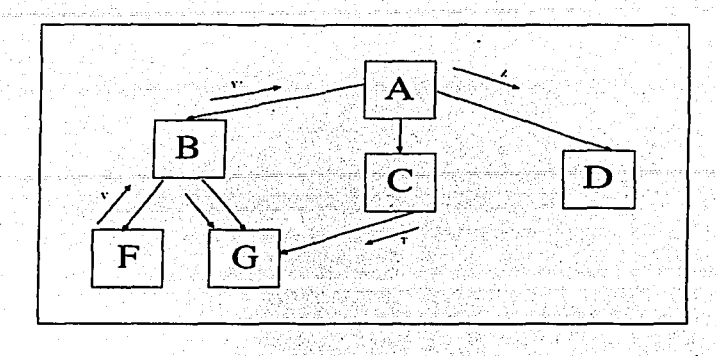

**Diagrama de Relaciones de Entidades (E-R):** Un diagrama de relaciones de entidades se utiliza para mostrar el tipo de relación existente entre entidades diferentes de un sistema. Una entidad es un objeto que existe y que puede distinguirse de cualquier otro por medio de sus características o atributos. Las relaciones que se dan entre entidades pueden ser "uno a uno", "uno a muchos", "muchos a uno" y "muchos a muchos".

Es común que las entidades se representen por medio de cuadros, y las relaciones por diferentes tipos de flechas en líneas que interconectan los cuadros. Los cuadros por lo general contendrán el nombre de la entidad en lenguaje natural, que será descrito de manera más completa eri un diccionario de datos. la siguiente figura muestra un ejemplo de un diagrama E-R

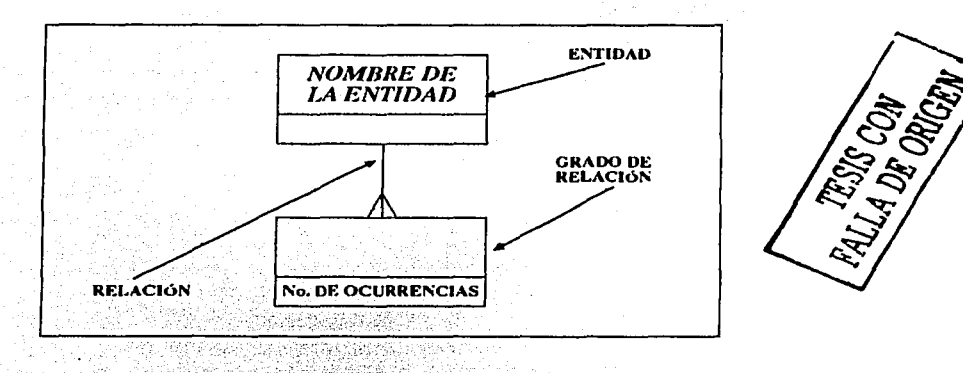

A continuación se muestra la representación gráfica de las diversas combinaciones de relaciones:
# EL DESARROLLO DE SOFWARE

ال<br>فقيات المرضي المالي المما

주변 정말 이 사람들이 아니라 아이들이 있다.

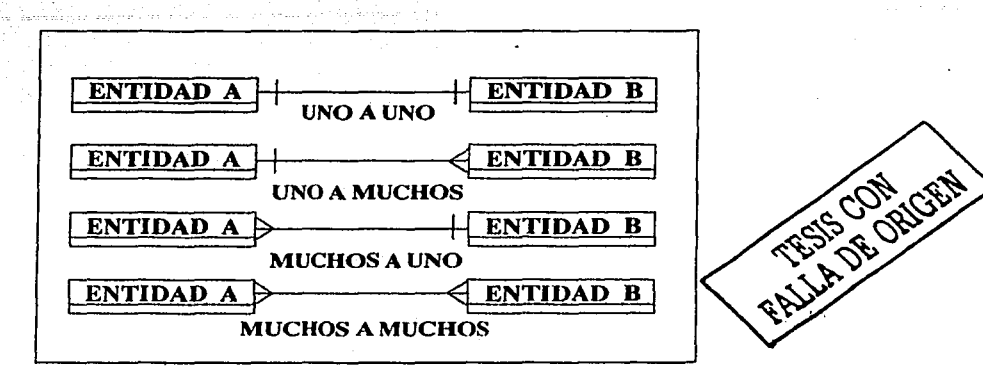

DESARROLLO: Se considera desarrollo a la etapa del ciclo de vida del sistema en donde se. traduce una representación del software dada por un diseño detallado, a un lenguaje de programación.

La producción de programas confiables y fáciles de mantener es un proceso independiente del lenguaje de programación. Los lenguajes de alto nivel facilitan el proceso de convertir un diseño en una aplicación, pero no hay razón para que no se puedan construir buenos programas en cualquier otro lenguaie.

PRUEBAS: Una prueba es un proceso de confirmación que suele realizarse durante el desarrollo de la aplicación. La prueba consiste en ejercitar el programa utilizando datos similares a los datos reales que habrán de ser ejecutados por el programa, observar los resultados y deducir la existencia de errores o insuficiencias del programa a partir de las anomalías de este resultado.

IMPLANTACIÓN : Una vez confirmado que el sistema no tiene errores y cumple con las especificaciones o requerimientos descritos desde el análisis, se procede a implantarlo, es decir, instalarlo en su ambiente real de trabajo. En esta etapa se realizan otras actividades como lo son: crear archivos que requiere el sistema, capturar información, entregar manuales, capacitar al personal, etc.

MANTENIMIENTO: El mantenimiento es el proceso de modificar un programa cuando ya se ha entregado y está en uso. Existen cuatro tipos de mantenimiento:

Mantenimiento de perfeccionamiento: Este mantenimiento comprende los cambios solicitados por el usuario o por el programador de sistemas.

Mantenimiento adaptativo: Este tipo de mantenimiento se debe a los cambios en el ambiente de operación del programa tales como incorporación de nuevas arquitecturas o tecnologías de red.

Mantenimiento correctivo: Es la corrección de errores del sistema no descubiertos al momento de la liberación.

Mantenimiento preventivo: Esta categoría final dirige sus beneficios hacia el proceso general del mantenimiento mismo. Implica hacer cambios al software que, por si mismos, no mejoran el desempeño, pero provocan que las actividades futuras de mantenimiento sean más fáciles (más baratas) elline v de llevar a cabo. 12월 22일 - 2월 22일<br>대한민국의 대한민국의 대한민국의 <u> 대표 대표</u> Vijenija konstanti velenist

# CAPÍTUI O III

# INVESTIGACIÓN Y ANÁLISIS

#### **ANÁLISIS DE REOUISITOS**

El análisis de requisitos es la tarea de la ingeniería del software que establece un puente entre la asignación del software a nivel de sistema y el diseño del software. El análisis de requisitos facilita al ingeniero en computación la especificación de la función y del rendimiento del software, la descripción de la interfaz con otros elementos del sistema y el establecimiento de las restricciones de diseño que debe considerar el software. El análisis de requisitos permite al ingeniero en computación (frecuentemente llamado analista en este papel) refinar la asignación del software y construir modelos de los ámbitos del proceso, de los datos y del comportamiento que serán cubiertos por el software. El análisis de requisitos proporciona al diseñador del software una representación de la información y de las funciones que se puede traducir en un diseño de datos, arquitectónico y procedimental. Por último, la especificación de los requisitos suministra al técnico y al cliente un medio para valorar la calidad del software una vez que se haya construido.

# **SITUACIÓN ACTUAL**

ACRITON es una marca de Productos de Consumo Resistol S.A. de C.V., dicha marca comprende una amplia gama de pinturas y recubrimientos para interiores con muy baja participación de mercado, un costo por encima del promedio y con un grave problema de distribución ya que sus productos se vendían únicamente en tiendas de impermeabilizantes Fester (oira marca del grupo Resistol) que son exclusivamente impermeabilizantes.

Para tratar de reforzar la imagen de marca y realizar una campaña publicitaria se contrató a G.A.C. publicidad quien re-elaboró los materiales técnicos tales como folletos y catálogos de pinturas y recubrimientos ACRITON a fin de imprimirles una imagen propia que los diferenciara de la competencia y una zona especial dentro de las tiendas Fester para su venta, con la finalidad de que el cliente comenzara a identificar la marca por si misma y no como un producto extra de la tienda. Lo anterior debido a que era inviable establecer centros de venta exclusivos de ACRITON.

En una segunda etapa se propuso por parte de la agencia de publicidad elaborar un catálogo interactivo que contara con la información relativa a los productos de la marca ACRITON previamente generada con la finalidad de acercar al consumidor final a la marca y además que fuera posible tener un módulo interactivo dentro de fas tiendas y centros de distribución donde el cliente pudiera por si mismo observar la amplia gama de productos *y* sus características, inclusive se pensó en la posibilidad de que el mismo personal de ventas de los centros FESTER pudiera utilizar la herramienta para recomendar al cliente algún producto.

#### PROBLEMÁTICA

Sin embargo después de un estudio realizado por la agencia se determinó que en la actualidad los kioscos interactivos gozan de poca popularidad, muchas veces debido a la lentitud del mismo y a la mala organización de la información lo que los hace aburridos y poco utilizados aunado a que, es indispensable dedicar una computadora exclusivamente para el kiosco. Por otro lado se encontró que en muy pocas tiendas FESTER se contaba con algún equipo de cómputo *y* que, por el\_ ni~el escolar promedio de los vendedores, no existían conocimientos de computación suficientes para que los mismos vendedores pudieran operar los sistemas y detectar fallos en los mismos e inclusive preferían seguir utilizando los catálogos impresos en lugar de perder tiempo con una computadora.

Como solución al problema anterior Productos de Consumo Resistof estableció un programa de compra de equipos de cómputo para sus distribuidores, manejando planes de crédito, ya que le resultaba altamente importante la automatización de los mismos con la finalidad de establecer sus sistemas de pedido y cobro por medio de sistemas informáticos en lugar de los clásicos faxes y llamadas telefónicas difíciles de dar seguimiento y control.

#### SISTEMA PROPUESTO

Dado este nuevo esquema de informatización de los distribuidores FESTER y la utilización de la computadora como herramienta de trabajo en las tiendas se replantearon los objetivos del catálogo interactivo, ya que la computadora-no podría estar dedicada exclusivamente al mismo como en el caso de los kioscos interactivos y que los vendedores estaban reacios a utilizarla. Para resolver el problema se decidió convertir al catálogo en una verdadera herramienta de trabajo que pudiera ahorrar tiempo de cálculo al vendedor, agregando módulos de cálculo de materiales y cotizaciones automáticas, consulta de listas de precios y búsqueda de productos; con lo cual el tiempo de cotización y cálculo se reducía de aproximadamente de 30 minutos'a sólo 2. -

·,., , . ' . *.. : .. :.::.* ;

Sin embargo lo anterior implicaba que para garantizar su funcionamiento el sistema debería ser susceptible de actualizarse con las nuevas listas de precios, nuevos productos e inclusive dar de baja productos existentes CADA MES sin tener que grabar un CD mensualmente cuyo costo sería muy elevado.

Como última petición se pensó en la posibilidad de que el sistema contase con un módulo virtual donde fuera posible elegir una fotografía y por foto-montale observar las diferentes variantes de los colores y texturas de su gama de productos, inclusive el cliente fue más alla al solicitar un espacio virtual donde el usuario del sistema pudiera caminar por un inmueble e ir decorándolo pared por pared con la línea de productos ACRITON con la finalidad de apreciar las combinaciones entre los mismos y causar gran expectación y personalidad de marca.

#### **OBJETIVO**

Realizar un catálogo interactivo multimedia, actualizable, dinámico y atractivo, que incluya listas de precios, módulos de cálculo y cotización de materiales (con la posibilidad de personalizar dichas cotizaciones), con un ambiente interactivo foto-realista y un espacio virtual tridimensional interactivo donde el usuario pueda aplicar según su gusto y criterio los productos de la marca ACRITON. Lo anterior se deberá realizar en su mayoría reutilizando los materiales elaborados hasta el momento para minimizar el costo del provecto.

#### **ALCANCES**

El sistema deberá poder ser operado desde una computadora personal en cualquier parte de la República Mexicana y se deberá adecuar a los precios y productos disponibles de cada región del País, debiendo contar con un medio para ser actualizada, ya sea vía diskette o internet.

#### REQUERIMIENTOS DEL SISTEMA

- a) Elaborar un Catálogo Interactivo Multimedia
- b) Dicho catálogo deberá ser actualizable
- c) Deberá incluir Listas de Precios
- d) Deberá efectuar Cálculos de Materiales.
- e) Deberá elaborar Cotizaciones Personalizadas
- f) Deberá poder mostrar mediante foto-montajes las diferentes combinaciones de productos
- g) Deberá permitir navegar en un espacio virtual 3D interactivo.
- h) Deberá reutilizar los diseños actuales y minimizar los costos de desarrollo.

.<br>2000 - Andrej Germany, margaret eta ind

# Elaborar un Catálogo Interactivo Multimedia

En fa actualidad con las herramientas de programación que existen en el mercado (Visual Basic, Visual S• Macromedia Director, etc.) es posible crear aplicaciones que integren video, audio, fotografías y texto motivo por el cual este punto no representa problema alguno, únicamente dependerá de la factibilidad de digitalizar cada uno de los contenidos.

andistiski (pinar

#### Dicho catálogo deberá ser actualizable

Este punto supone el primer y principal problema ya que comúnmente los catálogos multimedia se proporcionan en un CD que no es actualizable, es decir, es de solo-lectura aunque con el equipo adecuado es posible realizar grabaciones subsecuentes del mismo, sin embargo el problema radicaría en que cada mes se debería enviar al distribuidor un nuevo. CD, lo que resulta inviable. Por otro lado se podría pensar en desarrollar una aplicación en CD que se instalara en el disco duro pero ello supondría la utilización de una gran cantidad de espacio en disco para almacenar información que prácticamente no cambiaría (videos, folletos, fichas técnicas, etc.) dado que la información que cambia mes con mes se refiere principalmente a las listas de precios (en formato texto) ya que los productos pueden sufrir cambios anual o bi-anualmente.

Por todo lo anterior el éxito de este punto consistirá en desarrollar una aplicación que resida principalmente en un CD pero cuya información con periodicidad mensual o sujeta a cambios pueda ser instalada y actualizada en disco duro. Lo anterior supone el desarrollo de un módulo de actualización que contemple el diskette como primera opción e internet como segunda opción.

··.·::-.. ;-· *··:* -h'. -·.·., 'J,.-

 $\cdot$  .  $\cdot$  ,  $\cdot$  ,  $\cdot$  ,  $\cdot$  ,  $\cdot$  ,  $\cdot$ ~-:.·.\_:\_.\_-\_<.) .. ~\_;,T *·:-\_;..* -<·-~>--- .. :-¡· \_, >.

,::•···~~

#### Deberá incluir Listas de Precios

Para este punto será necesario probar que el sistema sea capaz de "importar" (leer) dichas listas de archivos externos al mismo para que no se tenga que elaborar un módulo externo (es decir un programa por separado) para realizar dichas consultas.

#### Deberá efecluar Cálculos de Materiales

En este punto se deberá verificar que la herramienta de desarrollo pueda efectuar cálculos sencillos (sumas, restas, multiplicaciones y divisiones) necesarios para elaborar los cálculos de materiales requeridos.

#### Deberá elaborar Cotizaciones Personalizadas

Este punto constituye una combinación de las listas de precios con el cálculo de. materiales ya que si la aplicación puede realizar operaciones sencillas e importar datos desde uná fuente externa, únicamente se deberá realizar una lista de presentaciones de cada producto con su capacidad *y* precio para que el usuario seleccione aquellas deseadas y para el caso de la personalización deberá ser posible importar desde el disco duro el logotipo o razón social del distribuidor para anexarlo a la cotización. Obviamente la herramienta deberá poder imprimir documentos.

#### Deberá poder mostrar mediante foto-montajes las diferentes combinaciones de productos

Para el punto anterior la aplicación seleccionada deberá poseer capacidades de transparencia *y*  organización de fotografías en capas para lograr el efecto foto-realístico.

#### Deberá permitir navegar en un espacio virtual 30 interactivo

En la actualidad no existe propiamente un programa específico para realizar este tipo de escenarios, motivo por el cual el programa deberá poder utilizar alguna herramienta para visualización 3D, siendo la más común los navegadores Internet Explorer y Netscape Comunicator que, previa instalación de un programa gratuito de visualización 3d, pueden ser utilizados para navegar por mundos virtuales tridimensionales elaborados en lenguaje VRML (Virtual Reality Modeling Language) cuyo aspecto de programación resulta parecido al lenguaje C y cuyo tamaño final de los mundos virtuales resulta sumamente reducido.

En resumen, la viabilidad del proyecto dependerá de poder realizar todos los puntos antes mencionados dentro de la misma aplicación debido a que resultaría sumamente complejo para el usuario tener que salir de un programa para ver alguna sección de producto, entrar a otro para realizar los cálculos, salir y entrar nuevamente a otro para ver el espacio tridimensional y finalmente salir y entrar a otro u otros para realizar la actualización.

#### ANÁLISIS DETALLADO

#### 1.- DESCRIPCIÓN DEL CONTENIDO

Para llevar a cabo el análisis del sistema es indispensable identificar las tareas que es necesario efectuar dentro del SIA:

o al a) Identificar aquellos productos que intervienen en la aplicación

b) Determinar la clase de información que se deberá proporcionar acerca de los mismos.

c) Obtener el grado de periodicidad o actualización de la información identificando aquellos datos susceptibles a cambio.

d) Identificar los métodos de acceso a dicha información.

e) Identificar los diferentes procesos de avuda para el distribuidor (cálculo, listas de precios, reportes, etc.)

#### A. Descripción de productos

ACRITON es una marca perteneciente a Productos de Consumo Resistol S.A. de C.V. que se especializa en pinturas y recubrimientos acrílicos impermeables. Sus productos se canalizan al consumidor final a través de una extensa red de distribuidores exclusivos (junto con la marca Fester de impermeabilizantes).

ACRITON comprende los siguientes productos:

**Pinturas v Recubrimientos:** 

**ACRITON Liso ACRITON Satinado ACRITON Técnico ACRITON Sport ACRITON Rugoso ACRITON Textura** 

**Impermeabilizantes Acrílicos** 

**ACRITON** impermeable Elider Impermeable

**Accesorios** 

**ACRIFLEX Malla** Rodillo Normal Rodillo Pachón Rodillo Texturizador ACRITON

Todos los productos a excepción de los accesorios se encuentran en uno o más colores dependiendo del caso.

El cliente desea que la aplicación contenga una descripción detallada de los productos de la línea Pinturas y Recubrimientos ya que constituye el giro principal de la marca, el resto de los productos únicamente desea que aparezcan listados en la sección de precios y cotizaciones.

#### **B.** Contenido

El Cliente desea que para cada uno de los productos que desea integrar se especifique la siguiente información.

Descripción general de producto, características principales, presentaciones disponibles (con fotografía), fotografías del producto aplicado y se integre una ficha técnica por producto exclusivamente para impresión.

#### C. Periodicidad de la Información

Se pretende que la información referente a los productos en cuanto a características posea una periodicidad ANUAL.

La información relativa a precios deberá poseer una periodicidad BIMESTRAL.

#### D. Métodos de Acceso a la información

Se desea que la aplicación integre un menú principal desde el cual se pueda acceder a un listado de los diferentes productos y al seleccionar cualquiera de ellos sea desplegado el volante informativo diseñado para tal producto, permitiendo recorrer la pantalla para su fácil lectura.

El Cliente decidió integrarlos a manera de fotografía ya que dichos folletos se espera queden terminados en fecha muy próxima a la liberación del sistema y este proceso facilitaría en gran manera su inclusión dentro del mismo.

De igual forma se pretende que mediante un botón el sistema pueda desplegar un vídeo que explique las principales características del producto seleccionado.

#### E. Procesos de Ayuda para el Distribuidor

Listas de Precios: El sistema deberá mostrar la lista completa de productos en formato texto, para que sea posible buscar (mediante algún tipo de buscador) el producto deseado. Deberá existir un botón que permita actualizar la lista de precios mediante un diskette.

Módulo de Cálculos: El sistema deberá incluir un módulo que permita calcular el total de producto requerido para una superficie, lo anterior para todos aquellos productos cuyo rendimiento se encuentre en función del área de aplicación.

Módulo de Cotizaciones: Una vez calculado el total de producto requerido el sistema deberá ser capaz de encontrar la combinación de presentaciones que implique el menor desperdicio posible (ya que el precio final se encuentra directamente influenciado por este factor). De esta forma deberá proporcionar un costo estimado en función de la presentación que involucre el menor desperdició encontrado.

#### II.- FUENTES DE INFORMACIÓN DEL SISTEMA

Se cuenta con 5 fuentes de información para el sistema:

1) Folletos de Producto: (4 páginas) de cada uno de los productos (excepto impermeabilizantes y accesorios), dicho folleto incluye descripción, características, presentaciones, fotografías del producto aplicado. La información es breve y se encuentra en lenguaje fácil de entender.

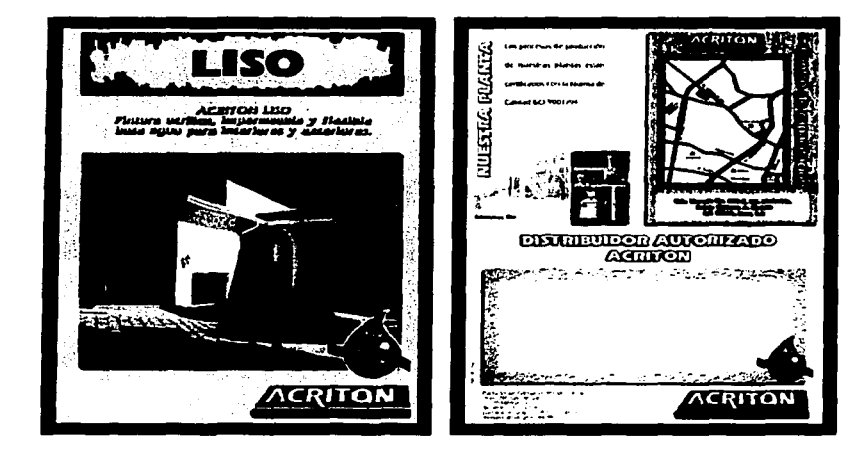

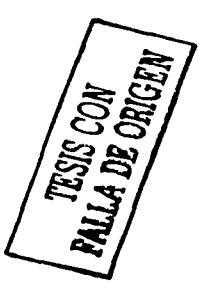

Folleto producto (exteriores)

جابه

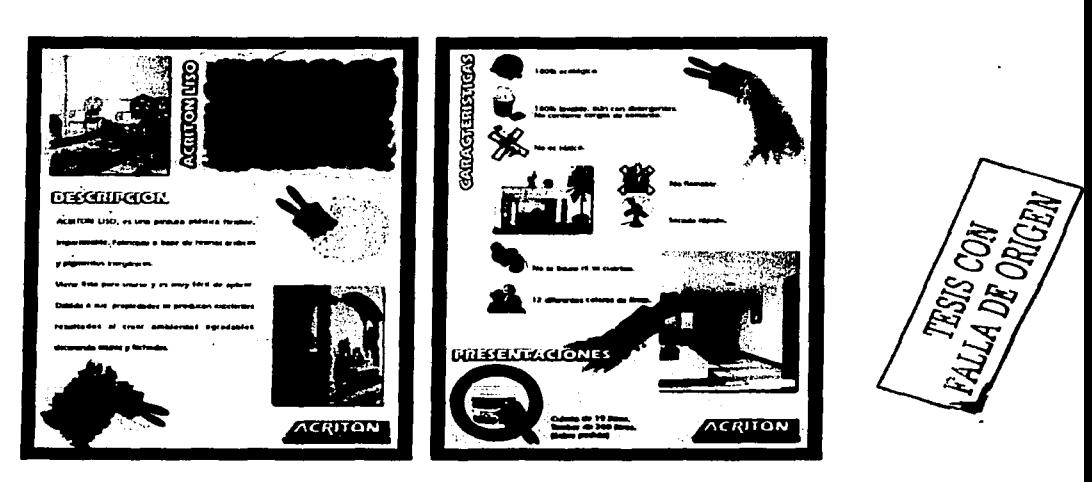

Folleto producto (interiores)

1) Fichas técnicas (2 páginas) de cada producto (excepto impermeabilizantes *y* accesorios) conteniendo información detallada en lenguaje técnico tal como: descripción, usos, ventajas, restricciones, instrucciones de aplicación *y* rendimiento, presentaciones, almacenaje *y*  caducidad, precauciones, propiedades físicas *y* normas básicas,

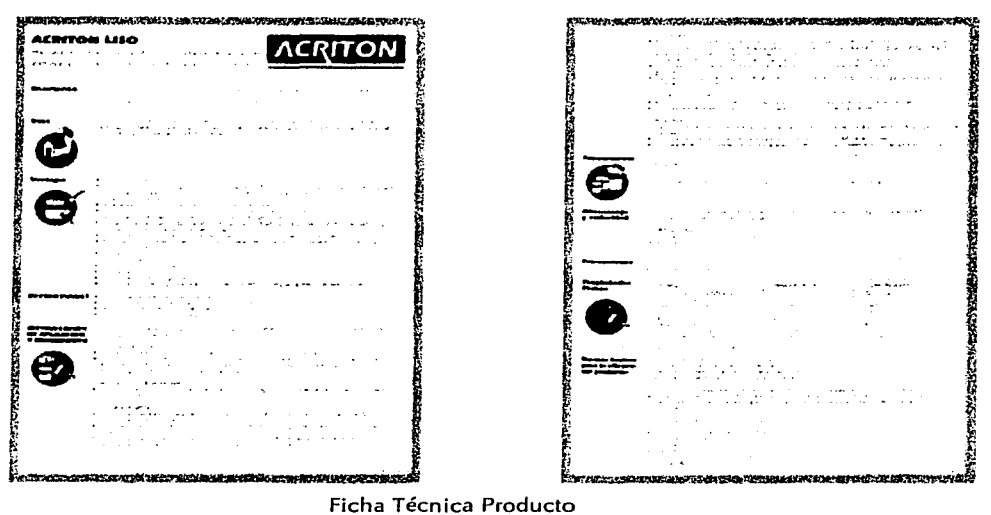

2) Muestrario de colores v texturas con las diferentes tonalidades en las que pueden encontrarse los productos (excepto impermeabilizantes y accesorios).

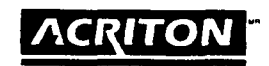

LISO

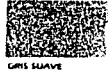

**COMPRETO SHAVE** 

.<br>Estermacoa sitave

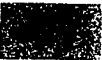

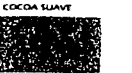

ATLE STALE

#### VERDE SUAVE

TABACO SUAVE

**TELA SUAVE** 

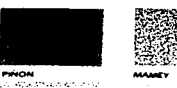

**DIALENTE** O

avellana

CORAL

hu o or eou

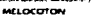

السفاء والموافقة والمتحاولة

FALLA DE ORIGEN

**DIA PRESS DE SUR PRESS DE CARRIER**<br>**HOMEWAY DOE PRESS DE CARRIER**<br>HOMEWAY DE CARRIER<br>DE SANGA -**BOAS-BOE THAT HOME & LA** smu nin sa sh

**PRESER A OCHAUS AF ASURE PLY'S BO** 

an<br>Militar Dun un especies de distinguist (p. 13)<br>Militar Dunia e construct com particular (p. 13)

**SUMMON PRIPAGATE POPULATION**<br>**SUMMON PRIPAGATE PRIPAGATE STATE SUPPORT PRIPAGATE PRIPAGATE SUPPORT PRIPAGATE SUPPORT PRIPAGATE SUPPORT PRIPAGATE SUPPORT PRIPAGATE SUPPORT PRIPAGATE SUPPORT PRIPAGATE SUPPORT PRIPAGATE SUPP**  $0.7$ cent

.<br>The discrete of the construction of

משטר.<br>אין אמנט האבט א באנט המרי ספין זי א

וסו<br>נואגסי או פוריא מגיר הו מא המיום או מוכם Service Production<br>The State Production<br>The State Production<br>State Production Production<br>State Production Production

e del Estata, cuima una popularización el Salama<br>Vantagen de la Salama<br>Vantagen de la Salama<br>Vantagen de la Salama<br>Vantagen de la Salama<br>Vantagen de la Salama<br>Vantagen de la Salama<br>Vantagen de la Salama<br>Vantagen

#### OSIT

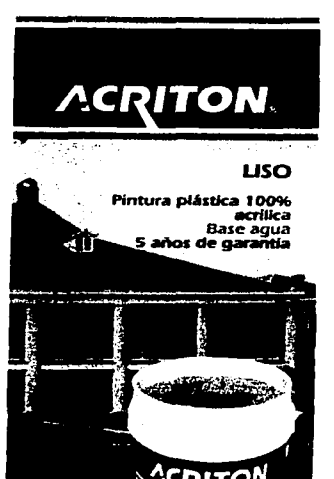

# 3) Listas de precios para la zona metropolitana y base foráneos

**SERVIS STATE** 

**ACRITON** 

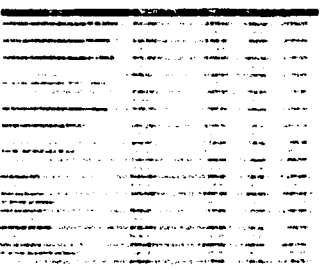

 $\label{eq:3} \begin{split} \text{where } \mathbf{u}_1 &\text{ is a non-convex.} \end{split} \text{ is a non-convex.} \begin{split} \text{where } \mathbf{u}_1 &\text{ is a non-convex.} \end{split}$ 

حدمت

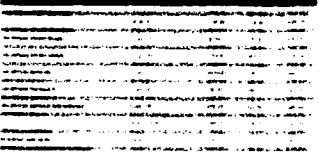

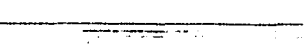

Lista de Precios Zona Metropolitan

40

4) Video ACRITON acerca de la compañía y descripciones de cada producto. Duración: 10 minutos. Formato: VHS y Ouicktime para PC

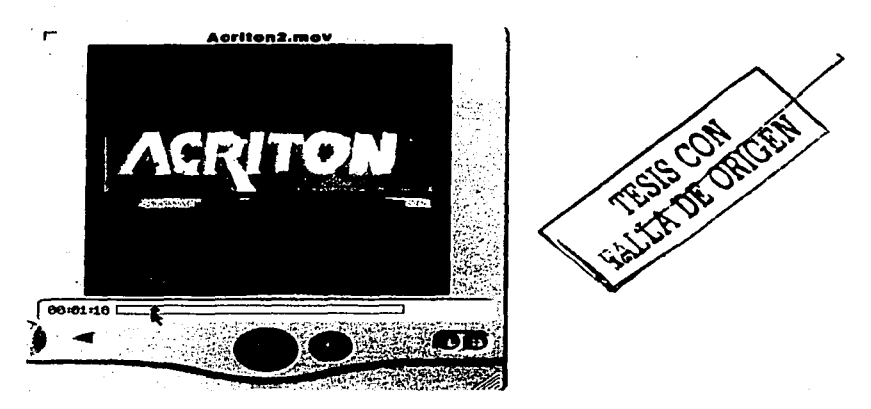

Nota: Al no existir folletos ilustrativos para impermeabilizantes y accesorios El Cliente ha decidido incluirlos únicamente en la sección de precios y cotizaciones. Los colores base para todos los productos serán tomados del muestrario ACRITON Liso.

Con base en la lista de insumos anterior podemos determinar las siguientes situaciones:

a) Existe el material suficiente para elaborar la aplicación con la totalidad de los contenidos solicitados por El Cliente, es decir, no se requiere elaborar material adicional para el proyecto.

b) Se observa que los procesos de captura se limitan únicamente a las listas de precios.

c) Es posible utilizar el video ACRITON ya elaborado para las descripciones de productos sin necesidad de digitalizarlo.

d) La periodicidad de la información permite la grabación de un CD al año con las modificaciones mayores a los productos y la utilización de un medio de baja capacidad de transferencia (internet o diskette) para actualizar las listas de precios.

e) Los módulos de Cálculos y Cotizaciones deberán accesar a la lista de precios actualizada y poder personalizarse de acuerdo con los datos del distribuidor que utilice el sistema.

# PLANEACIÓN DE ACTIVIDADES

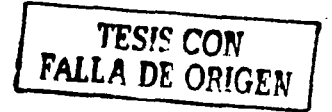

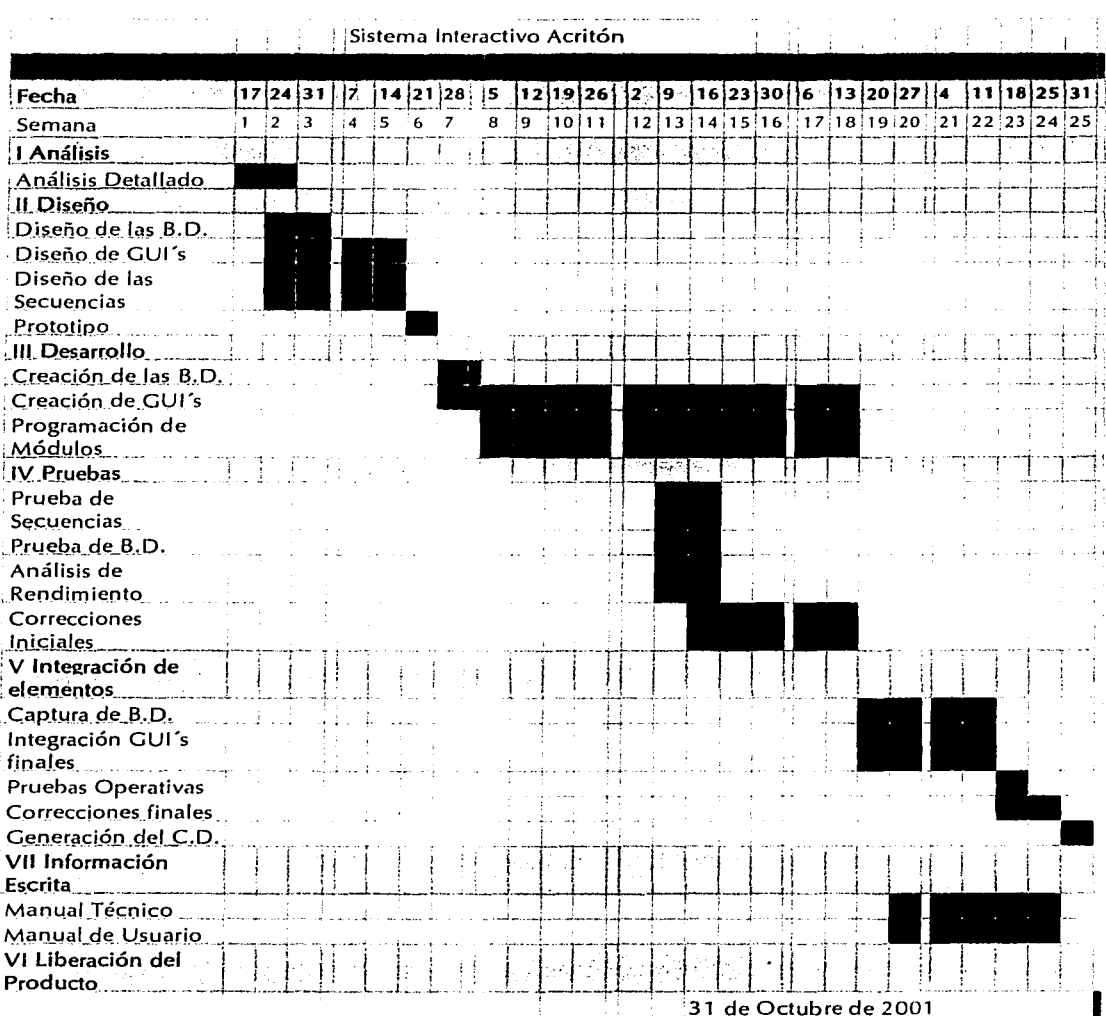

 $42$ 

# GESTIÓN DEL GRUPO MULTIDISCIPLINARIO DE TRABAJO

Cuando se trabaja en conjunto en un provecto es indispensable poseer una metodología de trabajo en grupo que permita establecer claramente las responsabilidades de cada parte y asegure el correcto flujo de información con el fin de evitar retrasos en la entrega de insumos, revisiones con el cliente y, por consiguiente, con la entrega del producto final.

Para efectos prácticos se ha dividido la gestión del provecto en etapas. debido a que en cada sección la gestión varía dependiendo del grado de avance del proyecto y de las dificultades encontradas. Cabe aclarar que es indispensable que el líder o lideres del proyecto permanezcan (de ser posible) a lo largo de todas las fases del sistema, va que el cambio de personal de gestión durante el desarrollo del sistema repercute invariablemente en los tiempos de desarrollo del proyecto si no se poseen los medios adecuados de seguimiento y control.

A continuación detallo las etapas que se siguieron en el proceso de gestión del SIA:

#### **JUNTA PRELIMINAR CON EL CLIENTE** a)

- Definición de alcances y objetivos del sistema
- Viabilidad del sistema

En el caso del Sistema Interactivo ACRITON se tuvo un junta preliminar donde se realizó un análisis previo de viabilidad (que detallo en la sección de análisis).

Como resultado de dicho análisis se detallaron los procesos, así como los responsables de cada etapa. En nuestro caso existieron 3 elementos: El cliente, la casa de diseño y la casa de desarrollo, siendo necesario establecer hasta donde era responsabilidad de cada parte, para evitar malentendidos que retrasaran el desarrollo.

#### b) ENTREGA DE PROPUESTAS DE TRABAJO

- Establecimiento de costos del proyecto
	- o Cotización inicial
	- o Márgenes de ajuste
	- o Derechos de autoría
	- $\circ$ Firma de contrato.

43

 $\bullet$ 

Definición de diagrama de, trabajo *y* designación de responsables *y* líderes de proyecto.

Establecimiento de procedimientos de control de revisión, integración, evaluación *y* modificación·.

- o Minutas de juntas
- o Esquema de órdenes de trabajo
- o Revisión de pendientes· ;
- o Revisión / aprobación de insumos por parte del cliente.

Una vez evaluadas las características del sistema a desarrollar se presentó una cotización al cliente detallando tiempos estimados de desarrollo y costos relacionados. Una vez aprobados los costos (luego de varias negociaciones) se procedió a fijar el esquema de trabajo en conjunto, definir responsabilidades, líderes de proyecto y métodos de revisión y aprobación.

# **e) GESTIÓN DEL SISTEMA**

- Análisis detallado
- Elaboración de prototipo
- Aprobación del prototipo *y* establecimiento de responsabilidades *y* tiempos de.entrega.

Una vez autorizada la realización del proyecto por parte del cliente *y* .con todas 1.as partes involucradas puestas de acuerdo, primeramente fue necesario efectuar una junta inicial con, el cliente para definir detalladamente los alcances del proyecto, las fuentes de información, el tipo de usuario final, los requerimientos mínimos del sistema, fechas de entrega, etc; al término de dicha junta se obtuvo toda la información relevante que debería ser integrada dentro del sistema con la finalidad de elaborar un diagrama de ruta crítica en el cual se diferenciaran claramente las tareas, definiendo responsables, así como fechas de entrega, cabe destacar que para efectos de trabajo el cliente se considera también un actor, de tal manera que debe poseer responsabilidades (sobre todo de entrega de insumos, revisión *y* corrección de información) ya que, por lo regular, los mayores retrasos se deben a que el cliente .no percibe o no conoce sus responsabilidades dentro del proyecto *y* resulta extremadamente difícil hacerle ver, en caso de un grave retraso, sus deficiencias si no existe una responsabilidad por escrito *y* un documento que ampare a la empresa desarrolladora.

Luego de la junta donde se establece el plan de trabajo fue necesario proyectar los esfuerzos hacia la elaboración de un prototipo. Por experiencia podemos decir que el desarrollo del prototipo

 $\overline{11}$ 

resulta vital e ineludible ya que el mismo prototipo deberá ilustrar el camino gráfico *y* la secuencia de navegación de la aplicación, pudiendo el cliente tener un buen acercamiento a lo que será la forma final de la aplicación, de igual forma la aprobación por escrito del prototipo constitUye una buena defensa legal que ampara al desarrollador en cuanto a características de la aplicación' *y* a la estructura de petición de modificaciones al sistema por parte del cliente que constituye el principal factor de retraso de un proyecto multimedia cuando se trabaja en un grupo multidisciplinario en donde los individuos involucrados en el mismo forman parte de diferentes empresas.'

#### **d) GESTIÓN DE LA PRODUCCIÓN DEL SISTEMA**

- Revisión periódica *y* esquema de modificaciones
- Gestión de elementos clave no contemplados en las negociaciones iniciales.
- Control de factores externos (proveedores)
- $\bullet$  Control de nuevos requerimientos e insumos durante el desarrollo.
- · Elementos de control en caso de rotación de personal.
- Liberación del sistema *y* derechos de autoría.
- Plan de mejora continua.  $\bullet$

- 22% - 32% - 1998 - 24% - 25

· Migración a otros ambientes/ plataformas.

Una vez iniciado el proceso de desarrollo del SIA se continuó con el esquema de revisiones propuesto inicialmente, fue necesario establecer un esquema que contemplara la adición de nuevos elementos originalmente no solicitados por el cliente, que fueron cotizados por separado, de igual forma se implementó un esquema de reportes que permitiera que el personal de nuevo ingreso (ya que una persona involucrada directamente dentro del proyecto por parte del cliente dejó de laborar en dicha empresa) pudiera incorporarse rápidamente a las tareas de revisión y supervisión del SIA: -

Cabe destacar que el método, utilizado; para: llevar un control eficiente fue el utilizar, reportes de avance de proyecto, reportes de conferencia (minutas) o modificaciones sugeridas por El Cliente y  $\acute{o}$ rdenes de trabajo por parte de La Agencia de Publicidad.  $\acute{o}$  .

Finalmente se implementó un programa de pruebas (por parte del cliente) sonde el sistema final fue sujeto al escrutinio de diversas áreas (incluyendo sistemas) de Productos de Consumo Resistol S.A. para su final aprobación y liberación.

ewnite oel and

 $: \ldots$   $:$ 

# CAPíTUL O IV DI SEÑO

·~ .. •, ":-> -

#### EL PROCESO DE DISEÑO

El diseño de software es un proceso mediante el cual se traducen los requisitos en una representación de software. Inicialmente, la representación describe una visión holística del software. Posteriores refinamientos conducen a una representación de diseño que se acerca mucho al código. fuente.

Desde el punto de vista de la gestión del proyecto, el diseño de sofware se realiza en dos pasos. El diseño preliminar se centra en la transformación de los requisitos en los datos y la arquitectura del software. El diseño detallado se ocupa del refinamiento de la representación arquitectónica que lleva a una estructura de datos detallada y a las representaciones algorítmicas del software.

Dentro del contexto de los diseños preliminar y detallado, se llevan a cabo varias actividades de diseño diferentes. Además del diseño de datos, del diseño arquitectónico y del diseño procedimental, muchas aplicaciones modernas requieren de una actividad distinta de diseño de la interfaz. El diseño de la interfaz establece la disposición y los mecanismos para la interacción hombre-máquina.

#### FUNDAMENTOS DEL DISENO

### 1) ABSTRACCIÓN

Cuando se considera una solución modular para cualquier problema, pueden formularse muchos niveles de abstracción.

En el nivel superior de abstracción se establece una solución en términos amplios, usando el lenguale del entorno del problema. En los niveles inferiores de abstracción se toma una orientación más procedimental. La terminología orientada al problema se acompaña con una terminología orientada a la implementación, en un esfuerzo para establecer una solución. Por último en el nivel más bajo de abstracción, se establece la solución, de forma que pueda implementarse directamente

Conforme nos movemos por diferentes niveles de abstracción, trabajamos para crear abstracciones de datos y de procedimientos. Una abstracción procedimental es una determinada secuencia de instrucciones que tienen una función limitada y específica (por ejemplo la palabra "bañarse"). Una abstracción de datos es una determinada colección de datos que definen un objeto (por eiemplo un "cheque de nómina").

#### **ABSTRACCIÓN Y BASE DE DATOS**

Uno de los objetivos principales de una base de datos es proporcionar a los usuarios una visión abstracta de la información. Es decir, el sistema oculta ciertos detalles relativos a la forma como los datos se almacenan y mantienen. Sin embargo, para que el sistema sea útil, la información debe recuperarse en forma eficiente. En base de datos existen tres niveles de abstracción de la información.

a) Nivel Físico: Este nivel comprende la forma real de almacenamiento de los datos. En este nivel se describen en detalle las estructuras de datos complejas del nivel más bajo.

b) Nivel Conceptual: En este segundo nivel se describen los datos reales almacenados y las relaciones que existen entre ellos. Este nivel contiene a toda la base de datos en términos de unas cuantas estructuras relativamente sencillas. El nivel conceptual lo utilizan los administradores de la base de datos, quienes deciden qué información se guarda en la base de datos.

c) Nivel de Visión: Para este nivel, el sistema de base de datos puede mostrar diferentes vistas para cada usuario. Este nivel lo utilizan los administradores de la base de datos, para restringir el acceso a determinados registros de una tabla de información, proporciona una tabla virtual sin crear una nueva.

#### **II) REFINAMIENTO**

El refinamiento sucesivo es una primera estrategia de diseño descendente propuesta por Niklaus Wirth. La arquitectura de un programa se desarrolla en niveles sucesivos de refinamiento de los detalles procedimentales. Se desarrolla una jerarquía descomponiendo una declaración macroscópica de una función de una forma sucesiva, hasta que se llega a las sentencias del lenguaje de programación.

En cada paso del refinamiento, una o varias instrucciones del programa dado, se descomponen en instrucciones más detalladas. Esta descomposición sucesiva o refinamiento de especificaciones termina cuando todas las instrucciones están expresadas en términos de la computadora usada o del lenguaie de programación. Conforme se refinan las tareas, también los datos pueden ser refinados, descompuestos o estructurados, siendo lo natural refinar las especificaciones del programa y de los datos en paralelo.

#### **III) MODULARIDAD**

La modularidad para sistemas de computadora consiste en dividir el software en componentes con nombres y ubicaciones determinados, que se denominan módulos y que se integran para satisfacer los requisitos del problema. Se ha dicho que la "modularidad" es el atributo individual del software que permite a un programa ser "intelectualmente manejable". El software "monolítico", es decir, un gran programa compuesto por un solo módulo, no puede ser fácilmente abarcado por un lector, además de que el tamaño que ocupa comúnmente agota los recursos del equipo donde se ejecuta el programa. Esto nos lleva a una conclusión del tipo "divide y vencerás", es más fácil resolver un problema complejo si se divide en trozos "más manejables". Sin embargo conforme avanzamos en la división, es necesario diseñar las interfaces entre los módulos, generando con ello un costo. De lo anterior se concluye que es necesario llegar a un "justo medio" de división, mediante el cual las estructuras sean lo suficientemente sencillas para ser programadas y que no requieran un alto número de interfaces para operar entre ellas.

#### IV) ARQUITECTURA DEL SOFTWARE

La arquitectura del software se refiere a dos características importantes del software de computadora: (1). la estructura jerárquica de los componentes procedimentales (módulos) y (2) la estructura de datos. La arquitectura del software se obtiene mediante un proceso de partición, que relaciona los elementos de una solución de software con partes de un problema del mundo real definido implícitamente durante el análisis de requisitos. la evolución del software y de la estructura de los datos comienza con una definición del problema. La solución aparece cuando cada parte del problema está resuelta mediante uno o más elementos de software. Este proceso representa una transición entre el análisis de requisitos del sofware y el diseño.

# V) ESTRUCTURA DE DATOS

La estructura de datos es una representación de la relación lógica existente entre los elementos individuales de datos. Debido a que la estructura de la información afectará invariablemente al diseño

procedimental final, la estructura de datos es tan importante como la estructura del programa en la representación de la arquitectura del software.

La organizacióri *y* complejidad de una estructura de datos tan sólo está limitada por el ingenio del diseñador. Sin embargo, hay un número reducido de estructuras de datos clásicas, que constituyen los bloques· con lo~ que· se construyen estructuras más sofisticadas. A continuación se ilustran las estructuras clásicas;

# **VI) OCULTAMIENTO DE INFORMACIÓN**

El principio de ocultamiento de información sugiere que los módulos se han de caracterizar "por· decisiones de diseño que los oculten unos a otros". En otras palabras, los módulos deben especificarse *y* diseñarse de forma que la información (procedimientos· y datos) contenida dentro de un módulo sea inaccesible a otros módulos que no necesiten tal información.

# **VII) INDEPENDENCIA FUNCIONAL**

La independencia funcional se adquiere desarrollando módulos con "una clara" función y una "aversión" a una excesiva interacción con otros módulos. Dicho de otra forma, se trata de diseñar software de forma que cada módulo se centre en una subfunción específica de los requisitos. *y* tenga una interfaz sencilla, cuando se ve desde otras partes de la estructura del software.

El software con modularidad efectiva, es decir, con módulos independientes, es fácil de desarrollar porque su función puede ser partida *y* se simplifican las interfaces.' . Los módulos independientes son más fáciles de mantener y de probar.

#### *VIII)* **ALMACENAMIENTO DE DA TOS**

Generalmente la unidad básica de almacenamiento es el caracter, que puede ser un número o una letra. El caracter ocupa el nivel inferior de almacenamiento y casi nunca se trabaja directamente con ellos aisladamente, sino con una agrupación que por si misnia posee una significancia, estos grupos de caracteres se denominan campos.

Los campos se agrupan para formar lo que se conoce como registro. Cada registro contiene la información completa de un ente en especial, a su vez el conjunto de todos los registros constituye un archivo.

Una clave primaria (por lo general denominada llave o clave solamente) es un campo (o grupo de campos) que contiene datos, los cuales sirven para identificar cada uno de los registros de una tabla. Las claves necesitan un valor único de cada registro (fila) de la tabla, esto evita que haya registros duplicados en una misma tabla. Las tablas que disponen de claves identificadoras reciben el nombre de tablas con clave.

Es posible crear una clave a partir de un campo o gripo de campos, éste recibe el nombre de clave compuesta. Éstas se crean cuando ninguno de los campos por separado son suficientes para identificar un registro como único, por lo tanto la clave se crea por la combinación de dos o más campos. Estas claves son creadas para tener la certeza de que cada registro de una tabla es único, deben incluirse en la clave compuesta los campos que sean necesarios para su identificación.

# IX) MODELO DE DATOS

Los modelos de datos son un grupo de herramientas conceptuales para describir los datos, sus relaciones, su semántica y sus limitantes, los cuales se pueden dividir en tres grupos:

a) Modelos lógicos basados en objetos. Los modelos lógicos basados en objetos se utilizan para describir los datos en los niveles conceptual y de visión, se caracterizan por el hecho de que permiten una estructura bastante flexible y hacen posible específicar claramente las limitantes de los datos. Existen diversos modelos de este tipo, entre los que se encuentran:

El modelo entidad-relación El modelo binario El modelo semántico de datos El modelo infológico.

El representativo de la clase es el modelo entidad-relación, este modelo de datos se basa en una percepción de un mundo real, que consiste en un conjunto de objetos básicos llamados entidades y de las relaciones entre los objetos.

b) Modelos lógicos basados en objetos y registros. Los modelos lógicos basados en objetos y registros se utilizan para describir los datos en los niveles conceptuales y de visión, a diferencia de los

modelos de datos basados en objetos, estos modelos sirven para especificar tanto la estructura lógica general de la base de datos como una descripción en un nivel más alto de la implantación, pero no permite especificar en forma clara las limitantes de los datos. Los modelos más comunes son:

Modelo Relacional. Este modelo describe los datos y las relaciones por medio de una serie de tablas, cada una de las cuales tiene varias columnas con nombres únicos, como se observa en la siguiente figura:

| ombre<br>caue.<br><b>Hidalgo</b><br><i>A</i> artín<br><b>Chiadalajara</b> |                    |
|---------------------------------------------------------------------------|--------------------|
| Juárez Guadalajara 556<br><b>Guadalupe</b>                                |                    |
| Juárez Guadalajám 647<br><b>Guadalupe</b>                                 | RICAP <sub>I</sub> |
| Chapultepec Cd. de Mex. 801<br><b>Enrique:</b>                            |                    |
| Chapultepoc Cd. de Mex. 647<br>snrique                                    | <b>ESSE</b>        |
| <b>Saldo</b><br>Número                                                    |                    |
|                                                                           |                    |
|                                                                           |                    |
| 900<br>556<br>547                                                         |                    |
|                                                                           |                    |

Modelo Relacional

Modelo de Red. Este modelo de datos se representa por medio de conjuntos de registros y las relaciones entre los datos se representan con ligas que pueden considerarse como apuntadores, los registros de la base de datos se organizan en forma de conjunto de gráficas arbitrarias, como se muestra en la siguiente figura:

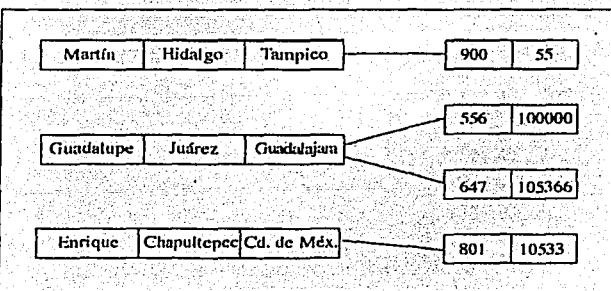

Modelo de Red

Modelo Jerárquico. Este modelo es similar al modelo de .red en cuanto a que los datos y las relaciones entre los datos se representan por medio de registros. Estos registros están organizados como conjuntos de árboles, en vez de gráficas arbitrarias, como se observa a continuación:

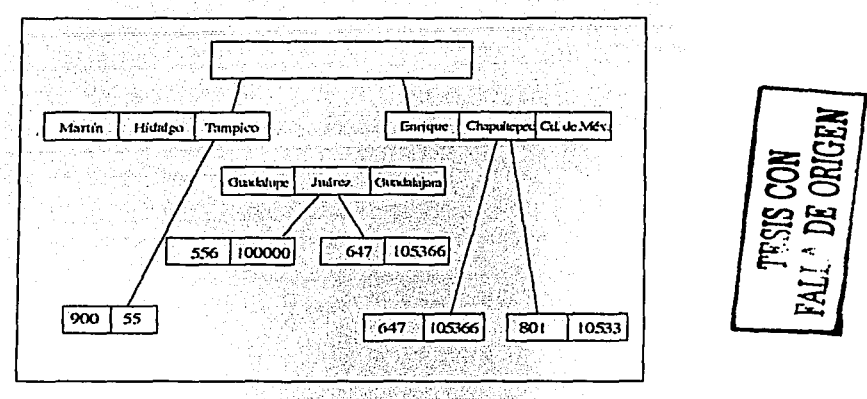

# . . :.<, .,:.~:- .. ·-\t'" .. ·,;,·-~~ '

c) Modelos físicos de los datos. Los modelos físicos de los datos sirven para describir los datos en el nivel más bajo. A diferencia de los modelos lógicos de los datos, son muy pocos los modelos físicos utilizados. Algunos de los más conocidos son:

El modelo unificador La memoria de cuadros

Los modelos físicos de los datos capturan el aspecto de implantación de los sistemas de base de datos.

# DISEÑO ESTRUCTURADO

Un buen diseño es la clave de una Ingeniería de software efectiva. Un sistema de software bien diseñado es fácil de aplicar y mantener, además de ser comprensible y confiable. los sistemas mal diseñados, aunque puedan funcionar, 'pueden ser caros de mantener, difíciles de probar y poco confiables. La etapa de diseño es, por tanto, la parte más importante del desarrollo del software.

No hay una manera definida de establecer un "buen diseño". Dependiendo de la aplicación y los requisitos del proyecto en particular, el buen diseño puede ser uno que permita producir una

codificación muy eficiente; puede ser un diseño mínimo, donde la aplicación sea lo más compacta posible, o puede ser el diseño de más fácil mantenimiento, este último implica minimizar los costos de los cambios del sistema, y eso significa que el diseño tiene que ser comprensible y que las modificaciones deben tener un efecto local.

Se considera el diseño como el proceso iterativo de tomar el modelo lógico del nuevo sistema junto con los objetivos del mismo y producir la especificación de un sistema físico que cumpla con esos objetivos.

El diseño estructurado es un conjunto de consideraciones generales y técnicas para diseño de programas, que facilitan codificación, depuración y modificación de éstos, a través de un proceso que reduce la compleiidad.

La reducción de la complejidad se obtiene mediante la separación de las funciones de un programa en módulos relativamente independientes.

Una de las ventajas más importantes del diseño estructurado es la posibilidad de reutilizar código.

#### METAS DEL DISEÑO ESTRUCTURADO

Los objetivos que se intentan lograr con un diseño estructurado es diseñar programas con:

- Estructuras independientes.
- Módulos que realizan una sola función.

Tomando lo anterior en cuenta, las características de los programas resultantes del diseño estructurado serán:

- Programas más simples.
- $\bullet$ . Módulos que se pueden codificar independientemente.
- Programas que se puede entender pieza por pieza.
- Facilidad en las pruebas.  $\bullet$
- Los efectos colaterales de un cambio se reducen.  $\bullet$
- Se reduce la cantidad de errores.

DISENO.

#### **ACOPLAMIENTO Y COHESIVIDAD**

Dos medidas para conseguir la independencia entre módulos son el Acoplamiento y la Cohesividad

Para lograr una máxima independencia se deberá minimizar el acoplamiento y maximizar la cohesividad.

#### **ACOPLAMIENTO**

El acoplamiento es una medida para determinar qué tan estrecha es una conexión entre dos módulos.

Al evaluar alternativas para dividir un programa, resulta útil examinar los tipos de conexiones entre módulos.

Una conexión es una referencia a una etiqueta o dirección definida en otro lado.

Al minimizar las conexiones entre módulos, también se minimizan las travectorias a lo largo de las cuales se propagan los errores y los cambios.

Entre menos y más simples sean las conexiones, más fácil será entender los módulos sin hacer referencia a otros.

La propagación de un error o un cambio provoca un efecto de "cascada" que eleva el mantenimiento del sistema y propicia la aparición de nuevos errores.

Un alto grado de acoplamiento complica al sistema ya que un módulo es más difícil de entender, cambiar o corregir si está altamente interrelacionado con otros.

Factores que afectan el grado de acoplamiento:

- 1. El tamaño de la conexión.
- 2. El tipo de conexión.
- 3. El tipo de comunicación: que es lo que se envía o se recibe.

Si la medida de alguna de estas dimensiones es grande, el grado de acoplamiento será alto.

54

#### **COHESIVIDAD**

Un método alterno para reducir el acoplamiento entre módulos es maximizando la relación entre los elementos de un mismo módulo. A esto se llama cohesividad.

Un elemento es una instrucción, segmento o sub-función de un módulo.

El objetivo es reducir el acopiamiento, elevando la ligadura entre los elementos de un módulo.

La ligadura es la medida de la cohesividad de un módulo.

Escala de cohesividad, de menor a mavor:

- 1. Coincidencial
- 2. Lógica
- 3. Temporal
- 4. Por comunicación
- 5. Secuencial
- 6. Funcional

Se debe procurar que en cada módulo haya cohesividad funcional.

# TÉCNICAS DEL DISEÑO ESTRUCTURADO

El objetivo del diseño estructurado es construir programas como estructuras de una sola función, compiladas por separado, con nombres apropiados que estén acoplados por datos a través del menor número de parámetros posibles.

La herramienta del diseño estructurado es el diagrama de estructura.

Las metodologías comúnmente usadas para el diseño son: los diagramas de flujo de datos (DFD), el diccionario de datos (DD), el modelo Entidad-Relación (E-R) y la normalización.

Los diagramas de flujo de datos presentan una visión, la más amplia posible, de las entradas del sistema, los procesos y las salidas.

Una vez terminados los diagramas de flujo de datos, éstos se utilizan para catalogar los procesos, el flujo, el almacenamiento, las estructuras y los elementos de un diccionario de datos, posteriormente se identifican las relaciones entre entidades y por último se efectúa la normalización usando todos los datos del sistema.

#### DISEÑO ORIENTADO AL FLUIO DE DATOS

La transición entre el flujo de información (DFD) al diagrama de estructura es un proceso de cinco pasos:

1. Se establece el tipo del fluio de la información.

2. Se identifican los límites del flujo.

3. El DFD se convierte en las estructura del programa.

4. Se define la jerarquía de control mediante la factorización.

5. Se refina el diagrama de estructura resultante usando medidas y heurísticas de diseño.

El tipo del flujo de la información es el conductor del método de conversión requerido en el paso 3.

Flujo de transformación

Pueden ser identificados como entrada-proceso-salida

De las entidades externas, los datos se transforman en una forma interna y se identifica como flujo de llegada.

En el núcleo del DFD ocurre una transición. los datos de llegada ahora son transformados y comienzan a moverse en flujos de salida.

A este núcleo se le conoce con el nombre de centro de transformación o punto de máxima abstracción.

#### Flujo de transacción

Este flujo de datos es identificado, cuando un flujo de datos sencillo, llamado transacción, desencadena otro flujo de datos a lo largo de uno de los muchos caminos.

El flujo de transacción se caracteriza por datos que se mueven a lo largo de un camino de llegada.

La transacción es evaluada, y basándose en su valor, el flujo se inicia por uno de los muchos caminos de acción.

El centro de donde emanan muchos caminos de acción se le denomina centro de transacción.

Nota: Es importante mencionar que en un DFD de un sistema mayor, pueden representarse ambos tipos de flujos, tanto de transformación como de transacción.

Existen un gran número de metodologías que han sido desarrolladas para el diseño de sistemas. estas metodologías están integradas por una serie de herramientas y métodos que son similares en su concepto, significado o resultado, existiendo sólo pequeñas modalidades en su notación.

#### DIAGRAMA DE FLUIO DE DATOS (DFD)

Un DFD se utiliza para describir un diseño de sistemas de alto nivel, además muestra como se transforman los datos al pasar de un componente del sistema a otro. La simbología que se utilizará para describir los procesos del sistema SIA es la de Gane & Sarson, y sus componentes se muestran enseguida:

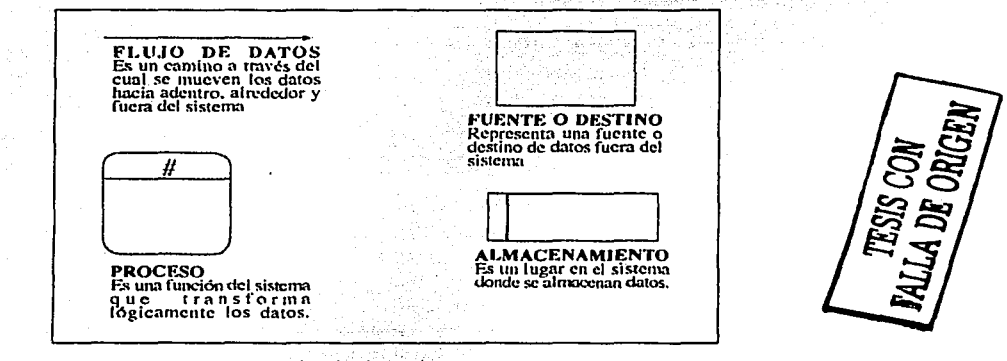

Simbología de Gane & Sarson

El flujo de datos debe partir de lo general a lo particular, haciendo uso de los cuatro símbolos descritos en la ilustración anterior. Algo para lo que servirá estructurar el DFD es para determinar los límites del sistema.

57

Para obtener mayor grado de detalle los diagramas sufren una descomposición manteniendo constantes las entradas y salidas a lo largo de los diagramas consecutivos. Las excepciones se ignoran de los primeros dos o tres niveles del DFD.

#### **DICCIONARIO DE DATOS (DD)**

Para el diseño de las estructuras de datos es necesario conocer las características de los elementos de información que componen cada flujo de datos en un DFD. La forma de representar el contenido de cada flujo de datos es utilizando el diccionario de datos.

El DD cuenta con una notación generalizada para definir los componentes de cada flujo. En otras palabras, el DD es una referencia de datos acerca de los datos, que pueden ser compuestos (éstos se definen en términos de sus componentes) o elementales (éstos se definen en términos del significado de cada uno de sus valores). Enseguida se ilustra la notación utilizada para el DD.

| Construcción Notación Significado<br>de datos |                     |                                                               |            |
|-----------------------------------------------|---------------------|---------------------------------------------------------------|------------|
| Secuencia                                     |                     | "Equivale o Está convocento de"                               |            |
| Selección:                                    |                     | cy o concatenación                                            |            |
| <b>Repetición</b>                             | datos:              | Selección de uno u otro de los                                |            |
|                                               | datos               | Iteración o n repeticiones de                                 | ر حک<br>នា |
|                                               |                     | Datos opcionales pertenecientes<br>o no a la composición es s |            |
|                                               | el datos a services | Comentarios o aclaraciones sobre                              | ಕ್ಷ        |

Diccionario de Datos

La notación convencional facilita la representación de elementos de información. Cada elemento puede ser un alto compuesto que requerirá ser refinado hasta tener datos elementales, o que cada elemento compuesto esté representado en forma clara sin que exista ambigüedad.

#### DIAGRAMA ENTIDAD RELACIÓN (E-R)

El diagrama E-R se basa en la descripción del mundo real a través de la diferenciación de objetos básicos (entidades) y su interacción con otros objetos (relación). De esta forma la entidad es un ente que se distingue de los demás, por medio de una serie de características propias (atributos). Las entidades deben de ser identificadas en relación a la necesidad de almacenamiento de datos. Las relaciones que pueden tener dos entidades pueden ser:

Uno a uno

Uno a muchos

Muchos a uno Muchos a muchos

El diagrama E-R representa un gran beneficio: enfatiza las relaciones entre almacenes de datos en el DFD que de otra manera se verían solo en la especificación del proceso. Es importante mencionar que no importa si se desarrolla primero el diagrama de flujo de datos o el diagrama entidad-relación. Este orden puede estar sujeto a las preferencias del desarrollador de sistemas. Sin embargo también existe la posibilidad de que ambos modelos se desarrollen en paralelo.

#### **DISEÑO RELACIONAL DEL SIA**

Ya que se pretende que el sistema contenga una pequeña base de datos .que permita. realizar cálculos *y* cotizaciones es necesario utilizar un diseño. relacional para ello

#### **ENUNCIADO DEL PROBLEMA**

 $, -$  -

ACRITON es una marca perteneciente a la empresa Productos de Consumo Resistol S.A. de C.V. (PCR) de durante 15 años se ha dedicado· a la ·produ~ción de pinturas *y* recubrimientos arquitectónicos de alta calidad.

Sus **productos** se encuentran en' una a\_mplia gama· de **colores** y pueden ser utilizados para diferentes usos como pintar, recubrir o inclusive impermeabilizar ya que contienen componentes que los hacen, en algunos casos, resistentes al agua, para lo cual se deberá ser considerado el **rendimiento** del producto que estará en función del uso dado al mismo.

Dichos. productos pueden?~dquidrse en diferentes **presentaciones** dependiendo de las necesidades del consumidor y del tipo de proyecto.

Para su distribución y venta al público en general PCR cuenta con una extensa red de distribuidores en todo el país; motivo por el cual publica periódicamente listas de **precios** ACRITON para la zona metropolitana y zona foránea con la finalidad de mantener un esquema de precios uniforme en todo el país.

Se pretende elaborar un catálogo multimedia que presente los diferentes productos con sus principales usos, permita elaborar cálculos en base al rendimiento de cada producto y realice una cotización en función de las presentaciones disponibles y precios vigentes.

Nota : las palabras en negritas indican datos clave en el diseño relacional, pueden constituir en si mismas ya sea entidades, atributos o relaciones.

Diagrama entidad / relación.  $e$ 

## PROCESO DE DESARROLLO DEL DIAGRAMA E-R

Se observa luego de analizar el enunciado del problema lo siguiente :

- 1.- Se descarta la entidad DISTRIBUIDORES va que el sistema no utilizará esta entidad.
- 2.- Las entidades restantes son PRODUCTOS, COLORES, USOS y PRESENTACIONES ya que son independientes unas de otras
- 3.- RENDIMIENTO es un dato que deriva de la relación PRODUCTO-USO
- 4.- PRECIO es un dato que deriva de la relación **PRODUCTO-COLOR-PRESENTACIÓN**

TESIS CON<br>FALLA DE ORIGEN

# **DIAGRAMA ENTIDAD-RELACIÓN**

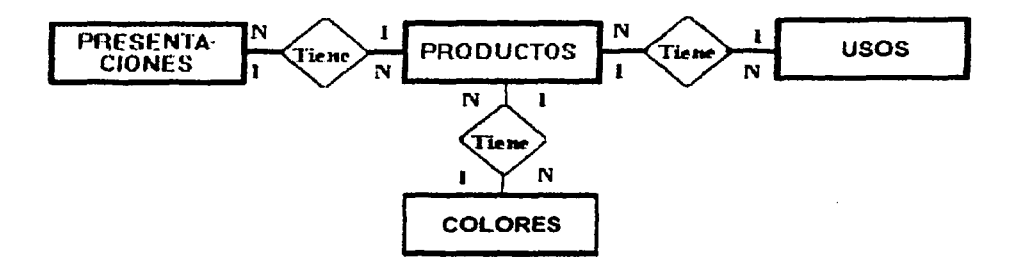

# NORMALIZACIÓN

# TABLA PRODUCTOS

Procede directamente de la entidad PRODUCTOS

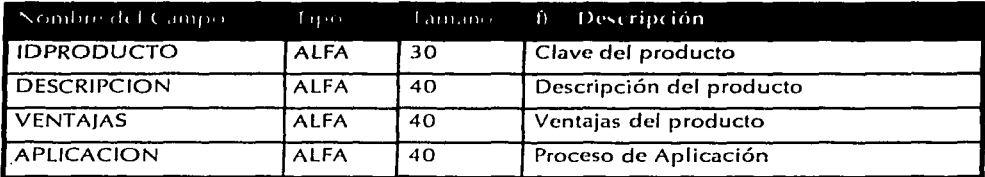

# TABLA USOS

Procede directamente de la entidad USOS

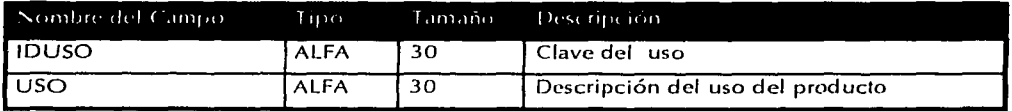

#### TABLA COLORES

Procede directamente de la entidad COLORES

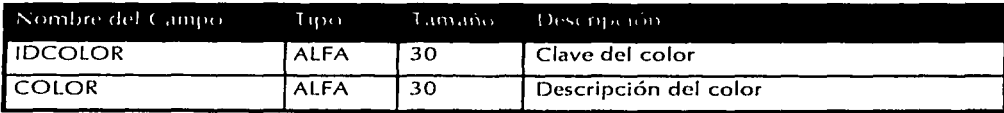

#### TABLA PRESENTACIONES

Procede directamente de la entidad PRESENTACIONES

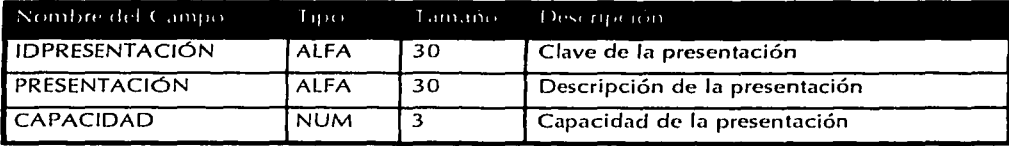

61

#### TABLA RENDIMIENTOS (PRODUCTO-USO)

Procede de la descomposición de la relación N a N de las entidades PRODUCTOS *y* USOS. Se ha agregado el dato dependiente RENDIMIENTO

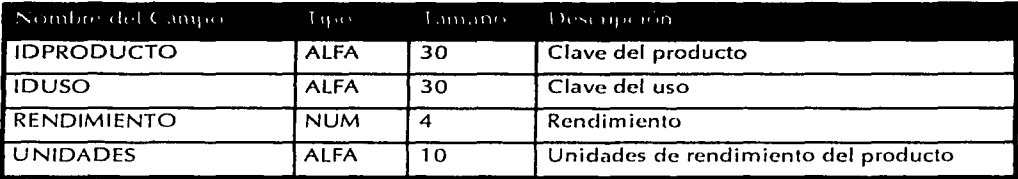

#### TABLA PRODUCTO-COLOR

Procede de la descomposición de la relación N a N de las entidades PRODUCTOS y COLORES

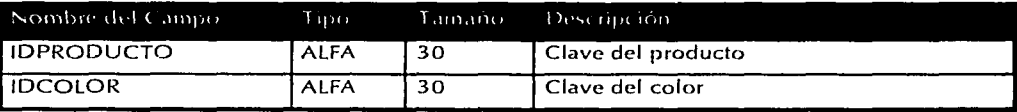

## TABLA PRODUCTO-PRESENTACIÓN

Procede de la descomposición de la relación N a N de las entidades PRODUCTOS *y*  PRESENTACIONES

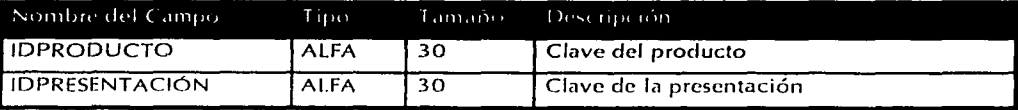

# TABLA PRECIOS

Procede de la relación PRODUCTO-COLOR-PRESENTACIÓN

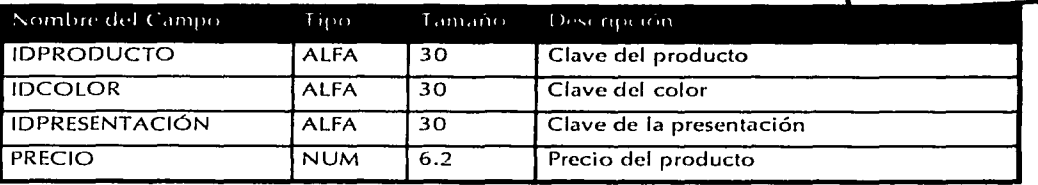

TESIS **CON**  FALLA **DE ORIGEN** 

# **ADAPTACIONES FINALES**

Dado que se esta elaborando un sistema multimedia, mucha de la información será desplegada dentro de pantallas "filas", es decir, pantallas en donde la información no estará sujeta a cambios ni a consultas a la base de datos, por tal motivo será necesario evaluar que datos y tablas son utilizados realmente por los módulos de cálculo y cotizaciones con la finalidad de simplificar el diseño del sistema.

Luego de efectuar la normalización se observó que fueron generadas 4 tablas adicionales procedentes de relaciones N a N motivo por el cual fue necesario revisar si existían procesos que utilizarán directamente estas tablas con el fin de eliminar su uso o permitir cierto nivel de redundancia y se llegó a las siguientes conclusiones.

1.- Las tablas intermedias PRODUCTO-USO y PRODUCTO-COLOR pueden ser eliminadas va que no se realiza ningún tipo de consulta a dicha información en las secciones de cálculo y cotizaciones debido a que la información desplegada en dicho módulo depende exclusivamente de la tabla PRECIOS que contiene en realidad las existencias actuales en producción (se nos ha comentado que no obstante el producto pueda encontrarse en determinada presentación, la misma puede o no ser distribuida a determinada región, debido al bajo consumo de la misma) y nos ha sido solicitado no permitir seleccionar un producto en un color o presentación, aunque existente, no disponible, en ese momento.

Los diferentes usos y colores sólo son utilizados al desplegar la hoja técnica del producto por lo cual serán especificados en la pantalla correspondiente sin accesar a la base de datos.

2.- La tabla PRECIOS contiene la unión de las tablas PRODUCTO-PRESENTACIÓN y PRODUCTO-COLOR por lo que pueden ser eliminadas va que al momento de realizar la cotización si se elige una presentación de la tabla PRODUCTO-PRESENTACIÓN se deberá verificar que se encuentre en producción en la tabla PRECIOS. Dicha consulta se elimina si se consulta directamente la tabla PRECIOS para verificar qué presentaciones se encuentran disponibles para cada producto:

Las diferentes presentaciones serán desplegadas en forma estática (sin acceso a la b. de d.) en la pantalla de descripción del producto.

3.- Los usos del producto serán especificados de manera estática en la pantalla de descripción del producto y no se hará ningún tipo de consulta a dicha información. Por otra parte El Cliente nos informó que, no obstante tiene identificados los diferentes usos de cada producto, no posee información sobre el rendimiento de cada producto para cada uso (no se han hecho tales pruebas) por lo cual únicamente utiliza un rendimiento promedio para cada producto, lo anterior permite la eliminación de la tabla USOS y las relaciones USO-RENDIMIENTO y PRODUCTO-USO, sin embargo la tabla RENDIMIENTOS no puede ser eliminada ya que contiene el dato de rendimiento, ahora dependiente directamente del producto por lo cual es llevado como campo a la tabla PRODUCTOS.

4.- Se pueden eliminar los campos DESCRIPCION, VENTAIAS y APLICACION de la tabla PRODUCTOS ya que dicha información se mostrará en la pantalla de descripción de producto de forma estática.

#### **ESTRUCTURA FINAL DE LA BASE DE DATOS**

Luego de realizar las adaptaciones anteriores a la base de datos se llegó a la siguiente estructura que debe tener la capacidad de alimentarse directamente de la lista de precios publicada.

PRODUCTOS: Tabla que contiene el listado de los productos utilizados para la sección de cálculos

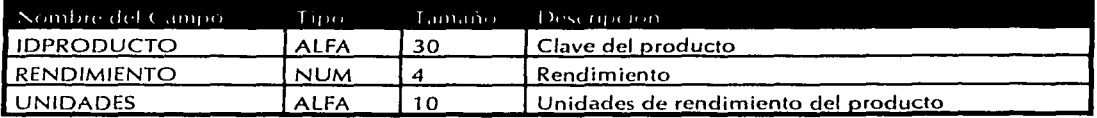

Nota: Los datos de la tabla se obtienen directamente de la lista de precios vigente al momento de actualizar la lista de precios ya que es el único medio por el cual es posible saber que productos se encuentran en que colores mes tras mes.

Como se indicó anteriormente, no se creo una tabla colores ya que el costo de los productos no esta en función del color seleccionado, para el caso de los impermeabilizantes como nombre de producto se tomó el nombre del producto más el color existente en la lista de precios. Cabe destacar que ACRITON utiliza esta misma nomenclatura para identificar y diferenciar sus productos impermeables y nos solicitó que, para evitar confusiones, se utilizara dentro del sistema.

PRESENTACIONES: Tabla que contiene las presentaciones posibles de los productos, así como su capacidad.

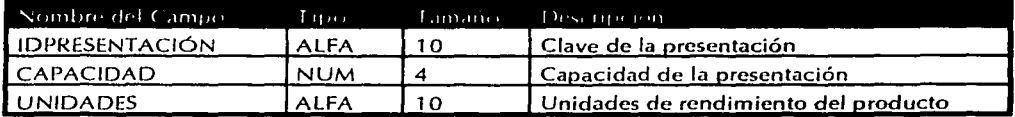

PRODUCTO-PRESENTACIÓN-PRECIO: Tabla que relaciona uno a uno cada producto con la presentación en la que se encuentra disponible, agregando el costo del mismo, basándose en las listas tesis CON de precios.

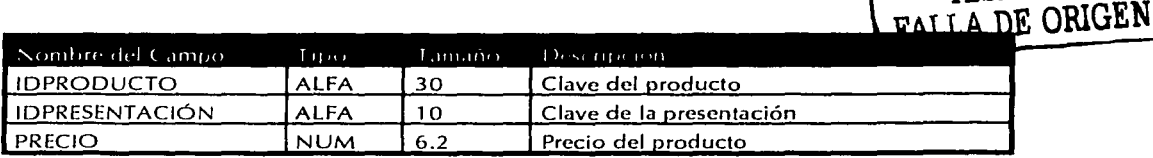
# **SISTEMA INTERACTIVO ACRITON**

# **Diagrama Estructurado**

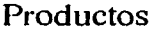

Pk

ſ

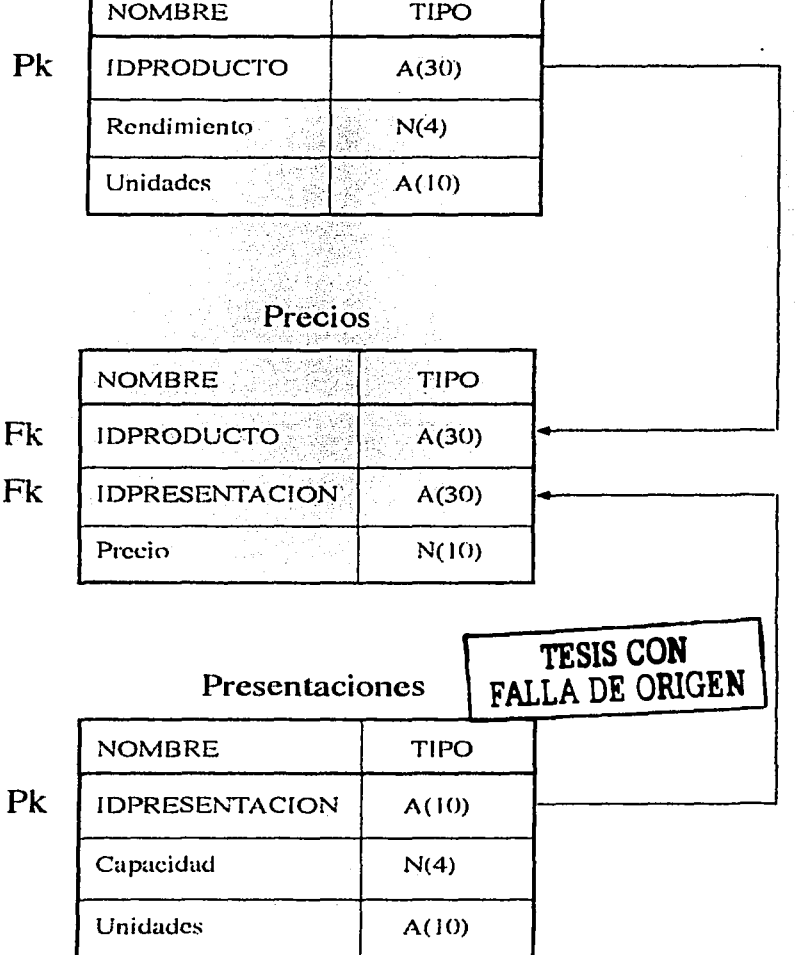

Fk

Fk

65

### SISTEMA INTERACTIVO ACRITON DIAGRAMA DE NAVEGACIÓN VERSIÓN PROTOTIPO

 $\langle \mu \rangle \propto \langle \mu \rangle \langle \nu \rangle$ 

**Tike**s

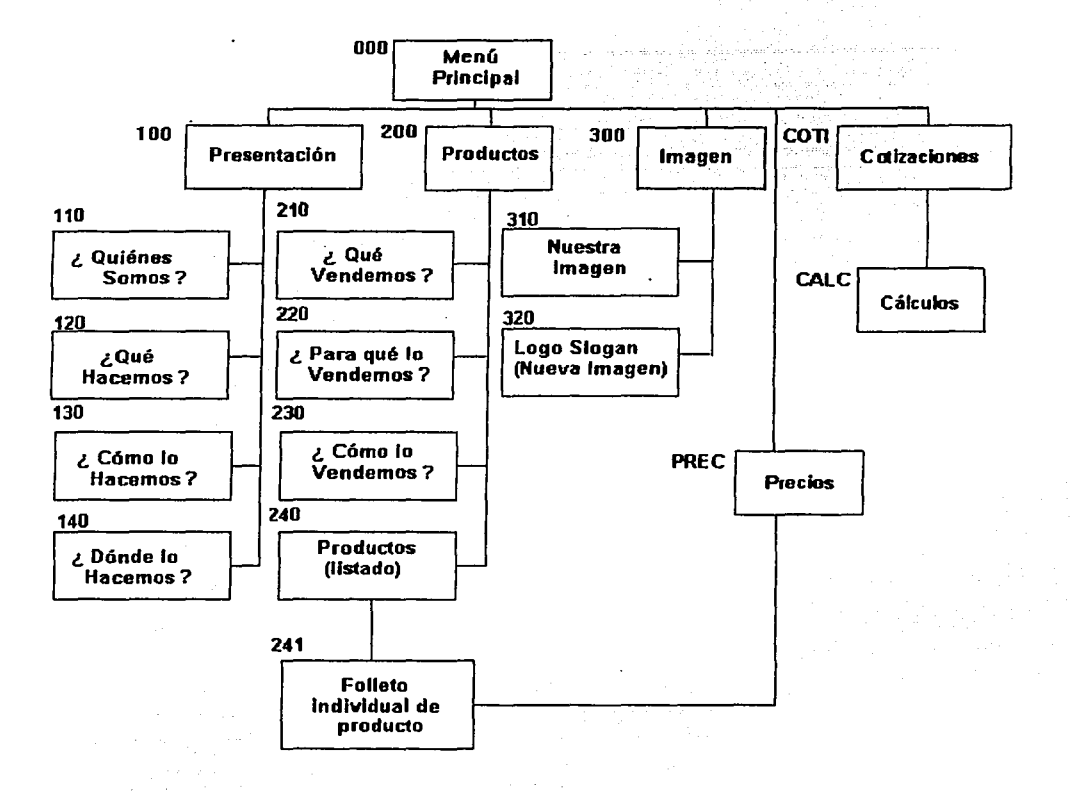

TESIS CON FALLA DE ORIGEN

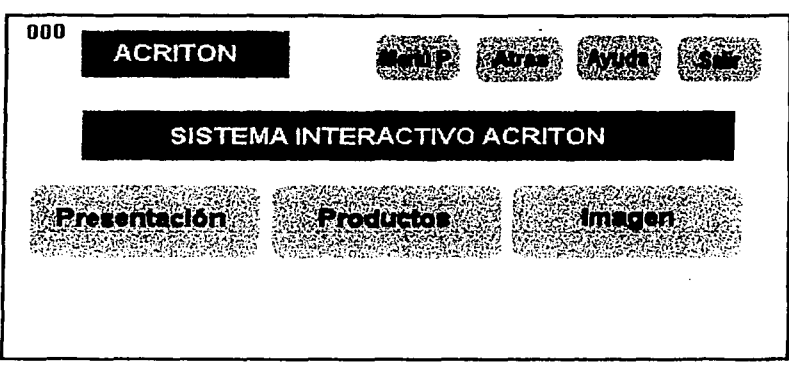

Pantalla 000: Menú Principal SIA.

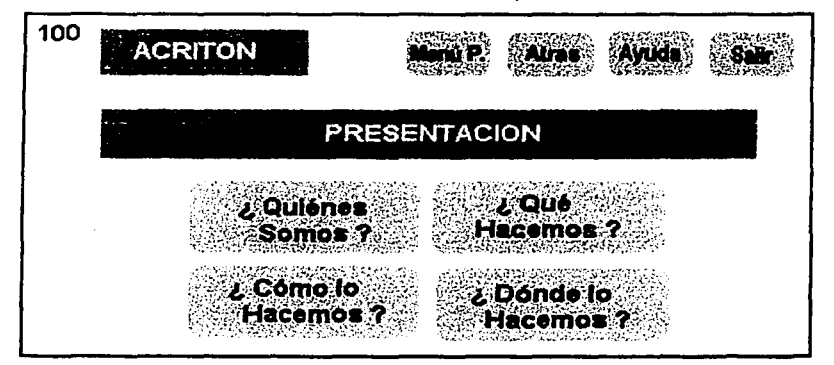

100 Módulo de Historia de la Compañía

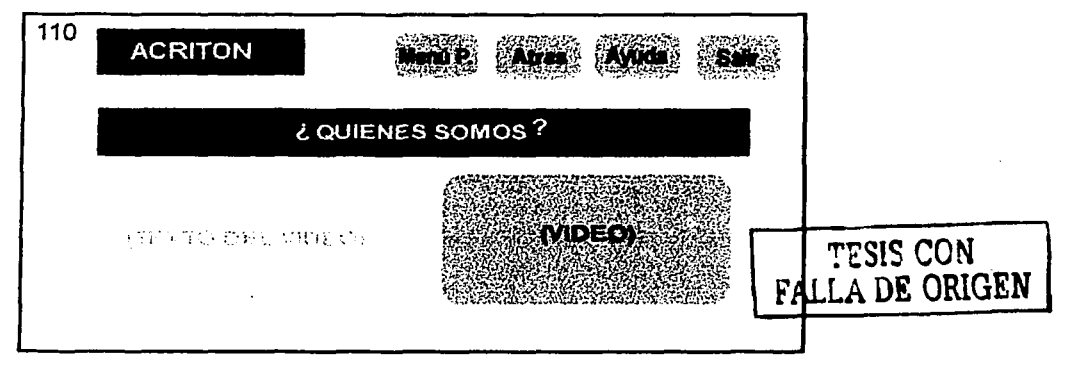

110 ¿Quiénes Somos?

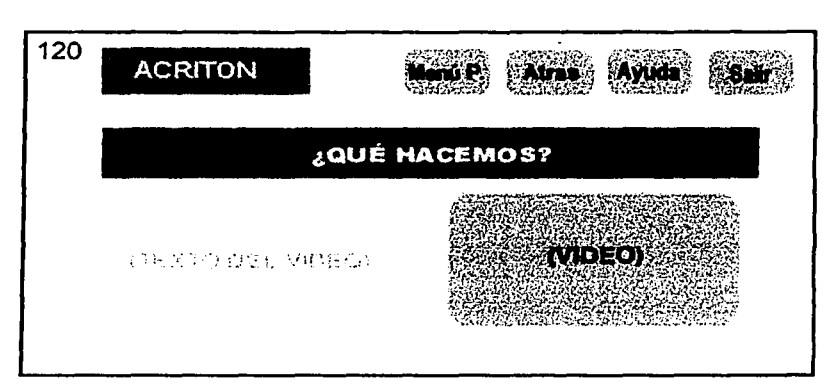

120 ¿Qué Hacemos?

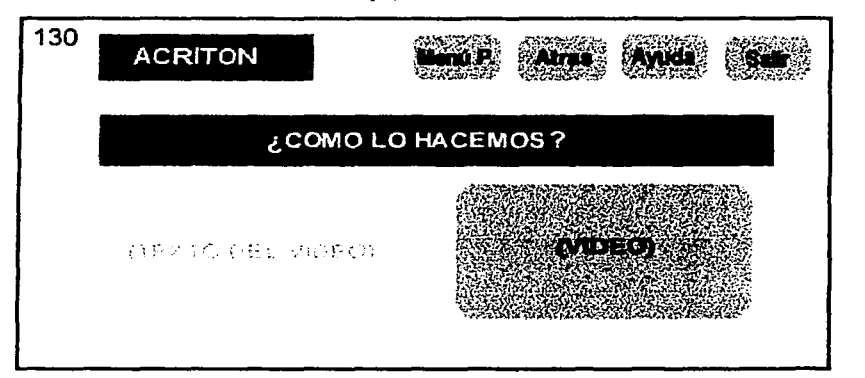

130 ¿Cómo lo Hacemos?

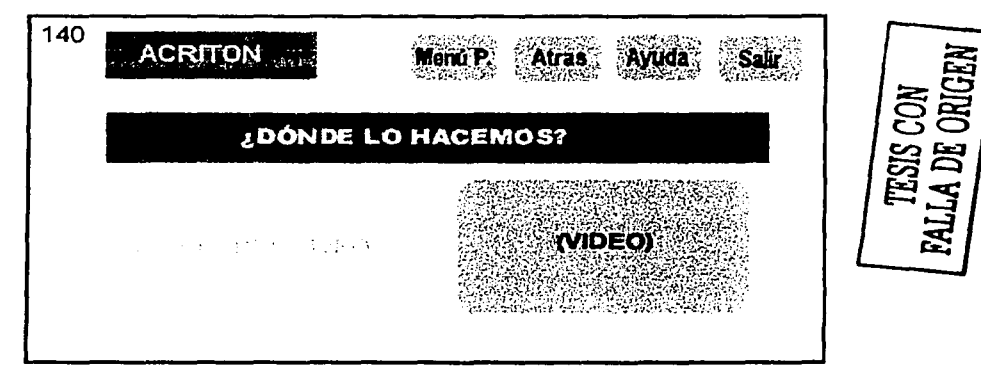

140 ¿Dónde lo Hacemos?

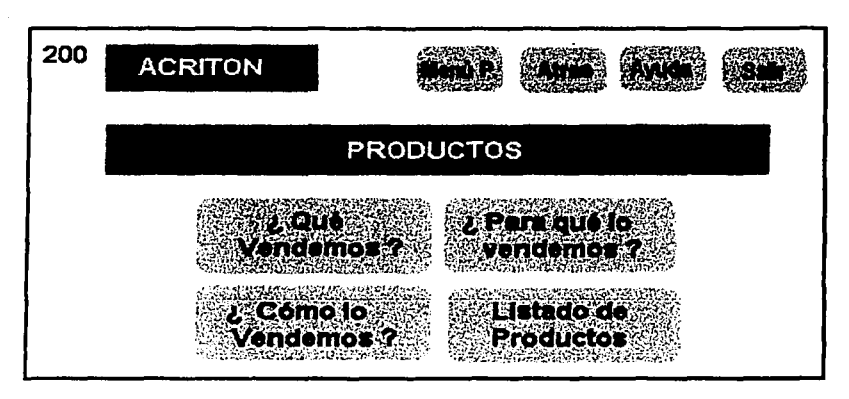

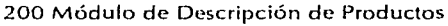

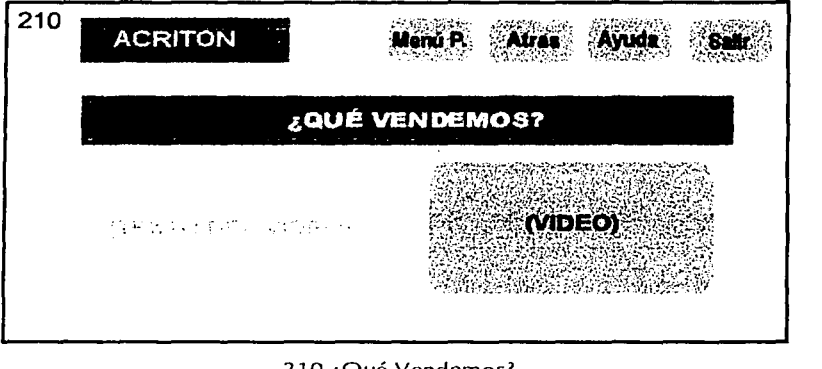

210 ¡Qué Vendemos?

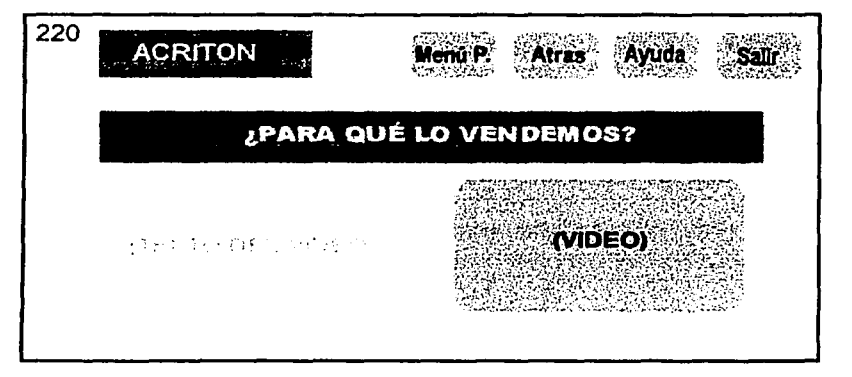

220 ¿Para Qué lo Vendemos?

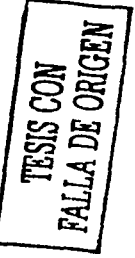

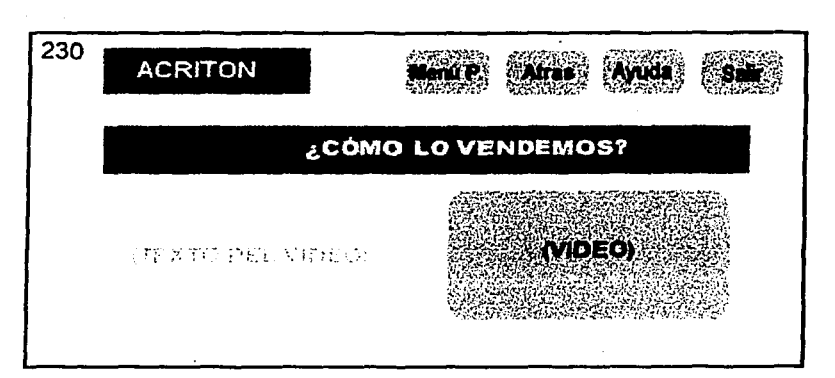

230 ¿Cómo lo Vendemos?

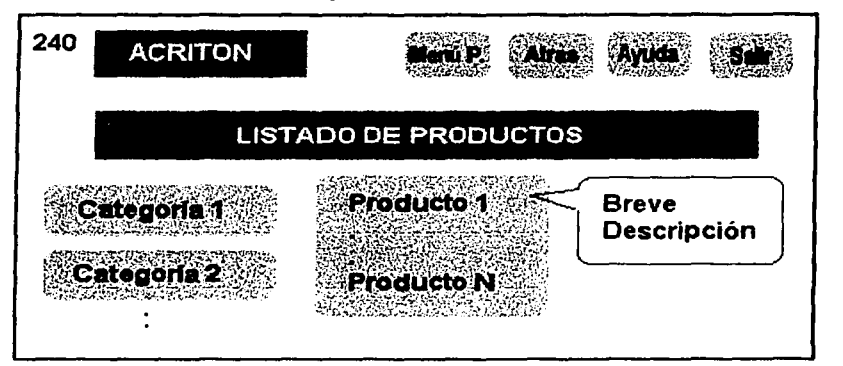

240 Listado de productos contenidos en el sistema

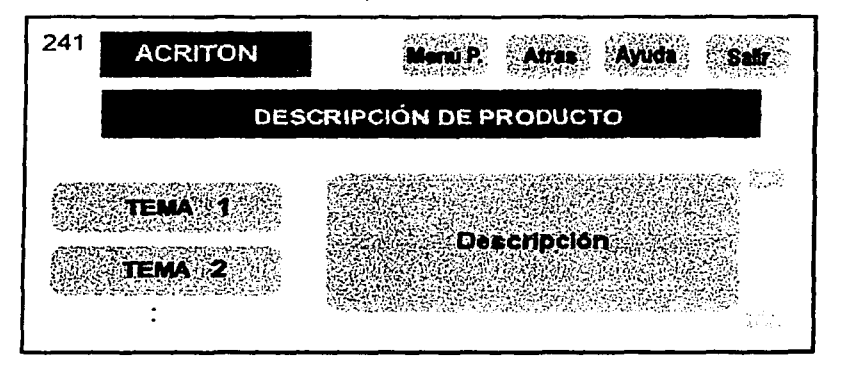

241 - 248 Descripción Individual de Producto

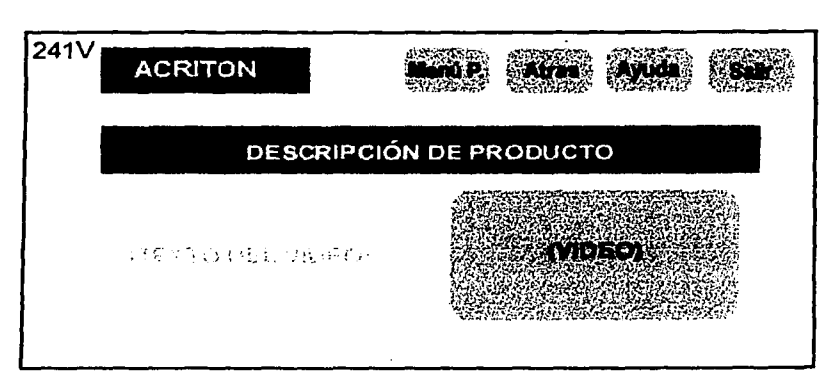

241v - 248v Video del Producto

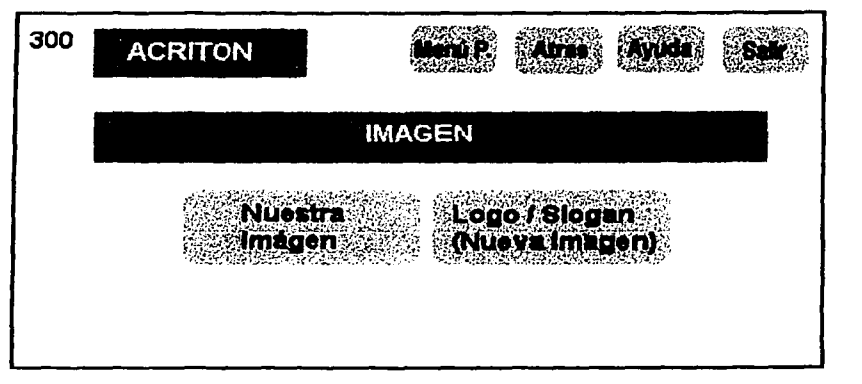

300 Módulo de Imagen de la Compañía

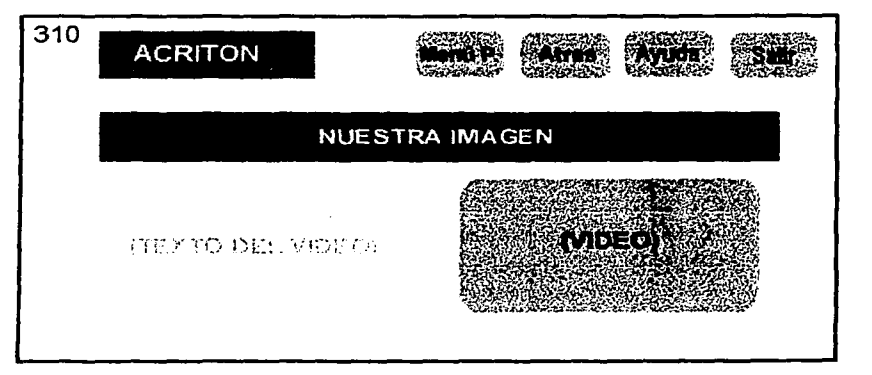

310 Nuestra Imagen

**NOD SISE** 

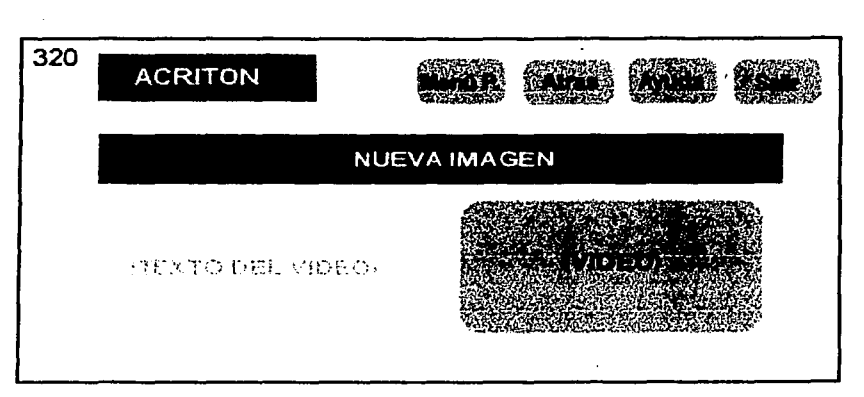

320 Logo y Slogan Imagen

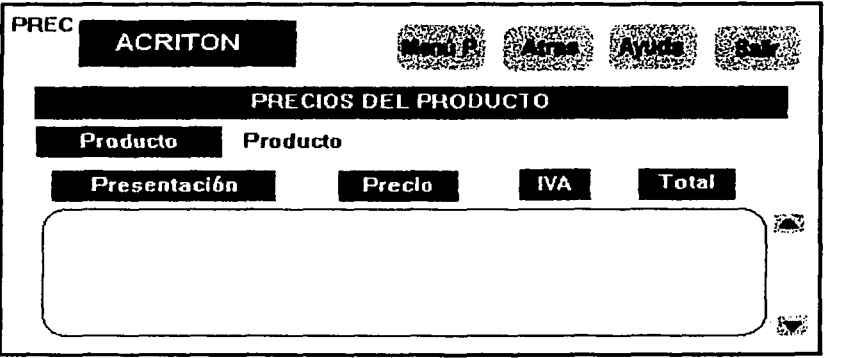

#### PREC Listado de precios del sistema

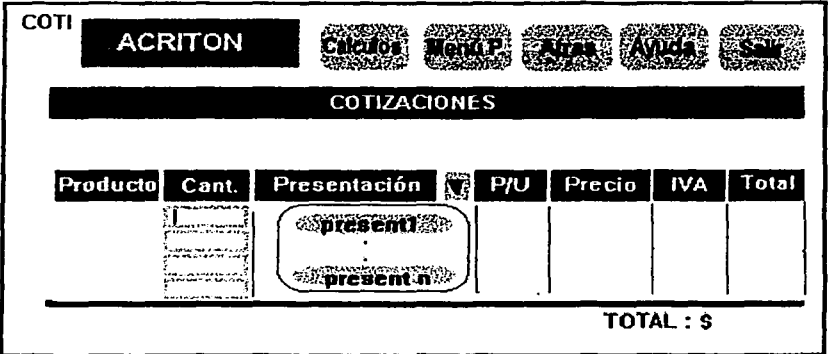

COTI Módulo de Cotizaciones

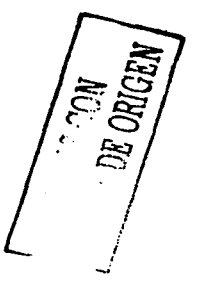

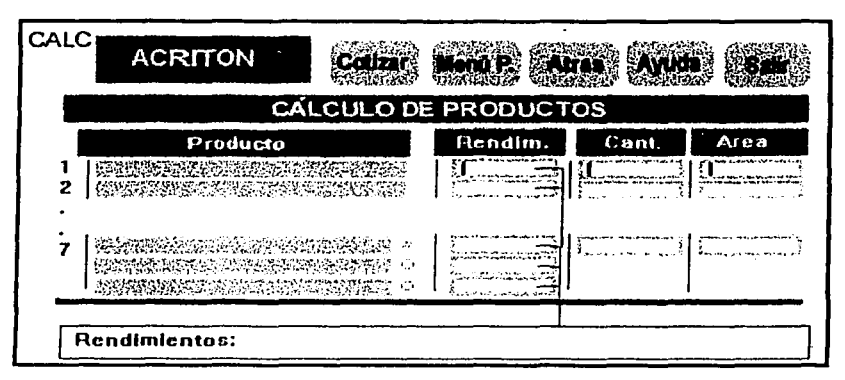

CALC Módulo de Cálculos

#### **DESCRIPCIÓN**

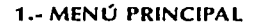

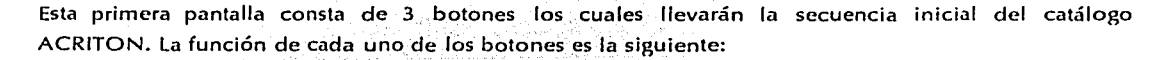

**Botón 1) Presentación;** 

Conduce a una serie de pantallas que mostrarán en forma breve la historia de la marca ACRITON.

**Botón 2) Productos.** 

Conduce a la pantalla con información acerca de los procesos de fabricación e índices de productos.

**Botón 3) Imagen.** 

Al oprimir este botón se desplegará información sobre la marca *y* sus usos, eslogan *y* nueva imagen.

**Botón 4) Lista de Precios.** 

Al oprimir este botón se desplegará una lista de todos los productos con los siguientes campos: nombre, presentación *y* precio. El orden de aparición de los productos será alfabético.

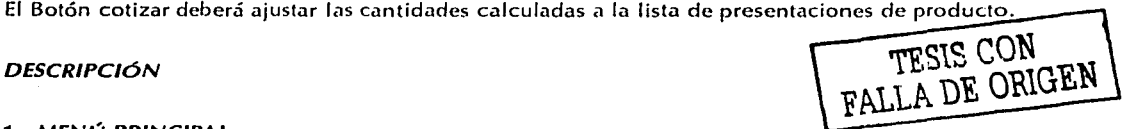

#### **Botón 5) Cotizaciones.**

La elección de este botón mostrará una pantalla donde se podrá seleccionar un producto y obtener su precio de acuerdo a sus distintas presentaciones.

#### 2.- PRESENTACIÓN

Esta pantalla consta de 4 secciones

#### Botón 1) ; Quiénes Somos ?

Texto : "A través del tiempo el hombre ha tenido que luchar con la naturaleza para mejorar su mundo y hacer más confortable su hogar y su vida, siempre con un nuevo enfoque, siempre tratando de hacer su hábitat más funcional, más comodo, más confortable, más cálido, más bonito.

... Así , Productos de Consumo Resistol, quien cuenta con amplia experiencia en tecnología para el desarrollo de productos químicos para la construcción presenta:

**ACRITON, Pinturas y Recubrimientos Impermeables para mejorar tu mundo.**"

El texto deberá aparecer sincronizado con el video ACRITON

#### Botón 2) ; Qué Hacemos ?

Texto : "Su línea de productos está diseñada especialmente para satisfacer todas las exigencias de tipo industrial, de la construcción o domésticas.

Su formación acrílica le proporciona excelente elasticidad y la flexibilidad que soporta los movimientos naturales de los substratos y los cambios bruscos de temperatura.

Todos los productos ACRITON son lavables, resistentes a la intemperie y tienen una extraordinaria adherencia sobre cualquier tipo de superficie por lo que no se descascaran ni desprenden. Ninguno es tóxico ni mantiene la combustión, además de ser biodegradables, lo que garantiza que ACRITON mejora tu mundo hoy y mañana.

Gracias a los componentes los productos ACRITON no se decoloran, sus colores permanecen y permanecen aún a la intemperie y en condiciones adversas.

74

Las pinturas y recubrimientos ACRITON resisten todas las pruebas y superan la calidad de las pinturas convencionales."

El texto deberá aparecer sincronizado con el video ACRITON

Botón 3) ; Cómo lo Hacemos ?

Texto : "ACRITON Pinta. Recubre e Impermeabiliza de una sola vez y de una vez por todas.

Para mejorar tu mundo con un nuevo enfoque. ACRITON fabrica sus propias resinas acrílicas lo que le permite controlar la calidad de las materias primas y de sus productos durante todo el proceso de producción y ofrecer mejores alternativas de precio, al consumidor, quien reconoce que ACRITON es una buena inversión por su excelente relación Costo/ Beneficio.

ACRITON fabrica productos para la construcción caracterizados por su facilidad de aplicación, alta duración y gran rendimiento."

El texto deberá aparecer sincronizado con el video ACRITON

#### Botón 4) ¿ Dónde lo Hacemos ?

Texto : "ACRITON elabora sus productos en la planta de Salamanca que ha logrado la certificación oficial de que todos sus procesos de fabricación cumplen con la Norma de Calidad Internacional ISO 9001/94"

El texto deberá aparecer sincronizado con el video ACRITON

#### **3.- PRODUCTOS**

Esta pantalla contiene 4 botones

#### Botón 1) ¿ Qué Vendemos ?

Texto : "En ACRITON somos especialistas en Pinturas y Recubrimientos, cien por ciento ecológicos, nuestras formulas no contienen asfaltos, ni fibras de asbesto, ni cargas de cemento. Nuestros productos no son tóxicos, no son inflamables, son resistentes a los rayos ultravioleta y son BIODEGRADABLES."

75

i.

El texto deberá aparecer sincronizado con el video ACRITON

#### Botón 2) ¿ Para qué lo Vendemos ?

Texto : "Esto representa una gran oportunidad para lograr un crecimiento dinámico y agresivo en el mercado de pinturas y recubrimientos, ya que además contamos con el respaldo de un grupo muy fuerte en el que nos apoyamos para lograr el avance que nos lleve a ser la marca LIDER."

El texto deberá aparecer sincronizado con el video ACRITON

#### Botón 3) ; Cómo lo Vendemos ?

Texto : "En ACRITON desarrollamos y vendemos productos para crear entornos llenos de textura *y* color que producen atmósferas y ambientes ; tan agradables que mejoran tu mundo y llegan al consumídor a través de una extensa red de distribuidores autorizados en todo el país."

El texto deberá aparecer sincronizado con el video ACRITON.

#### Botón 4) Listado de Productos

 $\mathbb{R}$  ,  $\mathbb{R}$  ,  $\mathbb{R}$ 

Esta opción dará acceso a un listado de productos manejados en el catálogo que comprende exclusivamente pinturas *y* recubrimientos arquitectónicos.

#### 4.- IMAGEN

#### Botón 1) Nuestra Imagen

Texto :·"Ahora que ya han visto *y* conocen la línea de productos ACRITON estarán convencidos de que tiene que ser la marca líder, líder en ventas, líder en imagen por su calidad *y* porque pinta, recubre e impermeabiliza de una sola vez *y* de una vez por todas, para mejorar tU mundo *y* el de todos aquellos que disfrutan la calidad de ACRITON, ACRITON pinta, recubre e impermeabiliza, ACRITON mejora tu mundo."

El texto deberá aparecer sincronizado con el video ACRITON

#### Botón 2) Nueva Imagen

Texto : "La nueva imagen de ACRITON exige un respáldo, es por eso que ahora nuestro logotipo se presenta en un gráfico tridimensional que le da más fuerza *y* modernidad.

Al mismo tiempo, el símbolo de la gota con el eslogan de "Mejora tu Mundo" respalda la idea de que los productos ACRITON actualmente son lo mejor para pintar y recubrir."

El texto deberá aparecer apoyado por imágenes que ilustren el cambio de imagen corporativa.

#### **5.-** COTIZACIÓN Y PEDIDO ~EDID~ - '·.·· ,"- - ' • • ,- .• "-.\_·· ." :.- ·, •• • ' e

En esta pantalla el usuario podrá efectuar los cálculos automáticos de la cantidad y. presentación del producto; necesarios para la superficie en la que desea actuar, los resultados computados serán óptimos. Los botones que aparecen en este panel son calcular e imprimir.

#### **Botón 1) Calcular.**

Permitirá al usuario conocer la cantidad aproximada del producto ·que desea {seleccionado o· tecleado previamente) y las presentaciones que debe adquirir del mismo. Para efectuar las operaciones se pedirá al usuario introducir por teclado el área de aplicación.

#### **Botón 2) Imprimir.**

Permitirá la salida por impresora de la cotización.

#### 6.- **LISTA DE PRECIOS**

Despliega una lista de productos, indicando la presentación disponible, así como el costo de la misma. Posee la opción de imprimir dicha lista lo cual resulta de mucha utilidad e incorpora un buscador de producto.

#### 7.- **DESCRIPCIÓN DEL PRODUCTO**

Muestra las características específicas por producto, para cada. producto existirá una pantalla de descripción propia. La pantalla de descripción del producto contiene: botones precio, portada, usos, descripción, características, presentaciones, certificados, video e imprimir, imagen del producto (foto), texto de descripción del producto, presentaciones y precios.

Al seleccionar el botón video se desplegará una pantalla con el video ilustrativo del producto ...

# CAPíTUL O V DESARROLLO

#### 5. 1 CONCEPTOS BÁSICOS

El desarrollo, como se ha mencionado anteriormente, es Ja etapa del ciclo de vida de un sistema que prosigue a la etapa de diseño. La parte esencial de esta etapa la constituye la codificación del sistema.

#### **CODIFICACIÓN**

El paso de codificación traduce una representación del software, dada por un diseño detallado, a una realización en un lenguaje de programación. La interpretación equivocada de las especificaciones del diseño detallado pueden conducir a un código fuente muy complicado, que resulte difícil de probar *y* mantener;

Las características del lenguaje tienen un impacto directo sobre la calidad y la eficiencia de la traducción.

#### CARACTERÍSTICAS DE LOS LENGUAJES DE PROGRAMACIÓN

Se han estado escribiendo programas de computación desde que se desarrollaron las computadoras de propósito general hace aproximadamente 40 años. Es conveniente agrupar los distintos lenguajes de programación (existen cientos de lenguajes. distintos que se utilizan en todo el mundo) en cüatro generaciones distintas:

los programadores que intentaban que la computadora hiciera algo útil: codificaban sus instrucciones con unos y ceros binarios, eran totalmente dependientes de la máquina. Lenguajes de primera generación: Fueron los lenguajes máquina que se utilizaron en los años 50;

Lenguajes de segunda generación: Surgen a finales de los años 50 y. principios de los 60. Son los sucesores del lenguaje de máquina, generalmente se conocen como lenguajes de ensamble o

78

ensambladores. Son considerados como lenguaies de baio nivel en el sentido de que el programador tiene que escribir una declaración por cada instrucción de máquina. Los lenguales ensambladores son lenguales de máquina con una correspondencia uno a uno entre las proposiciones del lenguale de programación y las operaciones de la máquina. La programación en lenguale ensamblador tiende a ser difícil y propensa a errores. Los lenguales ensambladores son específicos de la familia de computadoras en la que se aplican.

Lenguales de tercera generación: Incluven BASIC, COBOL, FORTRAN, Pascal, C, Ada y muchos más. Son de alto nivel en el sentido de que una sola declaración usualmente representa cinco o diez declaraciones de lenguale ensamblador (y a veces hasta cien): son de alto nivel en un sentido más importante, porque permiten al programador expresar pensamientos en una forma un tanto más compatible con el área del problema en el que está trabajando. Los lenguajes de tercera generación también se caracterizan como lenguales guiados por procedimientos. Requieren que el programador plense con cuidado la secuencia de los cálculos o procedimientos necesarios para lograr alguna acción.

Lenguajes de cuarta generación: Los lenguajes de cuarta generación (4GLs) son la moda actual y a menudo son considerados como el desarrollo más importante en el campo de software en los últimos.  $20$  años.

La mayor parte de los 4GLs tienen características de programación estructurada, además la mayoría de los detalles tediosos de programación se manejan automáticamente. los detalles de programación pueden especificarse fácilmente con unas cuantas instrucciones. Los 4GLs han elevado aún más el nivel de abstracción que otros lenguajes, eliminan la necesidad de específicar detalles algorítmicos y han sido desarrollados para ser usados conjuntamente con aplicaciones de base de datos.

#### **CUESTIONES IMPORTANTES EN PROGRAMACIÓN**

Sin tomar en cuenta el lenguaje de programación que se utilice, se debe de considerar para cualquier programa las siguientes cuestiones importantes:

Productividad: Probablemente la cuestión más importante de la programación actual sea la productividad: escribir más software, más rápidamente. Es por ello que se deben alentar los lenguajes y técnicas de programación que promueven la productividad; exceptuando casos raros, la productividad se considera más importante actualmente que la eficiencia.

Eficiencia: Usualmente resulta importante minimizar la cantidad de tiempo de CPU requerido por el programa, también puede ser importante minimizar la utilización de memoria, al igual que la de otros recursos como el disco.

> **ESTA TESIS NO SALE** 70 **DEIA BIBLIOTE**

Portabilidad: El usuario puede desear ejecutar el mismo sistema en distintos tipos de computadoras. Algunos lenguales de programación son más portables que otros. No existe un lenguale universalmente portable: siempre hav una forma de que el programador aproveche las características especiales de una computadora o sistema operativo específicos. Por ello además del lenguale de programación debemos preocuparnos por el estilo de programación, cuando la portabilidad es un factor importante.

Mantenibilidad: Finalmente, se debe recordar que los sistemas viven durante mucho tiempo, por lo que el software debe mantenerse, es decir, debe seguir cumpliendo con los requerimientos de los usuarios.

#### PUNTOS CLAVE PARA LA PROGRAMACIÓN

La programación estructurada: Suponiendo que los programas se escriban en un lenguale de tercera o cuarta generación, debe seguirse un enfoque de programación estructurada, en el que la lógica del programa (las decisiones y ciclos) se organiza en combinaciones anidadas.

Módulos pequeños: Es esencial que los programas se organicen en pequeños módulos para que la lógica de programación quede contenida en una sola página de listado de programa. Por ello, el programador puede tener que continuar la actividad de diseño, partiendo de un módulo en submódulos de menor nivel, para que cada uno represente no más de 50 pasos de programación.

Sencillez de estilo: Es muy importante crear programas que estén escritos de manera sencilla para que cualquier otro programador pueda entenderlos y en determinado momento el darles mantenimiento resulte relativamente sencillo.

#### 5.2 PROGRAMACIÓN CON MACROMEDIA DIRECTOR

La herramienta que se eligió para el desarrollo del SIA fue DIRECTOR 6.5 de Macromedia ya que constituye la principal herramienta de programación multimedia, ampliamente utilizada y fácil de aprender.

#### DESCRIPCIÓN DE LA HERRAMIENTA

Las características principales de Macromedia Director 6.5 son las siguientes:

a) Permite la integración rápida de elementos gráficos en diversos formatos (jpg, tif, gif, bmp entre otros)

المعاملة المنافسين.<br>المحادث المنافسين أوليا في المنافسين المنافسين.

- b) Nos brinda la capacidad de integrar video en formato digital (quicktime o avi)
- c) Es posible incluir audio en formato digital (wav o aiff)

ding and all the seed

- d) Permite la importación y exportación de archivos de texto (útil para el caso del módulo de actualización)
- e) Incorpora un lenguaje de programación llamado lingo (de aspecto similar a Pascal) que permite efectuar la mayoría de las funciones del sistema sin necesidad de utilizar menús. Dicho lenguaje posee operaciones aritméticas, incorpora estructuras de datos básicas (listas, arreglos, etc) que resulta indispensable para los módulos de precios y cotizaciones.
- f) Permite incorporar rutinas externas y controles ActiveX (programas externos que pueden ser llamados desde una ventana del programa desarrollado)
- g) Posee una estructura de archivos agregados llamados xtras que pueden ser instalados por separado y que agregan funcionalidades específicas (manejo de reportes, avisos-de· error, etc) de acuerdo a las necesidades del sistema a elaborar.
- h) Permite la creación de programas ejecutables de libre distribución/lo que elimina la necesidad de adquirir licencias por cada copia instalada.
- i) Nos brinda la capacidad de dividir el desarrollo de la aplicación en secciones o módulos que pueden ser ejecutados según se requiera.

#### MODELO DE PROGRAMACIÓN

Macromedia Director 6.5 es una herramienta que incorpora características importantes de los lenguajes de programación estructurados· dentro de su lenguaje de· programación llamado lingo como: modularidad al permitir la creación de funciones o procedimientos definidos por el usuario, variables locales y públicas, constantes numéricas y de texto, funciones de entrada y salida de datos, estructuras de datos como listas, y arreglos (no así apuntadores), llamadas a procedimientos externos en lenguaje C y algunas otras, sin embargo cabe aclarar que lingo no posee completamente una estructura como los lenguajes estructurados tradicionales (C, Pascal, etc) ya que no posee un programa principal (o main) desde donde deba comenzar la ejecución del mismo, sino que se determina mediante una ventana de tiempo la posición y estado de todos los elementos para un instante preciso, y sólo en el caso de que algún botón o elemento posea un programa o script asociado al ser seleccionado, el script correspondiente es ejecutado de principio a fin, lo anterior define a lingo como una programación (aunque estructurada) orientada a eventos, esto es, no obstante puede existir un programa o script que podríamos denominar "principal" para cada instante de tiempos (cuadro o frame), este script es interrumpido cada vez que se genera un evento (por ejemplo un click del ratón sobre un botón) para ejecutar el script asociado con el evento particular, inclusive puede darse el caso que no se defina ni siquiera un solo programa o script en toda la aplicación desarrollada (lo anterior aplica para el caso de presentaciones que únicamente involucran secuencias de movimiento de elementos o sprites como imágenes y texto o reproducción de audio y/o video).

La característica anterior convierte a Macromedia Director 6.5 en una poderosa herramienta de trabajo ya que elimina la necesidad de definir procedimientos y funciones, programa principal o variables y constantes para poder realizar cualquier presentación por mínima que esta sea (como en el caso de Visual C o Visual Basic), por el contrario, nos presenta una estructura lista para usarse sin descuidar los aspectos de programación que le dan la funcionalidad de herramienta de programación al nivel de Visual C o Visual Basic y no solo de diseño como pudiera ser Power Point.

#### BREVE DESCRIPCIÓN DEL AMBIENTE DE PROGRAMACIÓN CON DIRECTOR

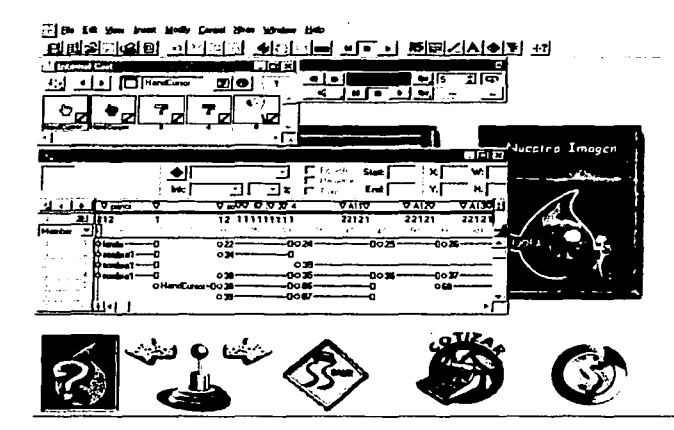

Una vista global de Macromedia Director 6.5 es la siguiente:

Vista general de ventanas de Macromedia Director 6.5

La ventana principal se denomina score:

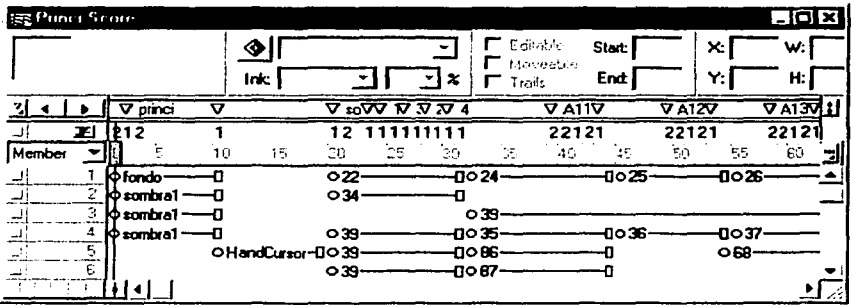

Ventana Score

El Score posee el control de la línea de tiempo de la aplicación, cada columna vertical representa un instante de tiempo o frame en donde los elementos o sprites (gráficos, texto, archivos de audio o video) pueden ser ubicados exclusivamente dentro de una casilla para cada frame, sin embargo un· sprite puede ocupar varias casillas contiguas {siempre dentro del mismo renglón) lo que determina la duración de su presencia en la pantalla de la computadora o Stage.

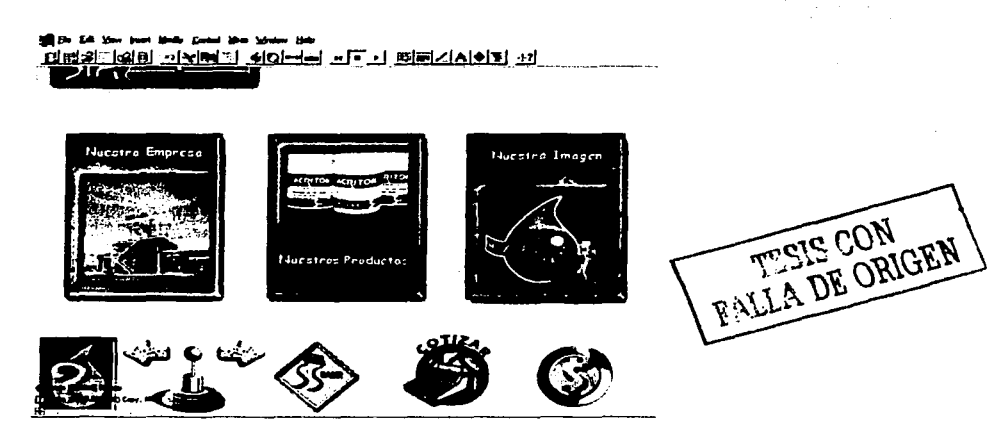

Vista del Stage

De esta manera podemos ubicar a todos nuestros elementos o sprites dentro de la línea de tiempo que les corresponda dentro de la pantalla o Stage.

El Stage constituye la ventana asociada con la pantalla de la computadora, en .ella es desplegada la secuencia de elementos o sprites contenida dentro del score o línea de tiempo,. tanto por medio de menús como mediante programación con lingo es posible cambiar sus . propiedades (como dimensiones, posición y color de fondo) de acuerdo a nuestras necesidades.

Una vez ubicados los sprites dentro de una o varias casillas del score éstos aparecen visibles en el Stage o ventana de pantalla (siempre que el marcador de tiempo - línea vertical roja- se encuentre en un frame que contenga dichos sprites), una vez $\degree$ en pantalla es posible seleccionarlos y moverlos  $\degree$ individualmente a la posición que ocuparán en, cada instante de tiempo. Para el caso de movimientos que involucren varios frames bastará con seleccionar el frame de inicio donde aparece el sprite y moverlo a su posición original, enseguida seleccionar el frame final del sprite y moverlo a su posición final. La aplicación automáticamente calcula la ruta de movimiento y reubica el sprite a su correspondiente ubicación intermedia

Mediante el método anterior es posible definir completamente secuencias de movimiento que involucren a uno o varios sprites (hasta 150 al mismo tiempo).

Ahora bien, para poder seleccionar u posicionar sprites dentro del score y el stage es necesario haberlos incorporado o "importado" dentro de nuestra aplicación, para lo cual existe otra ventana denominada Cast o "elenco" en español, en esta ventána es posible incluir (mediante el menú File, Import) uno a uno los elementos gráficos, archivos de texto, sonidos o videos que serán utilizados en nuestra aplicación. Una vez importados (excepto parra el caso de los videos) los elementos son integrados dentro de nuestra aplicación y no es necesario cónservar los originales, al término de este proceso aparecerá en el cast una pequeña imagen en cada casilla que indica el nombre y tipo de objeto integrado; En este punto ya es posible tomar los elementos directamente del cast *y* posicionarlos en el score para su desplegado en pantalla.

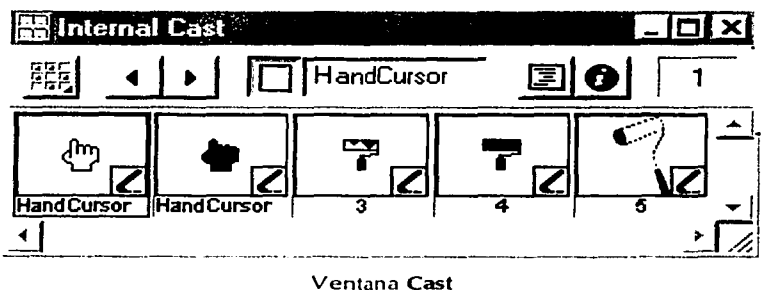

El procedimiento anterior bastará para elaborar una aplicación que muestre una secuencia de animación definida dentro de un intervalo de tiempo dado.

Para ejecutar la aplicación bastará con seleccionar el icono Play de la ventana Control Panel

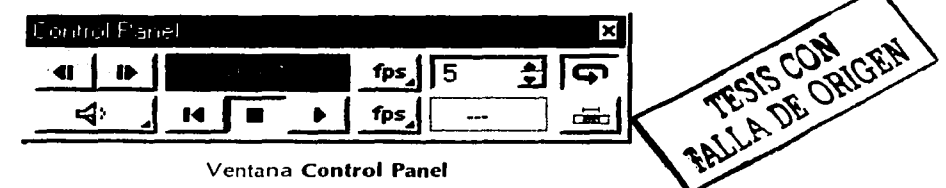

A continuación explicaremos el proceso de desarrollo del SIA y la utilización del lenguaje de programación avanzada conocido como Lingo:

#### 5.3 PANORAMA GLOBAL DEL SISTEMA SIA

Inicialmente y de acuerdo con el diseño efectuado para el SIA se elaboraron las secuencias o módulos principales que no involucran programación avanzada ya que el tiempo para su desarrollo resulta mucho menos que aquellos módulos que nos involucran gran cantidad de operaciones y comandos.

Para lograr lo anterior fue necesario (previo a la integración de los elementos en Macromedia Director) procesar los elementos gráficos mediante una herramienta (en este caso Adobe Photoshop) que permite digitalizar imágenes, ajustar brillo y contraste, eliminar las áreas no deseadas de la imagen y grabarlas en algún formato compatible con la herramienta de desarrollo. Cabe señalar que el proceso anterior se realizó por partes, a medida que el desarrollo de un modulo en particular lo requería.

Se diseñaron por separado los elementos tales como botones, fondos y cursores, los textos se capturaron en Microsoft Word y los videos nos fueron entregados en formato digital Apple Quicktime compatible con Macromedia Director 6.5.

Una vez estuvieron listos todos los insumos necesarios para elaborar un módulo, éstos fueron incorporados al archivo del módulo mediante el comando Import del menú File y quedaron ubicados dentro de la ventana del Cast.

A continuación se muestra una sección de la ventana final del Cast para el módulo principal del sistema (Princi.dir)

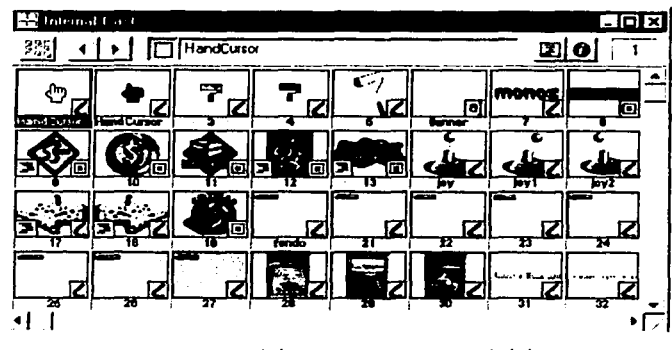

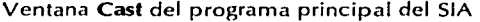

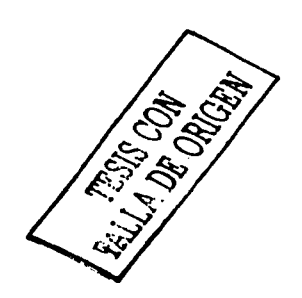

Enseguida se procedió a ubicar cada uno de los elementos o **sprites** en sus posiciones de tiempo correspondientes dentro del score para generar las animaciones.

El aspecto del Score del programa principal es el siguiente:

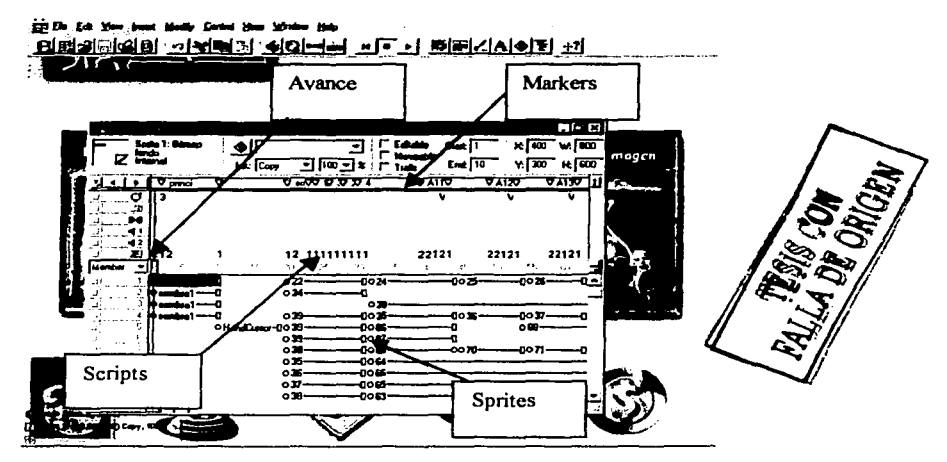

*Ventana* Score del programa principal del SIA

En ella se observan los diferentes elementos en su posición en el tiempo, los canales o líneas horizontales superiores indican que el elemento se encuentra al fondo de la pantalla, mientras más abajo en el Score se encuentre un elemento, más por encima del resto de los elementos de la pantalla quedará, de esta manera se define qué elementos pasarán por encima del resto.

De igual forma se observan marcadores (markers) que nos indican el principio y final de una secuencia correspondiente a una pantalla específica, los marcadores pueden . tener identificadores (nombres) mediante los cuales se puede ordenar a la aplicación dar un salto en la ejecución a esa posición específica.

Existe un marcador de avance (línea vertical roja) que nos indica en que punto de la aplicación nos encontramos y qué se está desplegando en pantalla.

También se observan cuadros correspondientes a los comandos de programación de Lingo conocidos como Scripts. Un Script es una secuencia escrita de comandos que constituven un programa o función en si mismos, los scripts que se encuentren definidos en el canal superior de scripts serán ejecutados automáticamente al avanzar el marcador de tiempo al instante (o frame) que los define, estos programas no requieren un evento en particular para ejecutarse dado que el evento que los dispara es la entrada al instante de tiempo o frame mismo.

Uno de los usos principales de la barra superior de scripts es detener y reanudar el avance de la aplicación, ejecutar sonidos externos o fijar valores de variables y constantes que se utilizarán en las subsiguientes pantallas.

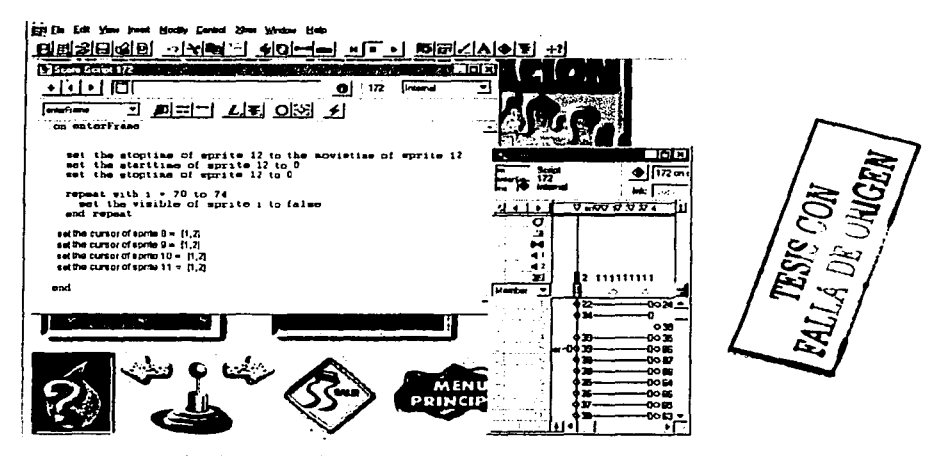

Ejemplo de Script de programación con Lingo

En el ejemplo anterior se define el tiempo inicial y final de ejecución de un video; se oculta una serie de sprites correspondientes a textos y se define el tipo de cursor para los botones de selección.

Otra forma de utilización de Scripts consiste en ligarlos a un elemento o Sprite mediante un Behavior o comportamiento (script asociado a un sprite), para realizar tal operación se selecciona un Sprite en el Score, se pulsa el botón relacionado a la ventana de comportamientos del sprite o Behaviors, una vez dentro de esta ventana, se selecciona un Behavior existente o se crea uno nuevo. Enseguida se abre la ventana de programación Script donde se nos permite introducir el código que se ejecutará al momento de seleccionar el Sprite y el evento que lo disparará (trigger) por ejemplo el click del ratón sobre el elemento, el paso del ratón sobre el elemento, etc.

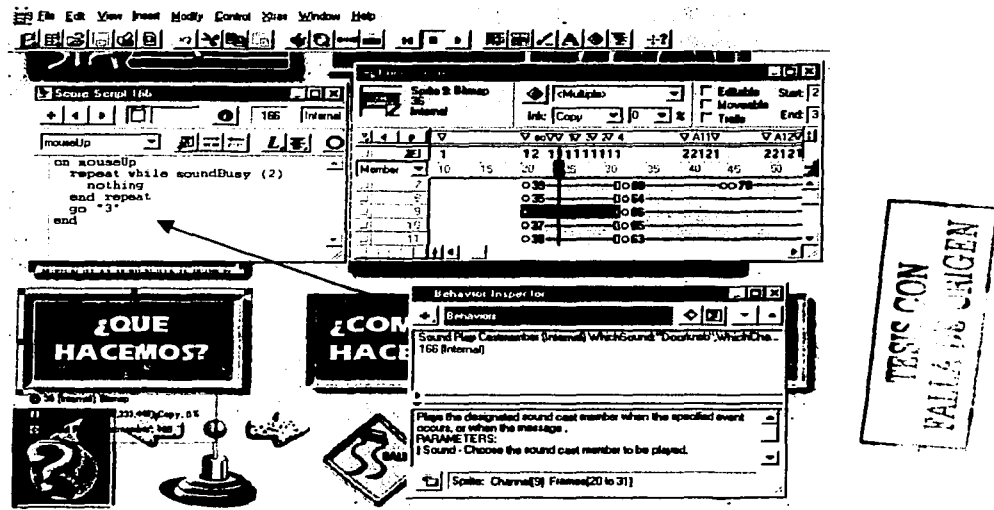

Ejemplo de asignación de Behavior o Script a un Sprite

En el ejemplo anterior se asigna al botón "Qué hacemos" un procedimiento que al dar un click con el ratón sobre el mismo reproduce un sonido "Doorknob" en el canal 2 y manda la ejecución al marcador "3".

De la misma forma anteriormente descrita se desarrollaron los diferentes módulos del SIA, se Incorporaron los elementos gráficos, audios o videos y se programaron los Scripts de navegación y ejecución para todos aquellos módulos que no involucran tablas, actualización o cálculos numéricos o impresión de reportes.

A continuación se describirá el método empleado para implementar el diseño relacional de la base de datos y la programación de los métodos de cálculo, cotización y actualización.

#### **5.4 IMPLEMENTACIÓN DE LA BASE DE DATOS**

Como se explicó anteriormente dentro de los objetivos del sistema se encuentra proporcionar información sobre productos como precio, presentaciones y colores disponibles, dicha información deberá ser actualizada periódicamente vía disquete.

El objetivo del diseño relacional consiste en permitir una estructura funcional que brinde la posibilidad de actualizar los datos de una manera fácil y práctica, sin embargo es necesario contar con un sistema de base de datos que permita aplicar dicho diseño relacional.

En nuestro caso el problema principal del desarrollo del SIA consiste en que el programa Macromedia Director 6.5 no fue diseñado como base de datos ni incluve funciones propias de una base de datos como indexado o generación de consultas o "guery's".

Para lograr aplicar el esquema de base de datos relacional hubo que hacer algunas pruebas para verificar la posibilidad de incluir tablas dentro de los campos de datos del repositorio o "cast". La investigación arroló que, dentro de los tipos de datos que puede contener el cast, es posible contener un campo de texto que incluya saltos de línea (Enter) de tal suerte que si las tablas de la base de datos pudieran representarse como matrices de texto cuvas columnas representen los campos y los renglones los registros (como en Microsoft Excell), bastaría con tomar como clave principal de la tabla al número de línea de la matriz y poseer una función de texto que pudiera accesar a un número de renglón y columna específicos para simular el acceso a un campo, de igual forma dicha función debería permitir la escritura en un renglón y columna específicos. Por último debería existir una función que permitiera guardar los cambios. Luego de examinar la lista de funciones programables en lenguaje lingo se encontró que existe la función:

Set <variable> to word < $x$ > of line < $y$ > of field <campo>

Dicha función permite asignar a una variable el contenido de un campo de texto en una posición determinada (en este caso un número de palabra específico), también es posible utilizarla de la siguiente manera:

Set the word  $\langle x \rangle$  of line  $\langle y \rangle$  of field  $\langle$ campo $\rangle$  to  $\langle$ variable $\rangle$ 

Que permite cambiar una palabra determinada dentro de un campo de texto. Sin embargo la función anterior no nos sirve cuando poseamos campos que contengan más de una palabra ni para aquellos casos donde el contenido de un campo sea nulo, pues la función anterior únicamente nos devuelve un número de palabra consecutivo sin importar espacios en blanco o caracteres nulos.

Para resolver el problema anterior se encontraron las siguientes funciones:

Set <variable> to char <x> to <y> of line <z> of field <campo>

La cual nos devuelve dentro de una variable los caracteres desde la posición x hasta la y dentro de una línea específica dentro de un campo de texto. Lo anterior nos da la posibilidad de determinar un tamaño específico para un campo y hacer referencia a dicho campo conociendo el número de rengión (tomado como clave principal) y el tamaño del resto de los campos que lo preceden para determinar las posiciones de comienzo y fin del campo específico, y

Set char  $\langle x \rangle$  to  $\langle y \rangle$  of line  $\langle z \rangle$  of field  $\langle$  campo $\rangle$  to  $\langle$  variable $\rangle$ 

que nos permite establecer el contenido de un campo a un valor determinado.

Una vez resuelto el problema del acceso y modificación de las tablas se procedió a incorporarlas dentro de los campos del repositorio del SIA o cast en forma matricial dentro de un archivo de nombre reposit.dxr que pudiera ser susceptible de ser instalado dentro del disco duro para luego ser actualizado (ya que no es posible modificarlo dentro del CD y grabarlo en el mismo sitio). Dicho archivo debería ser leído inmediatamente después de la ejecución del sistema, de tal suerte que bastaría con copiarlo desde un disquete o descargarlo desde la red global (internet) al disco duro en el directorio de arranque para lograr la actualización de los datos del SIA.

Un ejemplo de implementación de una tabla del sistema se muestra a continuación:

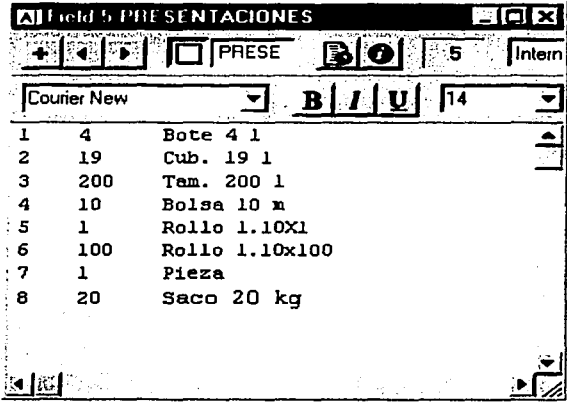

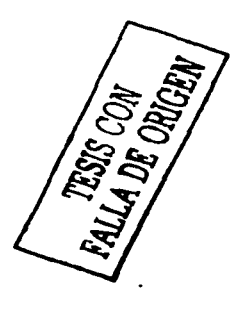

90

#### 5.5 IMPLEMENTACIÓN DE MÓDULO DE CÁLCULOS

Para el módulo de cálculos se utilizaron principalmente 3 tablas: Productos, Presentaciones y Precios. Previo a la elaboración del mismo se debió verificar que la herramienta contara con funciones de cálculo tales como sumas, restas, multiplicaciones y divisiones y que dichos campos pudiesen ser almacenados en variables de memoria para luego ser vaciados dentro de campos susceptibles de ser impresos.

Afortunadamente la herramienta de trabajo Macromedia Director 6.5 dentro de su lenguaje de programación lingo cuenta con todas las funciones anteriores representadas de la siguiente forma:

WARE TO START TO

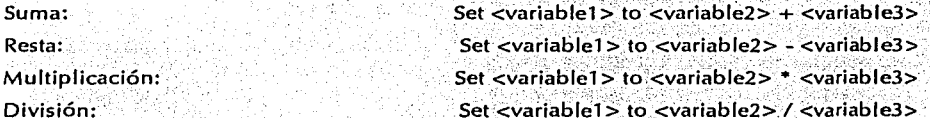

Y permite además el uso de operaciones de punto flotante mediante los siguientes comandos:

Set the FloatPresition to <numero>

Además de funciones de redondeo:

Set <variable> to Round <variable 2>

Una vez comprobado lo anterior se procedió a elaborar el módulo de cálculos, para lo cual se previó la necesidad de trabajar con las tablas cargadas en memoria para mayor rapidez, lo anterior se logró haciendo que el primer módulo que se ejecutara fuera aquel que se instala en el disco duro y que contiene las tablas de datos llamado reposit.dir únicamente ejecutara una serie breve de comandos que cargaran en memoria las tablas de precios actualizadas para que, llegado el momento, el módulo de cálculos las utilizara directamente de la memoria sin tener que abrir el archivo de las tablas.

La secuencia de comandos se muestra a continuación:

global presentacion, precio, rendimiento global cortado, listaprod global cotizasistema global fecha

(Variables globales que contienen las tablas de datos)

91

put the text of casi "precios" into precio put the text of cast "cortados" into cortado put the text of cast "listprod" into listaprod put the text of cast "presentaciones" into presentacion put the text of casi "rendimientos" into rendimiento

{se asigna el contenido de las tablas a las variables globales)

Global Nom\_Producto set Nom\_Producto to empty (Producto a cotizar)

Con las tablas cargadas en memoria desde el inicio del sistema, al momento de ejecutar el módulo de cálculos bastará con hacer referencia a la variable que contiene la tabla que deseamos accesar (ya que se permite que una variable pueda contener un texto con tabulaciones y saltos de línea o *Enter*) con una función como la siguiente:

Set *indice* to integer(word 1 of line *numProd* of *listaprod*) Set *costo* tó'float(ch'ar' 30 to 35 of fine *indice* of *precio)* • *cantidad* 

El primer comando asigna a la variable *indice* el número resultante de convertir a entero la primera palabra del renglón correspondiente a la variable *numProd* (que contiene el número del producto deseado) dentro de la tabla de productos previamente almacenada en fa variable *listaprod.* El procedimiento anterior nos daría la llave o índice para poder accesar a la tabla de precios.

El segundo comando realiza el cálculo del costo accesando a la tabla contenida en la variable *precio* mediante el *indice* previamente encontrado y multiplicándolo por el contenido de la variable cantidad que el usuario puede teclear directamente en la pantalla.

' ' . '~ . . . Finalmente para hacer aparecer el resultado en pantalla se utiliza una función como la siguiente:

Set the text of field "resultado" to text(costo)

Que vacía en formato de texto el contenido de la variable *costo* dentro del campo en pantalla 1 lamado *resultado ..* 

A continuación se muestra un fragmento del código final de cálculos, en el se utilizan variables intermedias *whosub, whocan, whopre, whoiva y whotot* ya que es posible en la aplicación cotizar toda

una lista de productos y las variables anteriores toman los datos de cantidad, precio, iva y calculan el total para cada renglón de la lista de productos deseada.

on totales calc global porc iva set subtot =  $0.0$ set totiva =  $0.0$ set gtotal  $= 0.0$ 

set the floatprecision  $= 2$ 

set num  $= 3$ 

repeat with  $i = 1$  to num

```
set whosub = "subtotc" & i
set whocan = "cantidad" & i
set whopre = "precio" & i
set whoiva = "iva" & i
set whotot = "total" & i
```
/\* Asignamos a las variables temporales /\* los datos de cada producto /\* para cada renglón /\* de la lista de productos /\* seleccionados por el usuario:

if the text of member whopre <> empty then set precio = float (the text of member whopre)  $\mathcal{A}$  Convertimos las set canti = integer (the text of member whocan)  $\frac{1}{2}$  /\* variables a set subtotal = float (precio  $*$  canti) /\* formato numérico set iva = float (subtotal  $*$  porc iva) set total = float (subtotal + iva)

set the text of field whosub = mistring  $(subtotal)/t$  convertimos ahora set the text of field whoiva = mistring (iva)  $\mathscr{A}^*$  Los resultados a set the text of field whotot = mistring (total)  $\frac{f}{f}$  Formato de texto

set subtot to subtot + subtotal ... /\* Sumamos el monto set totiva = float (totiva + iva) /\* a totales set gtotal = float (gtotal + total)  $\frac{1}{2}$  renerales end if

end repeat

set the text of field "subtotc" = mistring (subtot) /\* Asignamos el set the text of field "totivac" = mistring (totiva) /\* gran total set the text of field "totalc" = mistring (gtotal) /\* de la cotización

end

A continuación se muestra una pantalla final de cotización de algunos productos:

|                                                                                                    |    |                                                            |                                               |                                                  | <b>TESIS CON</b>                            | FALLA DE ORIGEN                                  |
|----------------------------------------------------------------------------------------------------|----|------------------------------------------------------------|-----------------------------------------------|--------------------------------------------------|---------------------------------------------|--------------------------------------------------|
| <b>BILOWER WAS ARRESTED FOR A STATE OF A STATE OF A STATE OF A STATE OF A STATE OF A STATE OF A STATE OF A STATE OF A</b><br>IN THE CONSTRUCTION OF THE REAL AND RESOLUTION OF THE CONSTRUCTION OF THE CONSTRUCTION OF THE CONSTRUCTION OF THE CONSTRUCTION OF THE CONSTRUCTION OF THE CONSTRUCTION OF THE CONSTRUCTION OF THE CONSTRUCTION OF THE CONSTRUC |    | Cotizaciones                                               |                                               |                                                  |                                             |                                                  |
| ACRITON LISO PAJA<br>ACRITON SATINADO CANTERA<br><b>ACRITON RUGOSO AZUL CRISTAL</b><br><b>ACRITON TIROL</b><br>ACRITON LISO BLANCO                                                                                                    | 1₩ | Cub. 191<br>Cub. 191<br>Cub. 191<br>Saco 20 kg<br>Bote 4 I | 641.00<br>669.00<br>663.00<br>46.00<br>147.00 | 1282.00<br>1338.00<br>3315.00<br>46.00<br>147.00 | 192.30<br>200.70<br>497.25<br>6.90<br>22.05 | 1474.30<br>1538.70<br>3812.25<br>52.90<br>169.05 |
| <b>SUBTOTAL</b><br><b>DESCUENTO</b><br>TOTAL                                                                                                    |    |                                                            |                                               | 6128.00<br>0.00<br>6128.00                       | 919.20<br>0.00<br>919.20                    | 7047.20<br>0.00<br>7047.20                       |
|                                                                                                    |    |                                                            |                                               |                                                  |                                             | 15.0<br>96                                       |

Ejemplo de cotización de productos

#### 5.6 MÓDULO FOTO-REALÍSTICO

Dentro de los objetivos del SIA se encontraba proporcionar al usuario ejemplos prácticos de los diferentes productos ya aplicados, de tal suerte que fuera posible elegir directamente el producto deseado con sólo ver el acabado final, facilitando la labor de los arquitectos, diseñadores y remodeladores.

Me fue solicitado integrar diferentes ambientes fotográficos que mostraran el producto ya aplicado en sus diferentes texturas y colores disponibles. El reto consistió en encontrar un esquema foto-realístico. que obviamente evitara la necesidad de aplicar una textura y un color sobre una superficie y tomar una fotografía por cada combinación de color y textura (por cada ambiente se deberían tomar 12 colores x 12 texturas  $=$  144 fotografías).

Afortunadamente la herramienta de trabajo Macromedia Director 6.5 cuenta con un esquema de capas o layers que permiten superponer imágenes e indicar que tipo de procedimiento se utilizará para combinar las diferentes capas, así como el grado de transparencia que se desea dar a cada una de ellas, dando como resultado que la imagen que se visualiza en pantalla puede estar compuesta por una mezcla de varias imágenes.

Para el caso del SIA se utilizaron principalmente 3 capas: una superior con la porción de la imagen que permanecerá fija, es decir, que no queremos que cambie con la textura y color (muebles, piso, algunos techos y objetos en general), esta capa debe tener completamente en color blanco liso (es decir recortada) toda la zona donde se pretende mostrar el color y textura aplicada, a continuación se muestra un ejemplo de esta capa:

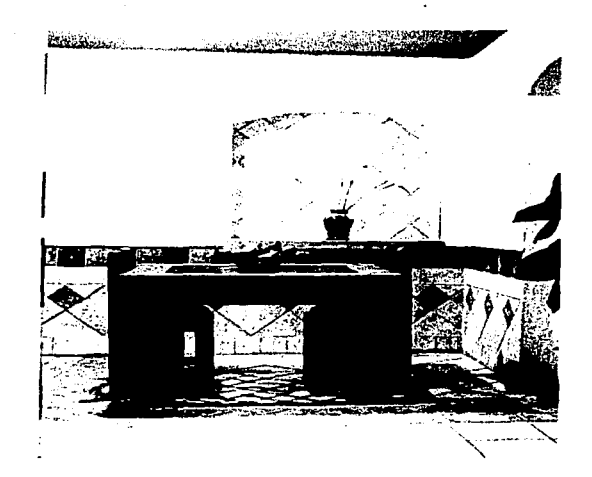

Una segunda capa fue añadida debajo de la primera para agregar la textura, esta capa contiene un recorte sobre la repetición a escala de la textura que sigue el contorno del área que deseamos que varie de color y textura. Para nuestro ejemplo sería la siguiente

FALLA DE ORIGEN

#### Textura de Concha

Como podemos observar la textura se encuentra en escala de grises para que podamos agregar después el color. Para poder simular todas las posibilidades de texturas hubo que recortar de igual forma el mismo contorno para cada una del resto de texturas, a continuación se muestran 2 ejemplos más:

Textura de Tirol **Textura de Hojas** 

A esta capa de textura se le dió una transparencia del 50% para que al agregar una capa de fondo permitiera mezclar la textura lisa del color con lá textura del acabado deseado.·

Finalmente como fondo se colocó una imagen de color sólido con un color liso, este color liso puede ser establecido por programación mediante el comando

#### *Set the Bacolod of sprite x to <color>*

Que permite dar un color (de acuerdo con la paleta de colores disponible en windows, en donde cada color tiene un número asignado como negro = O, blanco =255 *y* todas las variantes 'de color definidas entre O *y* 255). De esta manera evitamos tener que tomar fotografías de cada color, sólo basta con observar en pantalla la gama de colores disponible *y* asignar desde programación el número de color al fondo que más se aproxime al color real. Un ejemplo de esta tercera capa sería la siguiente:

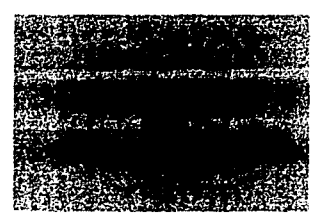

Tercera capa: Color Liso

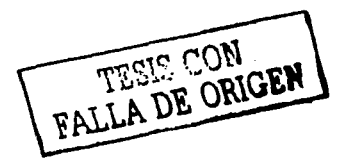

Finalmente al colocar las 3 imágenes en sus capas correspondientes se obtiene **la** siguiente imagen:

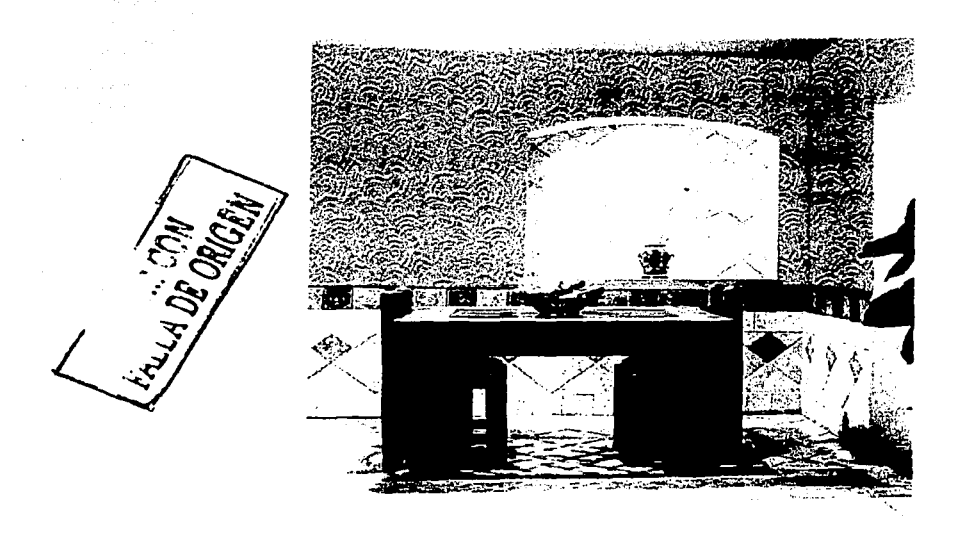

Si desplegamos la ventana **Score** para observar la composición de las capas observamos lo siguiente:

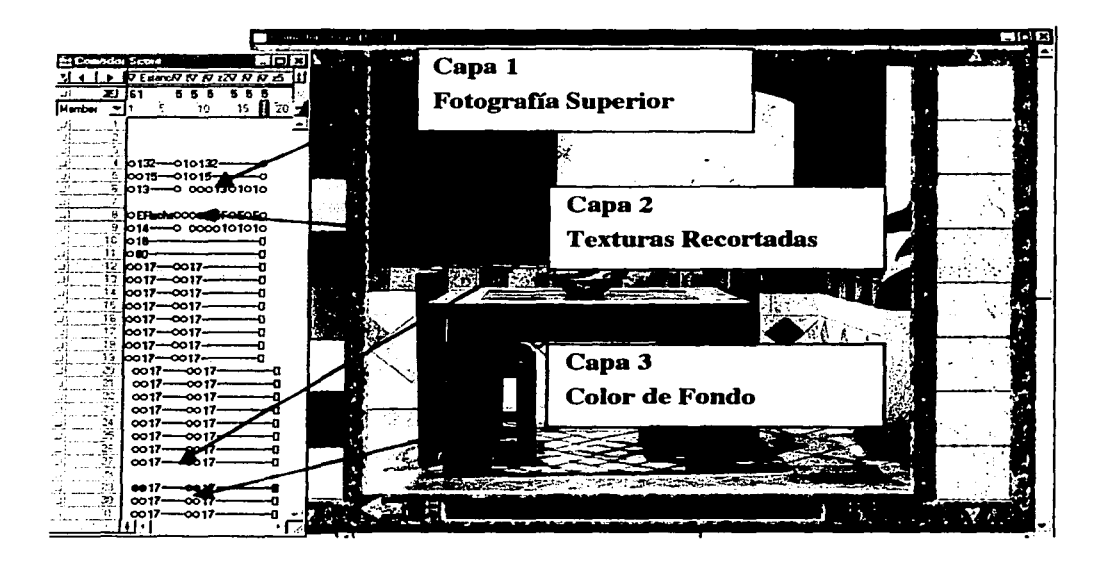

Como puede observarse todas las texturas se encuentran .en capas sucesivas, para mostrar una textura en especial se oculta el resto de las capas de textura que no se desean con el comando:

فأجعبهم فحجره مسعوده الالتار العاكل لارا

### *Set the hidden of sprite <capa> to true*  n an Dùbhlach an 1998.<br>Bheannaichean an Dùbhaile an 1998 an 1999.

Y se muestra la capa elegida con el comando

#### *Set the h{dden of sprite <capa> to false*

De esta manéra es posible obtener fas 144 combinaciones con 1 sola fotografía del ambiente, 12 recortes de texturas y una capa de color en lugar de la enorme producción para tomar 144 fotografías de producto aplicado.

#### PRUEBAS, IMPLANTACIÓN Y MANTENIMIENTO

# CAPÍTULO VI

## PRUEBAS, IMPLANTACIÓN Y MANTENIMIENTO

#### **6.1 CONCEPTOS BÁSICOS**

#### **PRUEBAS**

La prueba de los programas es la parte del proceso de confirmación que suele realizarse durante la aplicación y también, en forma distinta, cuando esta ha terminado. La prueba consiste en efectuar un ejercicio con el programa utilizando datos similares a los datos reales que habrán de ser, ejecutados por el programa, observar los resultados y deducir la existencia de errores o insuficiencias del programa a partir de anomalías de ese resultado.

En ocasiones, se piensa que la prueba y la depuración de programas son una misma cosa y, aunque están muy relacionadas, en realidad son procesos distintos. La prueba es el proceso de establecer la existencia de errores en el programa: Depuración es el proceso de localizar donde se produjeron esos errores y corregir el código.

Es muy importante comprender que la prueba nunca demuestra que un programa es correcto. Siempre es posible que existan errores aún después de la prueba más completa. La prueba de programas sólo puede demostrar la presencia de errores en un programa, no su ausencia, por lo tanto, se considera prueba acertada aquella que establece la presencia de uno o más errores en el software objeto de prueba.

Las pruebas de sistemas son sumamente importantes dentro del ciclo de vida de un sistema, debido a que de éstas depende que se puedan corregir los posibles errores antes de la implantación del sistema y que se evite incurrir en costos de mantenimiento, cuando lleguen a surgir errores no descubiertos, en la vida útil del sistema.

99

#### PRUEBAS, IMPLANTACIÓN Y MANTENIMIENTO

#### **FL PROCESO DE PRUFBA**

El proceso de prueba, al igual que el de programación, debe avanzar en etapas, siendo cada una de ellas la continuación 1ógica de la etapa anterior.

En el proceso de prueba se pueden identificar cinco etapas:

Prueba de funciones: La prueba de funciones o de unidades es el nivel básico en donde se prueban las funciones que componen un módulo para garantizar que operan de manera correcta.

Prueba de módulos: Un módulo se compone de varias funciones que pueden cooperar entre sí. Después de haber probado cada función individual, es necesario probar la cooperación de estas funciones cuando componen un módulo. Debe ser posible probar un módulo como una entidad aislada, sin la presencia de otros módulos del sistema.

Prueba de subsistemas: Esta prueba es el siguiente paso del proceso en el cual los módulos se agrupan para formar subsistemas. Puesto que los módulos cooperan y se comunican, la prueba de subsistemas se debe centrar en la prueba de interfaces de aquellos, dando por supuesto que los módulos son correctos.

Prueba del sistema: La prueba del sistema (a veces llamada prueba de integración) se lleva a cabo cuando se integran los subsistemas para conformar el sistema completo. En esta etapa, el proceso de prueba tiene que ver con el hallazgo de errores en el diseño y la codificación.

Prueba de aceptación: Hasta esta etapa, todas las pruebas se realizan mediante el empleo de datos generados por la organización encargada de construir el sistema. La prueba de aceptación del sistema se efectúa con datos reales: la información con la que el sistema deberá operar El proceso de la prueba de aceptación a menudo descubre errores en la definición de requisitos del sistema.

#### **TIPOS DE PRUEBA**

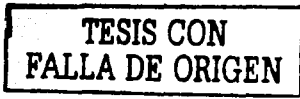

Existen distintas estrategias de prueba, las dos más comunes se conocen como prueba ascendente y prueba descendente. El enfoque ascendente empieza por probar módulos individuales y separadamente; esto a menudo se conoce como prueba de unidades, prueba de módulos, o prueba de programas; luego, los módulos individuales se combinan para formar unidades cada vez más grandes que se probarán en masa; esto se conoce como prueba de subsistemas. Finalmente, todos los componentes del sistema se combinan para probarse; esto se conoce como prueba del sistema, y suele
estar seguido de las pruebas de aceptación, donde se permite al usuario usar sus propios casos de prueba para verificar que el sistema esté trabajando de manera correcta.

El enfoque de prueba descendente empleza con un esqueleto del sistema, es decir, la estrategia de prueba supone que se han desarrollado los módulos elecutivos de alto nivel del sistema, pero que los de bajo nivel existen sólo como módulos vacíos (módulos que no procesan nada, sino que simplemente terminan luego de ser llamados). Dado que muchas de las funciones detalladas del sistema no se han implantado, las pruebas iniciales están muy limitadas; el propósito es simplemente comenzar a ejercitar las interfaces entre los subsistemas principales.

#### **IMPLANTACIÓN**

Después de haber desarrollado el sistema y haberle efectuado las pruebas pertinentes en forma exhaustiva, continua la fase de Implantación En esta fase una vez que se ha verificado que el sistema está libre de errores, se procede a la instalación del mismo dentro del ambiente real en donde operará desde ese momento en adelante. Junto con la instalación se realizan otras actividades paralelas, de las cuales las más importantes son: la creación de archivos para el sistema, entrega de manual de usuario y capacitación del personal.

#### **MANTENIMIENTO**

Como se ha mencionado con anterioridad, el Mantenimiento es el proceso de modificar un programa cuando ya se ha entregado y está en uso. Esas modificaciones pueden implicar cambios sencillos para corregir errores de codificación, cambios mayores para corregir errores de diseño o reestructuras drásticas para corregir errores de especificación o introducir nuevos requisitos. Los tipos de mantenimiento pueden clasificarse en cuatro categorías: Mantenimiento correctivo (mantenimiento de reparación), mantenimiento adaptativo (para hacer frente a un nuevo sistema operativo, etc), mantenimiento de mejora o perfectivo (mantenimiento para optimizar el desempeño, etcétera), y mantenimiento preventivo (para facilitar el mantenimiento mismo).

# **6.2 PRUEBAS DEL SIA**

Para tener la certeza de que el SIA opera de acuerdo a las especificaciones planteadas con anterioridad y detectar posibles errores o anomalías en los procesos que realiza, se aplicaron diferentes tipos de pruebas. El realizar estas pruebas tiene como objetivo principal liberar un sistema de alta

 $-101$ 

 $\mathbf{A}^*$ 

calidad, que garantice el funcionamiento óptimo de todos los procesos que en él se realicen, además de brindar un alto grado de confiabilidad y un porcentaje nulo de error.

o ankle telu

La estrategia que se utilizó para probar el SIA fue la prueba ascendente, por lo que se procedió primeramente a verificar el funcionamiento correcto de los módulos independientes entre sí de cada subsistema (Prueba de unidad), para localizar los errores posibles; posteriormente se probó la integración de cada módulo en el subsistema (Prueba de integración),

Para ver la compatibilidad de los módulos. El siguiente paso fue probar todos los componentes que integran el sistema (Prueba de sistema), para verificar la interacción de los subsistemas.

Posteriormente se procedió a la instalación del sistema, para lo cual fue necesario preparar el equipo como se describe más adelante.

El proceso de pruebas es de gran utilidad, porque permite conocer las condiciones que pueden ocurrir y que no se tienen contempladas dentro del sistema, por lo que permite puntualizar las omisiones que lleguen a existir.

Una vez habiendo aplicado las pruebas pertinentes al SIA y después de depurar el sistema al máximo, se inició la etapa de implantación.

## **6.3 IMPLANTACIÓN DEL SIA**

Las actividades que se realizaron para la implantación del sistema básicamente se pueden. resumir en instalación, entrega de manuales y capacitación del usuario. Estas actividades se realizaron con éxito, porque el sistema está operando en forma correcta y los usuarios se sienten plenamente identificados con éste.

#### PROGRAMA INSTALADOR

Para la implantación del SIA se elaboró un programa instalador que tiene la función de automatizar el proceso de instalación de archivos al disco duro y crear carpetas y grupos de programas para una fácil localización y ejecución del SIA. Para tal efecto se utilizó una herramienta conocida como Freeman Constructor (FC en lo sucesivo), la cual nos permite especificar origen y destino de archivos, crear grupos de programa, comprimir los archivos y finalmente nos brinda una interfaz gráfica

amigable para el usuario. Dicho programa nos genera el código ejecutable del programa instalador, por lo cual no es necesario realizar programación alguna.

Para el programa instalador del SIA se utilizaron las siguientes ventanas del FC:

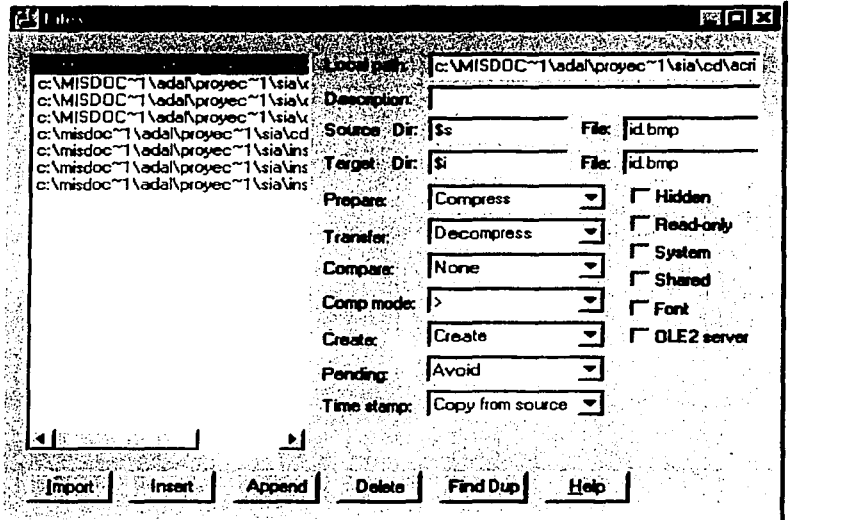

1.- Ventana Files: Nos permite seleccionar los archivos que serán instalados en la PC, así como la carpeta destino y las opciones de compresión. Para nuestro caso ésta incluye lo siguiente :

Id.bmp: Imagen en mapa de bits que indica la razón social del distribuidor, usuario del SIA para personalizar las cotizaciones.

Logo.bmp: Imagen en mapa de bits que deberá contener el logotipo del distribuidor

Reposit.dxr: Archivo maestro que contiene el listado de precios, productos y presentaciones.

SIA exe: Programa ejecutable del SIA que localiza la ubicación del CD ROM del SIA y ejecuta el SIA desde el CD.

SIA.ico y SIA.LNK: Acceso directo e Icono de la aplicación SIA que serán instalados en el escritorio para un fácil acceso y dentro de un grupo de programas.

Manual.pdf: Manual técnico y de usuario del SIA en formato PDF de Acrobat.

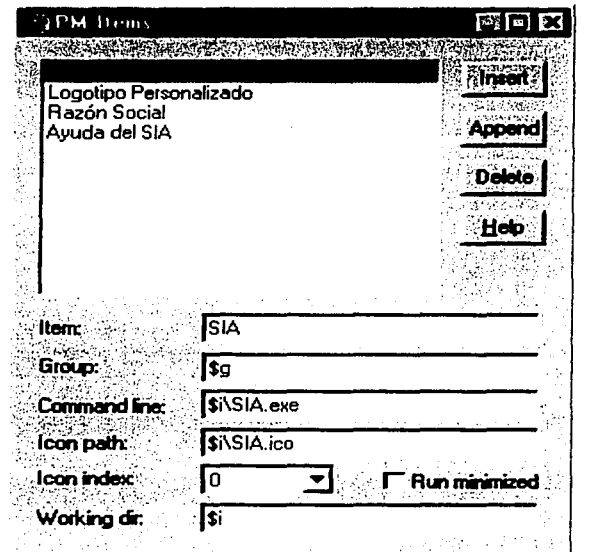

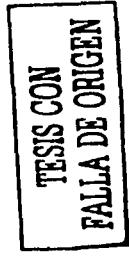

2.- Ventana de descripción del grupo de trabajo : Esta ventana nos permite especificar

그 일본 성수가 되니 Sag Krajin

los archivos que formarán parte del grupo de programas que se creará en el menú inicio/Programas de windows, en nuestro caso damos acceso al acceso directo al SIA, al logotipo personalizado (logo.bmp), a la razón social personalizada (id.bmp) y al archivo de ayuda del SIA.

3.-Programación de eventos: Finalmente se utilizó la ventana de programación de eventos, donde se especificó paso a paso la secuencia de instalación de archivos y grupos de programas siguiente:

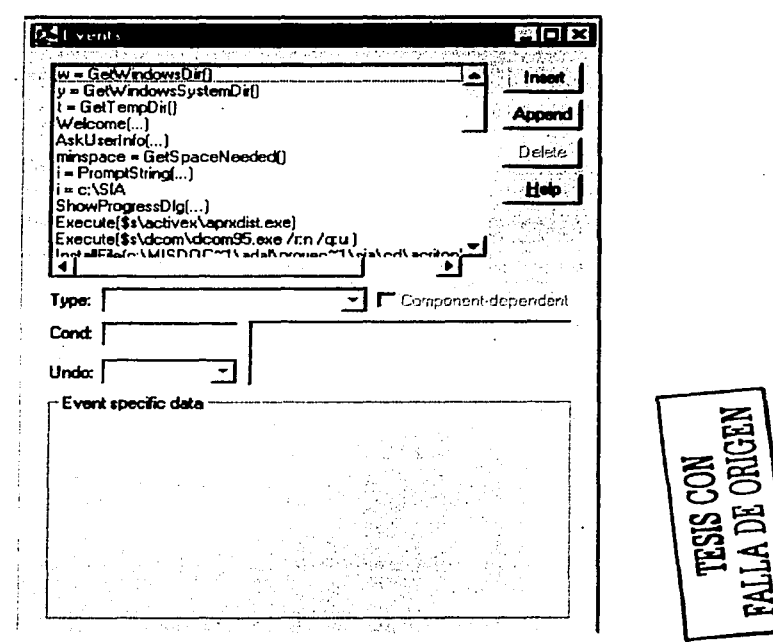

a) Obtener la ubicación del directorio de Windows

b) Obtener la ubicación del directorio de sistema de Windows

c) Obtener la dirección del directorio temporal de Windows

- d) Mensaje de bienvenida al usuario
- e) Solicitar al usuario su información personal

f) Evaluar espacio disponible en disco

g) Solicitar al usuario el directorio de instalación (default c:\SIA)

h) Mostrar medidores de avance de la instalación

i) Instalar controles ActiveX (necesarios para el módulo virtual 3d)

j) Instalar Dcom95 (necesario para el módulo virtual 3d)

k) Instalar archivos de ventana Files (logo.b~p, id.bmp, etc) al directorio destino

l) Instalar Apple Quicktime para poder ver los videos

m) Instalar Cosmo Player Plug-in de Silicon Graphics par poder ver los espacios 3d  $\cdot$ 

n) Crear grupo de programas en el menú inicio

o) Instalar desinstalador

p) Aviso al usuario que la instalación ha concluido satisfactoriamente

Una vez introducida la información anterior se procedió a generar la aplicación ejecutable llamada instalar.exe que al ejecutarse posee el siguiente aspecto final:

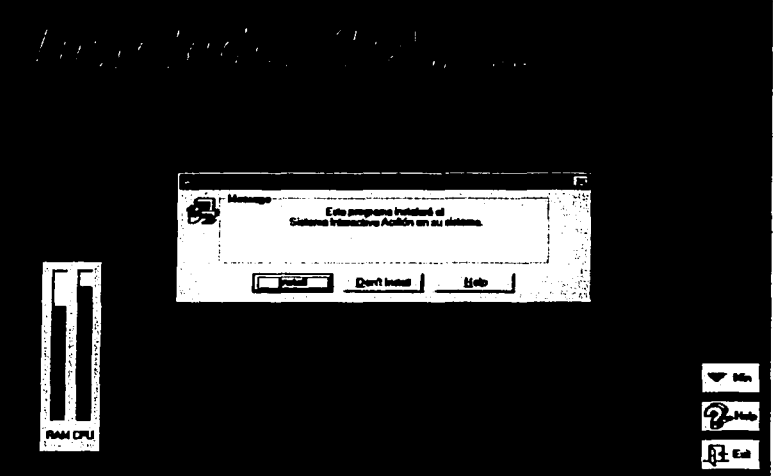

Aspecto final del programa instalador del SIA.

# *6.4 MANUAL DE USUARIO DEL SIA*

SISTEMA INTERACTIVO ACRITON GUIA DEL USUARIO

índice

Introducción

Características

Requerimientos del sistema

Instalación

Personalización (opcional)

FALLA DE ORIGEN

Puesta en marcha y Navegación Impresión **Cálculos** Cotizaciones Listas de Precios Actualización del sistema

Introducción

El Sistema Interactivo ACRITON es el resultado de varios años de análisis de las necesidades del mercado y de nuestros distribuidores. Constituye una poderosa herramienta ya que contiene información sobre nuestros productos, nuestra empresa y nuestra imagen, siendo su principal característica la facilidad de acceso a dicha información.

Posee además la capacidad de asistir en procesos tales como cálculo de materiales, costos de mano de obra e impresión de cotizaciones e integra herramientas de vanguardia como lo son ambientes virtuales que le ayudarán a determinar fácilmente el tipo de producto y acabado deseado.

Con este sistema iniciamos el camino hacia una nueva era donde la tecnología unida a la experiencia representará un factor fundamental.

Acompáñenos en este viaje.

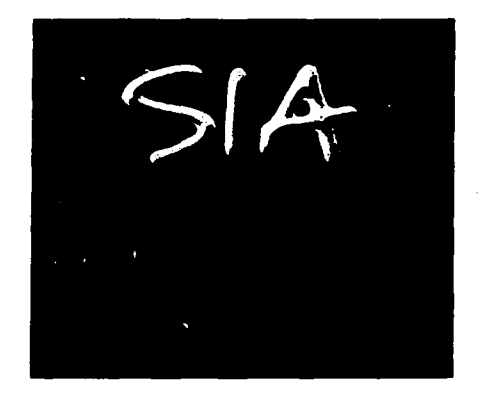

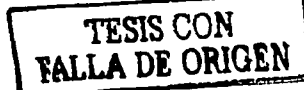

Características

El Sistema Interactivo ACRITON es una herramienta que le permitirá :

1.- Localizar rápidamente cualquier producto contenido en la aplicación por medio de un directorio.

2.- Revisar a detalle la información relacionada con los productos ACRITON.

3.- Impresión de fichas técnicas.

4.- Visualizar, ya sea por medio de un espacio virtual o de fotorealismo, las diferentes alternativas del producto va aplicado conforme a textura y color.

5.- Realizar un cálculo aproximado de materiales para aplicar el producto de su elección; así como el costeo en función de presentaciones disponibles y la opción de agregar costos de mano de obra.

6.- Personalizar sus cotizaciones.

7.- Revisión, actualización e impresión de listas de precios.

8.- Conocer aspectos relevantes de la marca ACRITON.

El Sistema Interactivo ACRITON (denominado en lo sucesivo SIA) cuenta principalmente con 5 módulos:

**Nuestra Empresa Nuestros Productos** Nuestra Imagen Cálculos y Cotizaciones Listas de Precios

#### **Nuestra Empresa**

Proporciona una visión global y simplificada de la información concerniente a la experiencia, confiabilidad, seriedad y calidad de ACRITON como marca de pinturas y recubrimientos.

# Nuestros Productos

Involucra al usuario con los productos ACRITON, indicando sus· principales características, posicionamiento *y* medios de distribución.

De igual forma posee un listado de productos donde es posible seleccionar alguno de ellos<br>para su revisión, accesar a un espacio virtual tridimensional o visualizar a un ambiente foto-realístico para observar la interacción de los diferentes productos ACRITON en una circunstancia dada.

#### Nuestra Imagen

Permite ver en pantalla información acerca de la imagen ACRITON, así como las transformaciones de la marca y explicación del slogan y logotipos.

# Módulo de Cálculos y Cotizaciones

Le permite realizar un cálculo aproximado de fa cantidad de producto que requiere para aplicar sobre una superficie. Proporciona toda fa información pertinente recomendada, ajustando fas necesidades a la lista de presentaciones *y* precios del producto, sugiriendo su cantidad y presentación.

## Módulo de Lisias de Precios

Brinda la posibilidad de contar con fa lista de precios vigente *y* la opción de imprimirla. Cabe aclarar que dicha lista de precios puede ser actualizada vía Diskette como se detallará en un capítulo aparte.

#### Requerimientos del sistema

Computadora PC con las siguientes características recomendadas :

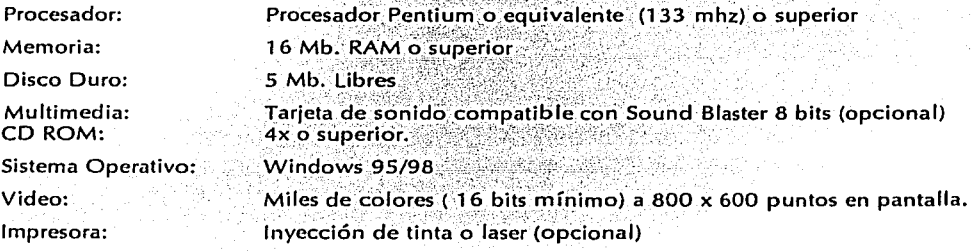

 $\sim$   $\sim$   $\sim$   $\sim$   $\sim$   $\sim$ 

Instalación

Seleccione el menú Inicio Seleccione Eiecutar Teclee : d:instalar y pulse ENTER

Nota : la letra d indica la letra que corresponde a su unidad de CD-Rom, si su unidad posee otra letra (por ejemplo g) deberá teclearla en su lugar (es decir g:instalar)

Si desconoce la letra de la unidad de CD-Rom, abrá el ícono MI PC (My PC) en el escritorio de la PC, y localice la unidad que posee el símbolo de un CD, dicho simbolo indica al final la letra de unidad que le corresponde.

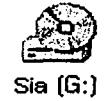

Puede volver a ejecutar los comandos anteriores o dar 2 clicks con el mouse en el símbolo de la unidad del CD, localizar el archivo Instalar exe y elecutarlo con 2 clicks.

En cualquier caso el efecto será el mismo.

A continuación se ejecutará el programa de instalación que consta de 3 pasos :

1.- Instalación de los arcivos del SIA.

Una vez que se ejecuta el programa de instalación aparecerá un mensaje en pantalla, presione Instalar para iniciar la copia del SIA a su disco duro.

Introduzca los datos solicitados (nombre, compañía y directorios de instalación), a continuación se creará una carpeta llamada SIA en el disco duro (unidad C) que contendrá los siguientes archivos :

Logo BMP: Archivo de mapa de bits que debe contener el logotipo del distribuidor para la personalización de las cotizaciones.

ID.BMP: Archivo de mapa de bits que debe contener la razón social del distribuidor para la personalización de las cotizaciones.

110

Reposit: Archivo maestro que contiene los datos actualizados del sistema (lista de precios, productos *y* distribuidores)

SIA.EXE: Sistema Interactivo ACRITON. Ésta es la aplicación que usted debe ejecutar para arrancar el sistema.

#### 2.- Instalación del software para navegación virtual (Cosmo Software)

Una vez realizado el proceso anterior aparecerá la pantalla de instalación del software Cosmo Player 2.0, pulse Next, Yes, Aceptar (Ok), Next, Next.

A continuación aparecerá una barra que indica el avance la instalación, una vez completado el proceso aparece otra ventana titulada Question, presione Si (Yes).

En la ventana que aparece al final (Setup Complete) existe· una casilla seleccionada (Read Release Notes), desmárquela mediante un click del mouse y pulse Finish...

3.- Instalación del software para visualización de vide0s (Apple QuickTime).

Se instalará el programa de instalación del sofware para visualización de videos Apple Quicktime versión 2.1.2, si ya posee una versión más actualizada de dicho software pulse Disagree, de lo contrario pulse Agree, Install, Skip, Yes, Install para iniciar la instalación.

Una vez instalado aparecerá la ventana Success, pulse Ok.

: . . ~. . . : .

Con esto habrá finalizado la instalación del SIA, presione Aceptar en el anuncio de término de instalación que aparece en pantalla y cierre todas las ventanas abiertas.

Observará que se ha creado un grupo de programas llamado SIA dentro del grupo Programas del menú Inicio.

#### Personalización del Sistema

El SIA le permite agregar a sus cotizaciones logotipo y razón social; esto es posjble gracias a dos archivos localizados en la carpeta SIA, ubicada en el directorio principal del disco duro C. Para acceder a dichos archivos realice los siguientes pasos ;

111

a) Seleccione el menú Inicio

**b)** Eliia Programas

c) Seleccione Accesorios

d) Seleccione Paint

e) Seleccione Abrir (open) del menú Archivo (File)

f) Localice el archivo Logo.bmp de la carpeta SIA en el disco C:

g) Seleccione Abrir

Al término del proceso anterior, se observará un archivo que indica dentro de un recuadro el tamaño exacto de la imagen que se utilizará como logotipo personal en el sistema. Reemplace el contenido del recuadro con el logotipo de su empresa (de ser necesario utilice las herramientas para dibujar su logotipo).

Una vez modificado el logotipo seleccione Guardar (Save) del menú Archivo (File).

Seleccione nuevamente Abrir (Open) del menú Archivo (File)

Abra el archivo ID.BMP

Observará otro recuadro que le indica que debe introducir el identificador de su empresa, es decir la razón social de su empresa, borre el contenido del recuadro y utilice la herramienta de texto para escribir sus datos dentro del recuadro.

Una vez modificado el archivo seleccione Guardar (Save) del menú Archivo (File).

Seleccione Salir (Exit) del menú Archivo (File)

Luego de realizar los pasos anteriores el sistema estara listo para su ejecución personalizada.

NOTA IMPORTANTE: No es indispensable que realice la personalización para que el sistema se ejecute correctamente, incluso puede eliminar los archivos LOGO.BMP e ID.BMP de la carpeta SIA en el disco duro C.; sin embargo, si por cualquier motivo elimina algún otro archivo de la misma carpeta, deberá repetir la instalación del sistema. Otra opción consiste en seguir los pasos anteriores para modificar los identificadores de la empresa, pero en lugar de escribir sus datos, borre el contenido de

los archivos con la herramienta de borrado y con esto desaparecerán del sistema al momento de imprimir las cotizaciones.

Puesta en marcha y navegación.

Seleccione el menú Inicio Elija Programas Seleccione SIA Seleccione SIA

En este momento aparecerá la presentación del SIA, Si desea omitir dicha entrada puede presionar sobre el b

**'!f.S\S CON TALLA DE ORIGEN** 

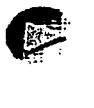

Durante la ejecución del programa se tendrán botones generales, los cuales desempeñan distintas funciones dentro de la aplicación. La mejor forma de saber cuales son, es pasando el puntero del ratón por encima de la pantalla; estos botones tienen efectos visuales y auditivos que se pueden conservar durante la ejecución.

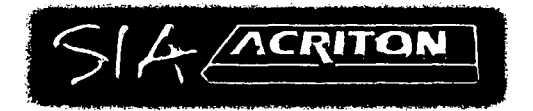

El logotipo ACRITON contiene los controles de audio de la aplicación, al seleccionarlo se desplegará una barra de control de volumen que usted podrá desplazar. Inicialmente el volumen está puesto al máximo. Es necesario contar con tarjeta de sonido correctamente configurada. Para desaparecer el recuadro, vuelva a seleccionar el botón ACRITON.

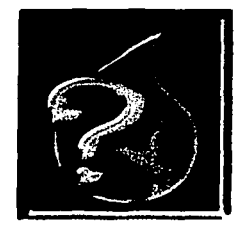

والمناوح ومحمود القارني المستوحين والمستعمر والمتحدر والمتحدرين <u>TUTAN Y</u>AN KEL

and and states

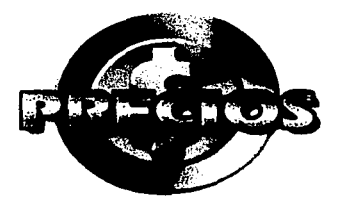

Contiene una pequeña ayuda de Navegación a través del programa.

Este botón nos permite ver la lista de precios de los productos. Esta lista de precios es actualizable e imprimible. Vea el capítulo correspondiente a Listas de Precios e Impresión para mayor información de su uso.

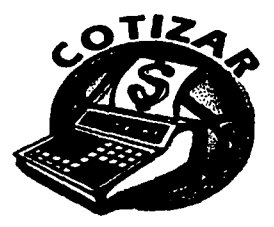

**1 TESIS CON** ' **FALLA** *DE ORIGEN*  l

Nos llevará a fa pantalla de cotizaciones, la cual permite cotizar productos por separado o por sistema. Para mayor información de su uso consulte el capítulo de Cotizaciones e Impresión.

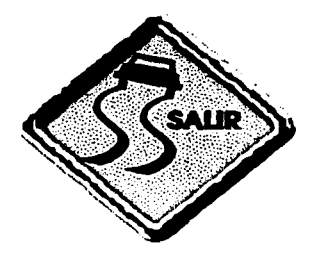

이 우리 학교에 대해서 이 모든

Podemos cerrar el programa en cualquier punto. Al finalizar nos dará una pantalla con los créditos correspondientes

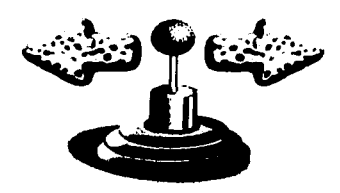

Este botón contituye el control de avance del programa, cuando pulsemos el mouse sobre la flecha izquierda nos llevará a una pantalla anterior respetando el orden en el que las visitemos. Cuando pulsemos sobre la flecha derecha avanzará a la siguiente información disponible.

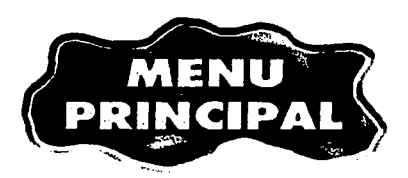

Siempre nos llevará a la pantalla de inicio (aquella donde aparecen los botones Nuestra Empresa, Nuestros Productos y Nuestra Imagen).

El menú principal tiene esta apariencia:

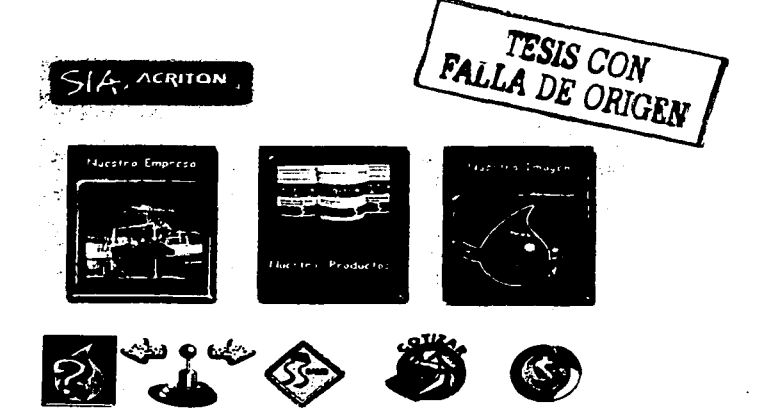

محد المسألة الكمولاني المسابق المناطق المناطق المواريخ.<br>محد المسألة الكمولانية والمواطنة والمؤرخ الميزاليون. La cual nos permite seguir tres caminos, el botón Nuestra Empresa nos llevará a conocer la marca ACRITON, Quiénes Somos, Qué Hacemos, Cómo lo Hacemos y Dónde lo Hacemos son las posibles opciones. Una vez seleccionado alguno de los temas anteriores aparecerá un video explicando el tema.

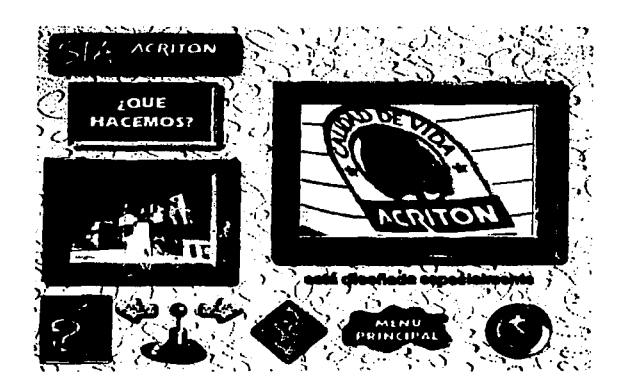

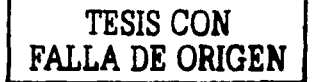

Los videos aparecerán en un recuadro al margen derecho de la pantalla: para poder verlos correctamente, es necesario contar con una tarjeta de video configurada a miles de colores (16 bits). Si desea escuchar el audio su equipo debe contar con tarjeta de audio (Vea Requisitos del Sistema para mayores informes).

A partir del menú principal y seleccionando Nuestros Productos podemos ver que el sistema contiene cuatro opciones principales: ¿Qué vendemos ?, ¿Para qué lo vendemos ?, ¿Cómo lo vendemos ? y Listado de Productos.

En la opción Listado de productos el SIA nos permitirá seleccionar de entre los distintos productos o entrar directamente en el espacio virtual 3D asi como FotoRealismo.

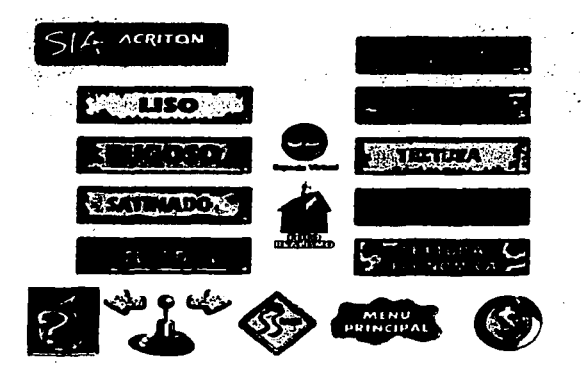

Sólo es necesario'ápretar un botón del ratón sobre el producto deseado *y* obtendremos una pantalla de Descripción de Productos.

Recuerde que para regresar al punto anterior debe pulsar sobre la flecha izquierda del botón con forma de jostick.

## Uso de la descripción de productos

En el SIA, se encuentra una descripción detallada de las características del producto, que se divide en: Portada, Usos, Descripción, Características, Presentaciones *y* Certificados.

El botón de la pizarra de cine permite observar un video del producto mientras que el botón acercamiento nos permite una mejor lectura.

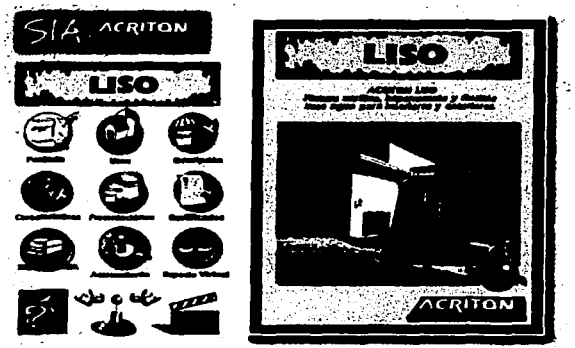

FALLA DE ORIGEN

Para obtener una impresión de la ficha técnica del producto de interés es necesario tener una impresora o fax conectado (Vea el capítulo de Impresión para mayores informes) *y* seleccionar el botón de impresión de la pantalla principal del producto.

Recuerde que debe tener la impresora conectada y en línea. La impresión dependerá de la calidad *y* el tipo de papel con que alimente su impresora (para mejores resultados puede utilizar una impresora laser con papel especial.'  $\sim$   $\sim$   $\sim$   $\sim$ 

La impresión puede tardar algunos minutos dependiendo de su equipo.

El SIA contiene una descripción detallada de cada uno de sus productos.

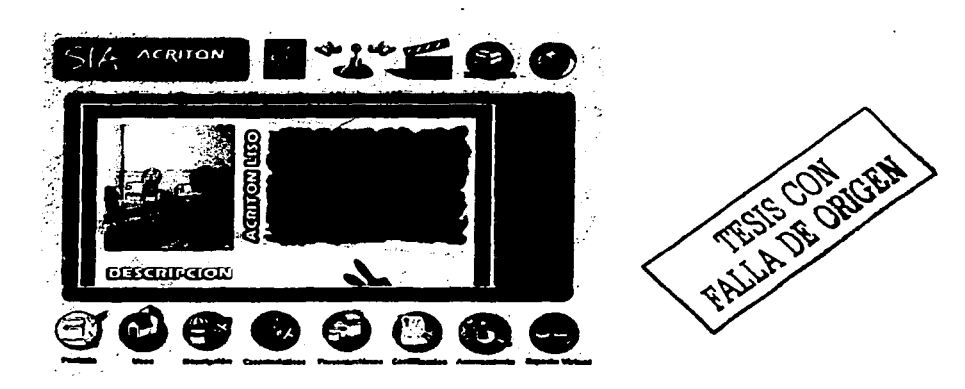

Si selecciona alguno de los tópicos la pantalla efectuará un acercamiento *y* lo llevará a la sección específica. Puede utilizar los botones de flecha arriba-abajo para desplazarse por el documento.

Recuerde que puede regresar a la pantalla anterior utilizando la flecha que apunta a la izquierda.

# Impresión

ak Aral K

El SIA permite sacar una· copia impresa de. lós. datos'que obtendremos en pantalla, siempre *y*  cuando aparezca el botón de impresión *y* tengamos configurado correctamente nuestro equipo. También es posible mandar nuestra información a través de FAX, si contamos con un FAX/módem interno o externo conectado a nuestro equipo P.C.

Para instalar una impresora a su equipo consulte el manual correspondiente. Al momento de realizar una impresión aparecerá la siguiente pantalla:

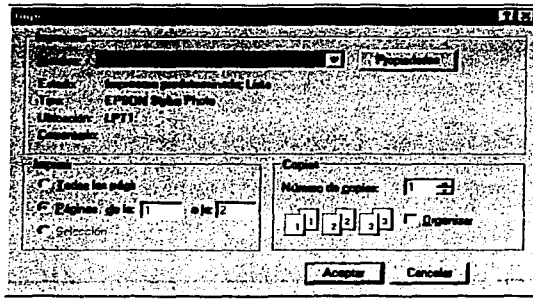

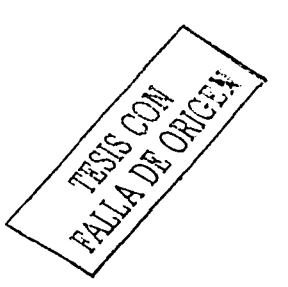

Seleccione la impresora a utilizar (Recuadro Nombre). 1. . .

2. Si lo desea ellia el botón Propiedades para elegir el tipo de papel (carta) y orientación de la Página en Vertical (opciones por default).

3. Si desea una mejor salida de su impresión y si su impresora lo acepta seleccione tonos de grises ó 300 dpi.

4. Seleccionar Número de copias (1 por default).

5. Presione Aceptar para iniciar la impresión.

Un elemplo de controlador puede utilizar un FAX/módem, éste debe encontrarse conectado y correctamente configurado, también es necesario indicarle que el tamaño de página es carta y debe de tener una orientación vertical. La imagen enviada dependerá de la calidad del equipo.

Para obtener una eficiente impresión, debe utilizar la mayor resolución de salida.

**Cálculos y Cotizaciones** 

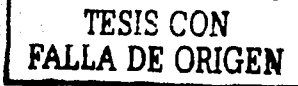

El SIA es capaz de ayudarle a realizar ciertos calculos y con ellos elaborar sus cotizaciones.

Desde el menú principal seleccione el botón de Cotizar. A continuación el SIA nos mostrará una pantalla que se encuentra dividida en dos partes, la principal aparece a la izquierda y la secundaria que corresponde a la mano de obra y descuentos adicionales se muestra a la derecha.

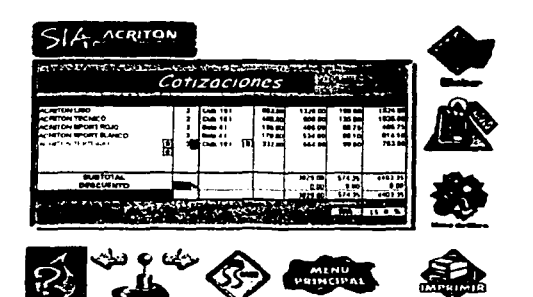

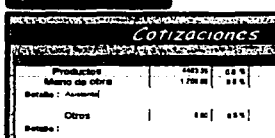

**SIA ACRITON** 

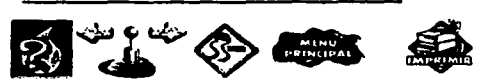

La pantalla principal contiene diversos botones que realizan las siguientes funciones (de arriba a bajo):

Eliminar: Borra el producto marcado (1 click) de la lista de productos cotizados .. Cálculo: Realiza el cálculo del material para un producto específico.

**Mano de Obra:** Nos lleva a la-segunda hoja de cotizaciones, ver la imagen de la pantalla que se . ' encuentra a la derecha.

**Impresión:** Imprime la hoja de cotizaciones *y* mano de obra.

Al utilizar el botón de Cálculo, obtendremos la siguiente pantalla, en la cual debemos escoger un producto que se adecue a nuestras necesidades, una vez realizado este paso, el SIA nos llevará a la siguiente pantalla donde deberemos llenar algunos datos.

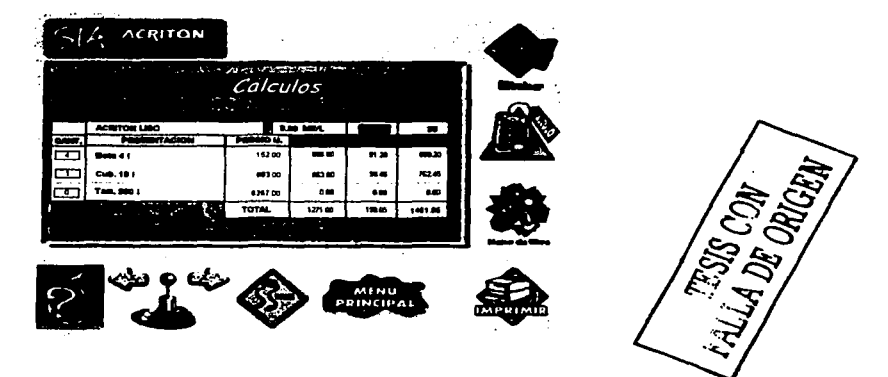

En primer lugar debe considerar los siguientes puntos:

• Las flechas que aparecen a la derecha del nombre del producto nos da la posibilidad de alternar entre los diferentes productos ACRITON.

• Los rendimientos se encuentran calculados según tablas de nuestros productos. Estos rendimientos los puede modificar según su experiencia.

• Los datos de las áreas deben de darse en metros cuadrados (m2).<br>• Los datos de las áreas deben de darse en metros cuadrados (m2).

'·>- :.;> •-'" :~·:;. '~ *;.:* :e'··.· ... ,·;-<~~·:,:,.;.;·

• La cantidad del producto será\_ calculada automáticamente por el sistema.

Para terminar de realizar el cálculo del sistema, seleccione el botón Agregar Producto, el cual lo llevará a la página de cotizaciones. En este punto usted puede agregar o modificar los componentes que desee.

Si desea agregar el precio de mano de obra o algún otro concepto seleccione el botón de Mano de Obra.

Para terminar, el paso final es imprimir la cotización para lo cual utilice el botón de Impresión. Recuerde tener conectado su equipo a la impresora y con hoias en la charola de impresión.

#### Lista de precios

En el menú principal se encuentra el botón de Lista de Precios, que nos proporcionará una vista en pantalla de todos los productos con sus respectivos precios.

En esta pantalla se nos permite examinar la lista de precios, así como hacer una impresión de la misma.

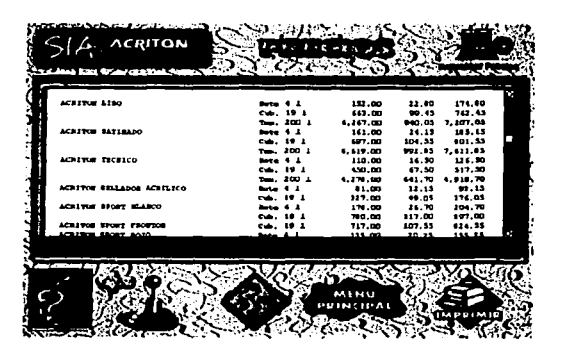

FALLA DE ORIGEN

. ."',':

Para examinar la lista utilice las flechas de desplazamiento arriba/abajo a la derecha de la ventana de precios.

Para hacer una impresión de la lista, utilice el botón de impresión.

# Actualización del Sistema.

El SIA ha sido creado con el propósito de ser un producto que requiera pocas necesidades de actualización, sin embargo, las listas de precios pueden ser actualizadas vía esta pantalla mediante el botón Actualizar Precios.

Una vez presionado dicho botón aparecerá el recuadro mostrado.

Introduzca el 'diskette de actualización y pulse Ok. Si no posee uno, contacte a su oficina regional para solicitarlo.

Enseguida la pantalla tomará un color negro y aparecerá un mensaje indicando que la actualización se está llevando a cabo.

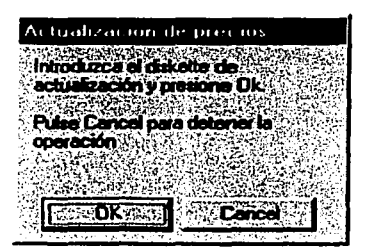

FALLA DE ORIGEN

Si fa lista de precios que está tratando de integrar al sistema posee una fecha anterior o igual a fa que ya posee en su sistema, aparecerá una pantalla que le indica dicho problema y suspende la actualización, con el motivo de evitar que por error pudiera cargar una lista anterior a la actual.

Una vez actualizados los precios aparecerá un mensaje indicando que la actualización ha sido efectuada exitosamente, pulse Ok.

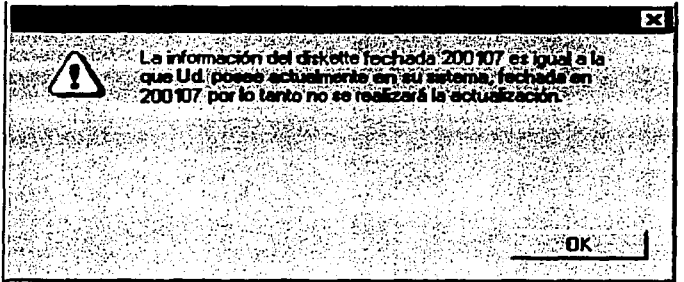

No será necesario que vuelva a ejecutar el SIA, los cambios serán tomados inmediatamente.

# Espacio **Virtual** *y* **Foto-Realismo.**

Usted cuenta con la posibilidad de observar aplicadas las diferentes texturas y colores ACRITON. Seleccione alguno de nuestros ambientes y realice el procedimiento siguiente:

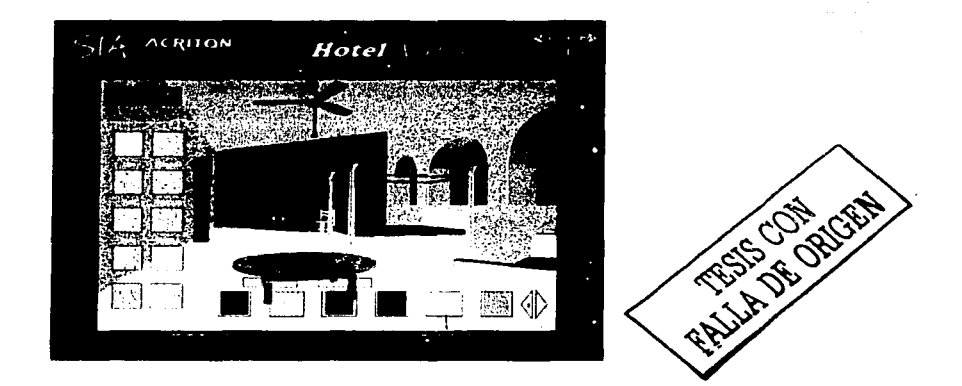

En la pantalla del espacio virtual elegido, seleccione una habitación, elija una textura (1 click), un aplicado. Usted puede acercarse o girar utilizando para ello las flechas de su teclado.

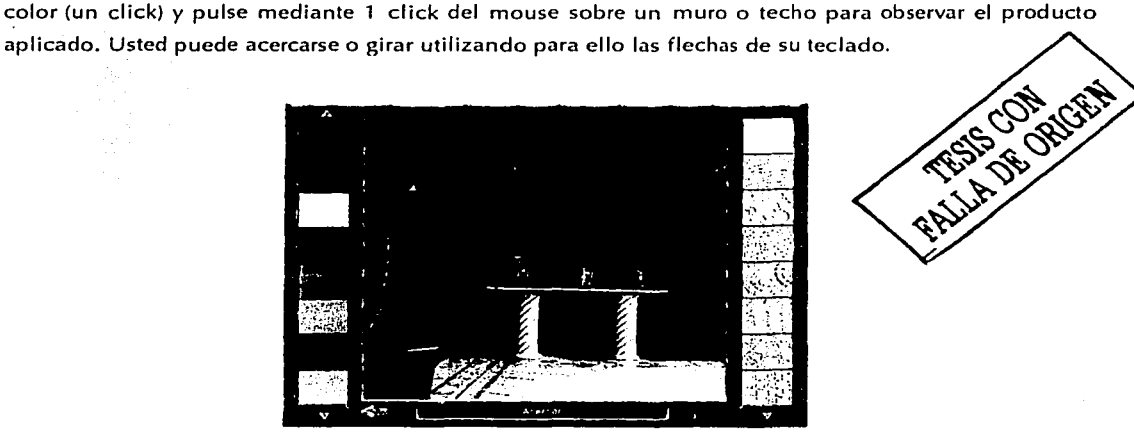

En el ambiente foto realístico bastará con seleccionar mediante 1 click del mouse el color o textura para que los cambios sean aplicados *inmediatamente.* 

#### **6.6 MANTENIMIENTO DEL SIA**

El mantenimiento correctivo se da debido a que no necesariamente las pruebas realizadas al sistema permitieron identificar los errores o anomalías. Una vez instalado el SIA, se detectaron ciertas anomalías del sistema que se pudieron, corregir satisfactoriamente. Como ejemplo se puede mencionar que las cotizaciones tomaban los datos de personalización siempre desde el mismo lugar, por lo cual fue necesario agregar al programa instalador los archivos correspondientes al logotipo y razón social para que los depositará en el directorio de instalación (c:\SIA).

El mantenimiento adaptativo se da debido al cambio rápido inherente de la informática. Diariamente se anuncian nuevos cambios en cuanto al uso del hardware, software e infraestructura de comunicaciones, así como la aparición de nuevos sistemas operativos, software de red, y frecuentemente la mejora o modificación de los equipos periféricos. Conscientes de las innovaciones de la tecnología se buscará estar a la vanguardia en cuanto a los cambios que ésta ofrezca, sobre todo a los que permitan que el SIA pueda mejorar su desempeño.

El mantenimiento de mejora o perfectivo se realizará durante la operación del sistema, mediante recomendaciones de los usuarios, sobre necesidades de modificación de los modulos del sistema y sobre mejoras generales del sistema. Se intentará que el sistema sea del agrado del usuario con el fin de que éste aproveche el sistema al máximo.

El mantenimiento preventivo no será realizado durante la ejecución del sistema ya que, al utilizarse un medio óptico imposible de modificar, se deberá esperar a la siguiente versión del software para realizar ajustes al mismo.

Los costos para llevar a cabo el mantenimiento pueden variar de acuerdo a la forma en que fueron realizadas, las etapas anteriores del ciclo de vida de un sistema, y otros factores técnicos ( interdependencia de los módulos, lenguaje de programación, estilo, de programación, prueba del programa, etcétera) y no técnicos (estabilidad del personal, dependencia del programa de su ambiente externo, estabilidad del hardware, etcétera).

La metodología utilizada para el desarrollo del SIA, ha permitido que el mantenimiento realizado al sistema se haya logrado con relativa facilidad y nos permite afirmar que desde este momento se cuenta con los elementos necesarios para darle cualquiera de los mantenimientos anteriormente descritos.

Es importante mencionar que la facilidad para dar mantenimiento a un sistema es proporcional a la calidad de la realización de las etapas anteriores, además de que el tiempo y el esfuerzo que se

invierta en la etapa de pruebas evitará que surian errores o deficiencias en el sistema, cuando se encuentre en operación, minimizando los costos de mantenimiento.

Principalmente el mantenimiento del SIA se encuentra referido a la actualización de las listas de precios, productos y presentaciones disponibles, va que el resto de la información posee una periodicidad anual (nuevos productos, productos dados de baja, cambio de colores o características de producto) por lo que no será necesario realizar una nueva producción del CD hasta pasado un año de la liberación del del SIA.

Para efectuar la actualización de las listas de precios se elaboró un módulo de actualización que copia desde un diskette previamente distribuido por PCR el archivo maestro reposit.dxr que contiene las tablas de precios, productos y presentaciones al directorio de instalación en el disco duro (c:\SIA por default), donde se leerán los datos cada vez que el SIA es ejecutado, cabe señalar que al momento de efectuar la actualización no es necesario reiniciar el SIA ya que los datos son actualizados mientras el programa se está ejecutando.

El programa de actualización de precios se ejecuta mediante un botón que se encuentra en la parte superior derecha de la pantalla de precios del sistema que se muestra a continuación:

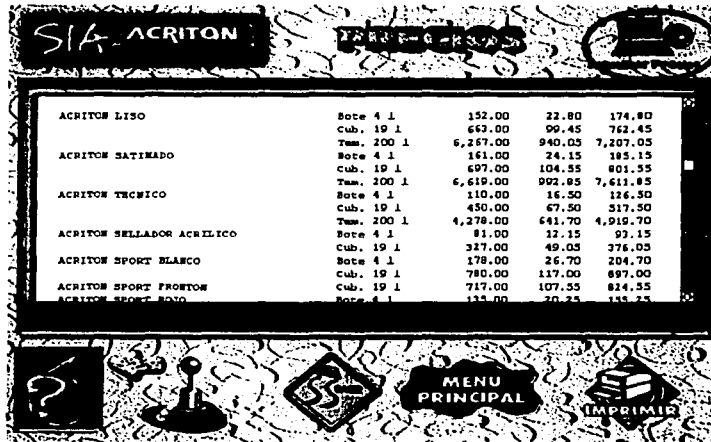

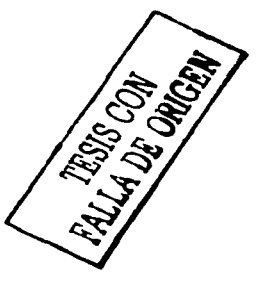

Ubicación del botón de actualización de precios

Una vez seleccionado el botón de actualizar precios, se nos pedirá insertar el diskette de actualización

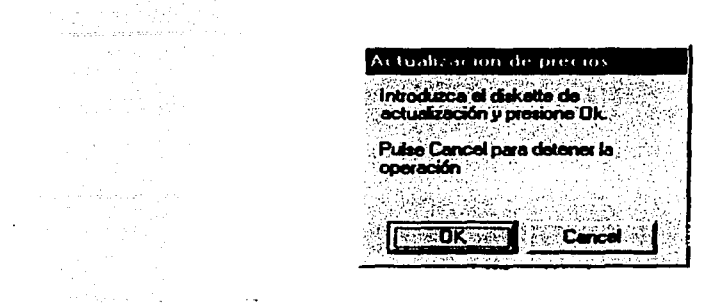

En este momento el sistema evalúa la fecha de actualización que contiene el archivo **reposit.dxr**  dentro del diskette *y* si resulta más reciente que la fecha del archivo almacenado en el disco duro se procede a la actualización, mostrándose la siguiente pantalla:

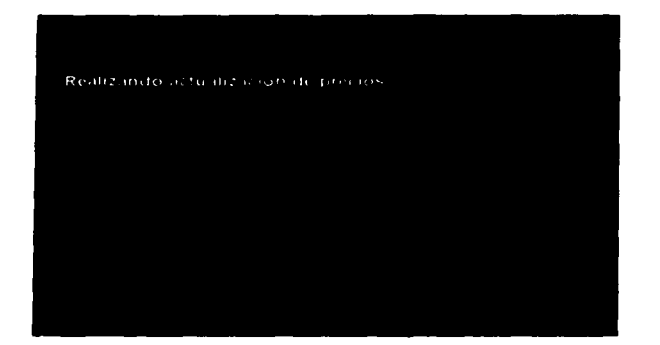

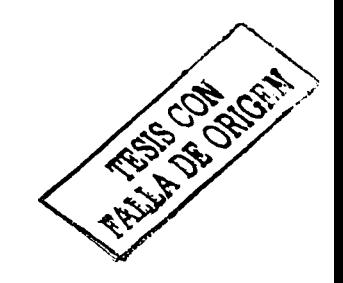

Finalmente, en caso de que la fecha del diskette resulte igual o anterior a la fecha del archivo actual del sistema el programa mostrará la siguiente pantalla que indica que la actualización no puede ser efectuada:

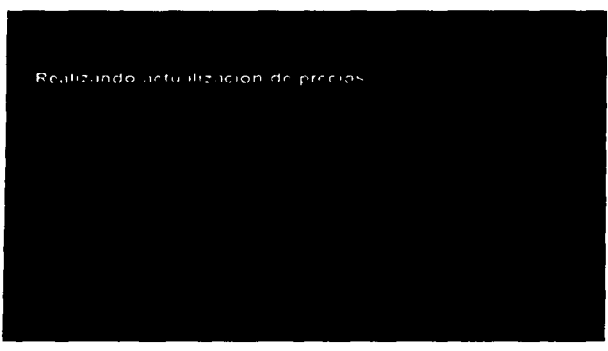

# CONCLUSIONES

a shekarar 1982 a kuma wa shekara

# CONCL USI ONES

Como conclusión del Sistema Interactivo Acriton debo expresar el sentimiento de asombro de Productos de Consumo Resisto! S.A. de C.V., al ver el producto una vez terminado, ya que superó con mucho sus expectativas en cuanto a las capacidades de un sistema multimedia. lo anterior se debió en gran medida a la aplicación de metodologías de desarrollo de sistemas *y* a una buena coordinación entre todos los involucrados, permitiendo elaborar una verdadera herramienta de trabajo. para los distribuidores, con toda lá vistosidad que un buen diseño gráfico puede aportar, con\_ todas las características que permiten que sea agradable y ameno y, sobre todo, mostrando que no obstante el diseño gráfico sea de suma importancia, los conocimientos de desarrollo de sistemas resultan fundamentales ya que, por más bello que se vea, no deja de ser un programa informático que debe estar sujeto a normas *y* procedimientos que garanticen su factibilidad *y* su permanencia en el tiempo.

Por todo lo anterior podemos comprobar que, efectivamente, el ingeniero en computación debe ser la pieza clave que de forma al sistema *y* realice la programación de los módulos ya que, de lo contrario, la aplicación final corre el riesgo de perderse entre los contenidos y no dejará ser solamente un buen "Volante" en pantalla.

También debo decir que se logró al objetivo, al parecer de muchos "imposible", de elaborar un CD actualizable ya que, al instalar en el disco duro de la computadora los archivos sujetos a cambio, se eliminó la necesidad de que el cliente tuviera que-: elaborar- mes a mes las actualizaciones correspondientes *y* las integrara en un nuevo CD, con lo cual la·· herramienta no pierde vigencia *y* se reduce notablemente el costo de producción.

Por último se comprobó que la herramienta de desarrollo Macromedia Director constituye una opción ideal para el desarrollo de sistemas multimedia, ya que permite incorporar de una manera sencilla los diferentes elementos gráficos; soporta una gran cantidad de formatos de audio y video, permite un desarrollo rápido de las pantallas y animaciones pero sobre todo posee un poderoso lenguaje de programación llamado "lingo" que brinda la posibilidad de ejecutar mediante comandos una amplia gama de procedimientos, operaciones aritméticas y controlar por completo la ejecución del sistema.

Actualmente el sistema lleva 2 años trabajando sin ningún problema y esta siendo revisado para incluir en la siguiente versión un sistema de pedido directo a través de Internet.

내가 나누워 오늘거부들만큼 다루

# **BIBLIOGRAFÍA**

a na katika shi ne mata ta ƙasar Islam

# BIBLIOGRAFÍA

Jean-Marc Herellier, Le Multimedia, Edit. Sybex, París 1994

Roger S;Pressman, Ingeniería Del Software Un Enfoque Práctico ( 2ª. Edición) Me Graw Hill, México 1994.

Mark L. Gillenson, Introducción A Las Bases De Datos, Mc Graw Hill, México 1987.

Norris-Rigby, Ingeniería Del Software Explicada, Megabyte, México, 1 994~

John Willwey & Sons, Local Area Networks (Lan), Wiley, Canada 1987.

Kendall Y Kendall, Análisis Diseño De Sistemas, Printice Hall, México 1991.

A. Zya Aktas, Structured Analysis And Desing lnformation Systems, Prentice Hall, México 1987.

lan Sommerville, Ingeniería Del Software, Addison-Wisley Iberoamericana, México 1988.

Jhon P. Van Gigch, Teoría General De Sistemas (2ª. Edición), Trillas, México, 1988.

Richard E. Fairley, Ingeniería Del Software, Me Graw Hill, México, 1988.

William A. Bocchino, Sistemas De Información Para La Administración (2ª. Edición), Trillas México 1991. ·

DED'S SISTEMA INTERACTIVO ACRITÓN

a sa mga kalawang sa mga kalawang ng mga kalawang sa pagkalang ng mga kalawang ng mga kalawang ng mga kalawang<br>Mga kalawang kalawa ng mga kalawang ng mga kalawang kalawang ng mga kalawang ng mga kalawang ng mga kalawang n

그 사람

# **APENDICE** DFD's DEL SIA

algungso de la mini

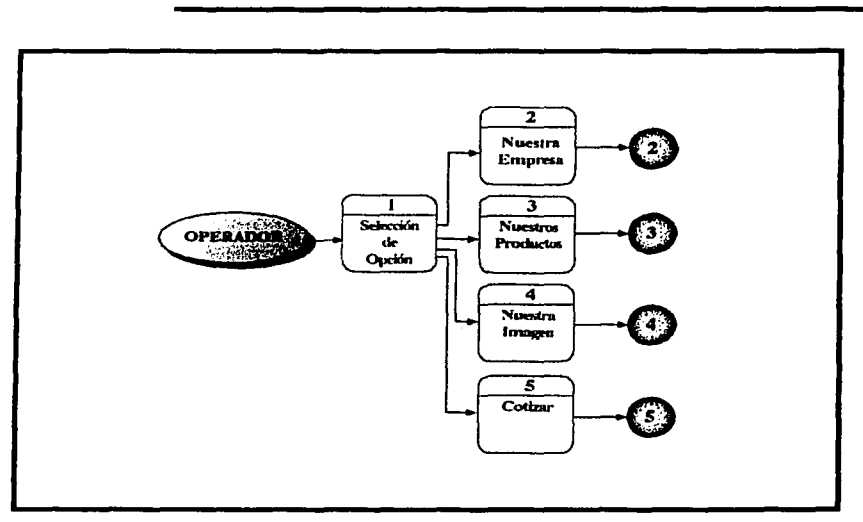

TESIS CON FALLA DE ORIGEN

Diagrama nivel cero "Sistema Interactivo Acritón"

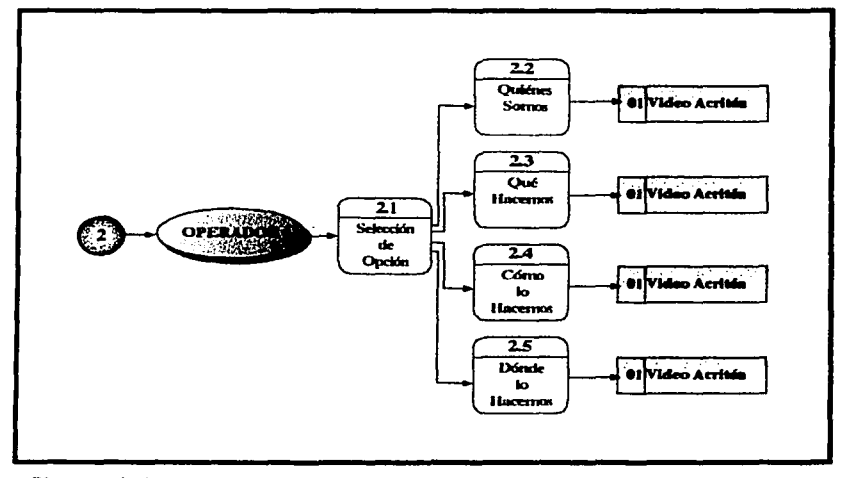

Diagrama nivel cero "Nuestra Empresa"

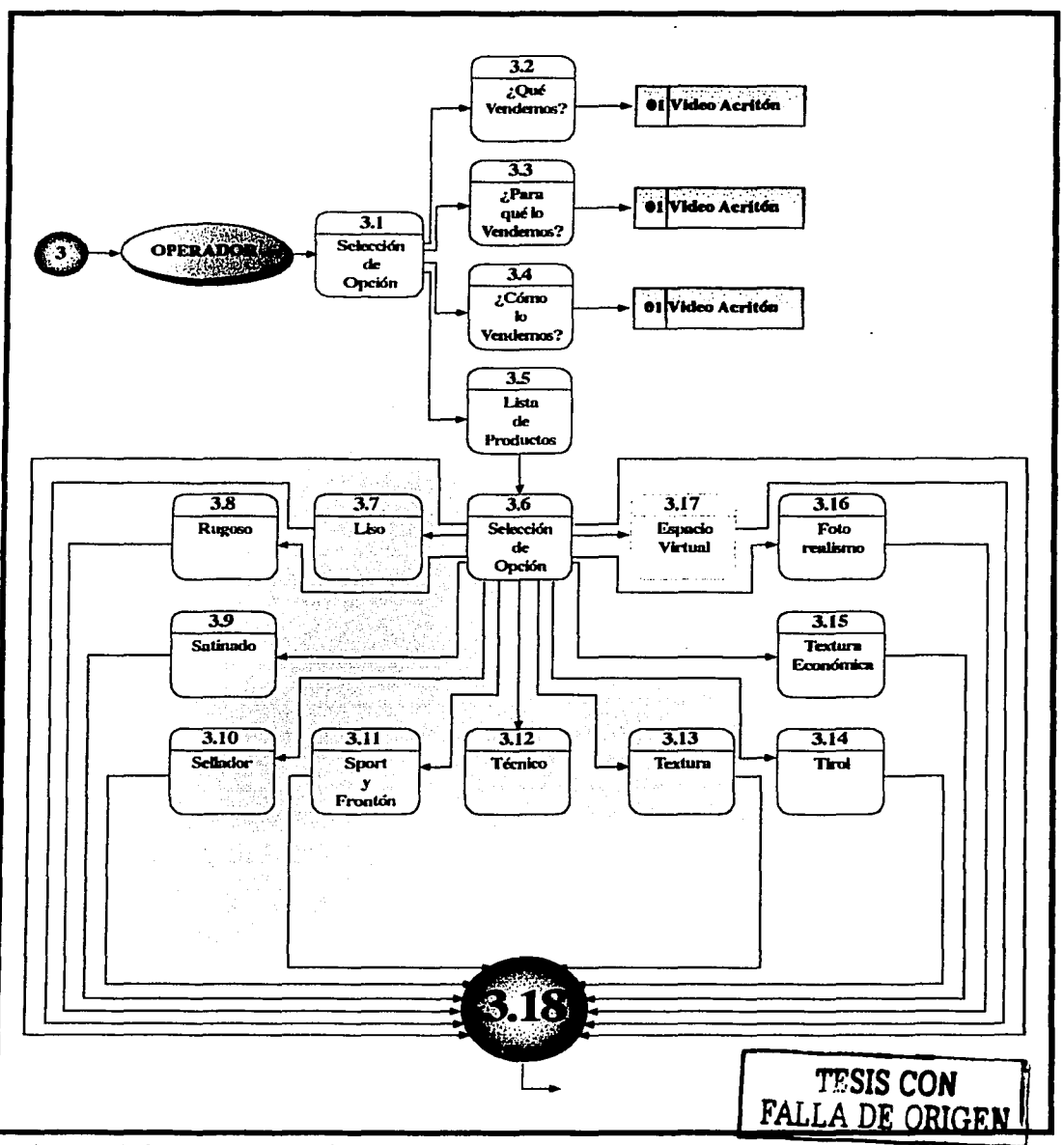

Diagrama nivel cero "Nuestros productos"

130

 $\sim$   $\sim$ 

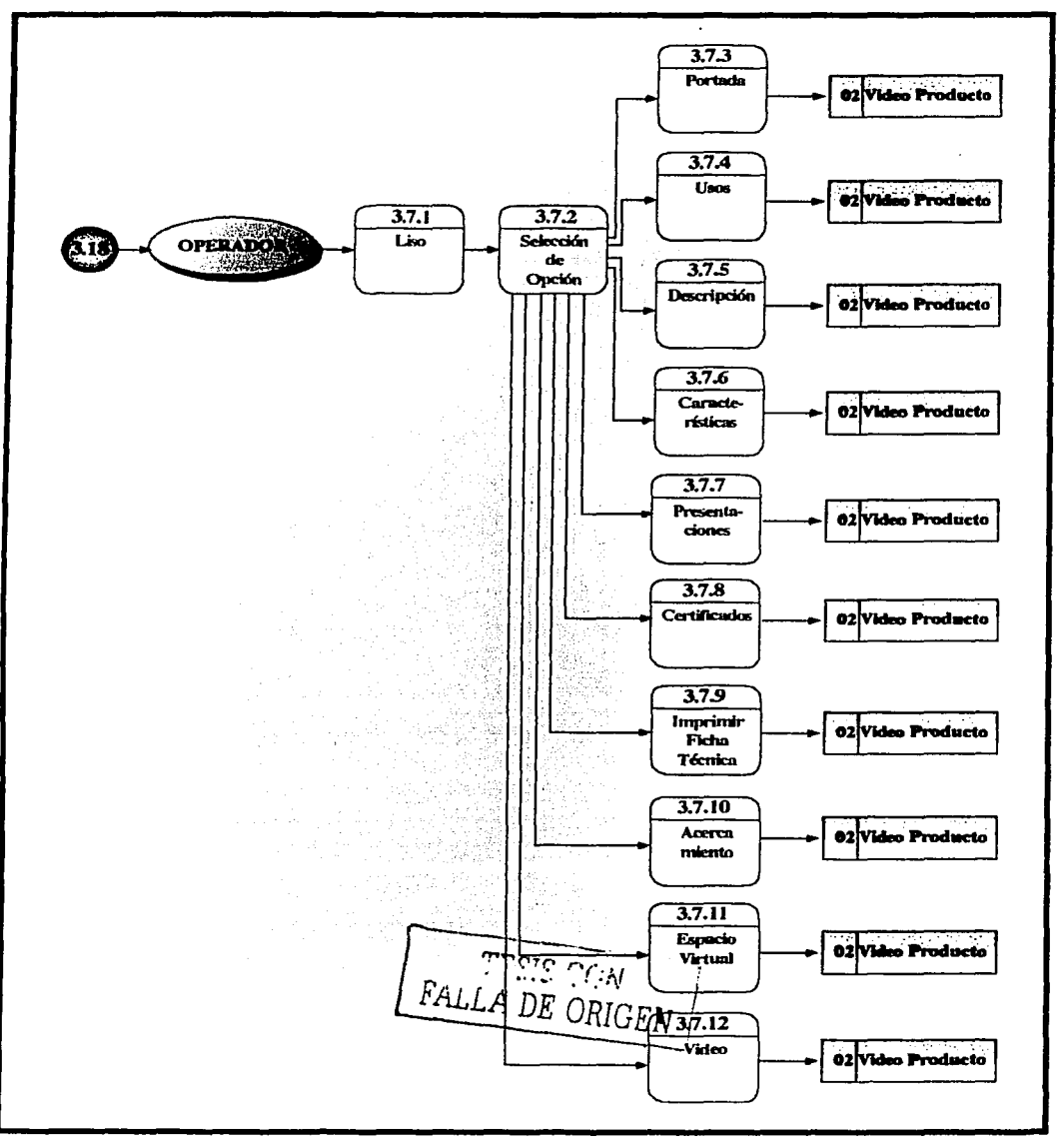

Diagrama nivel cero "Listado de Productos"

# DFD'S SISTEMA INTERACTIVO ACRITÓN

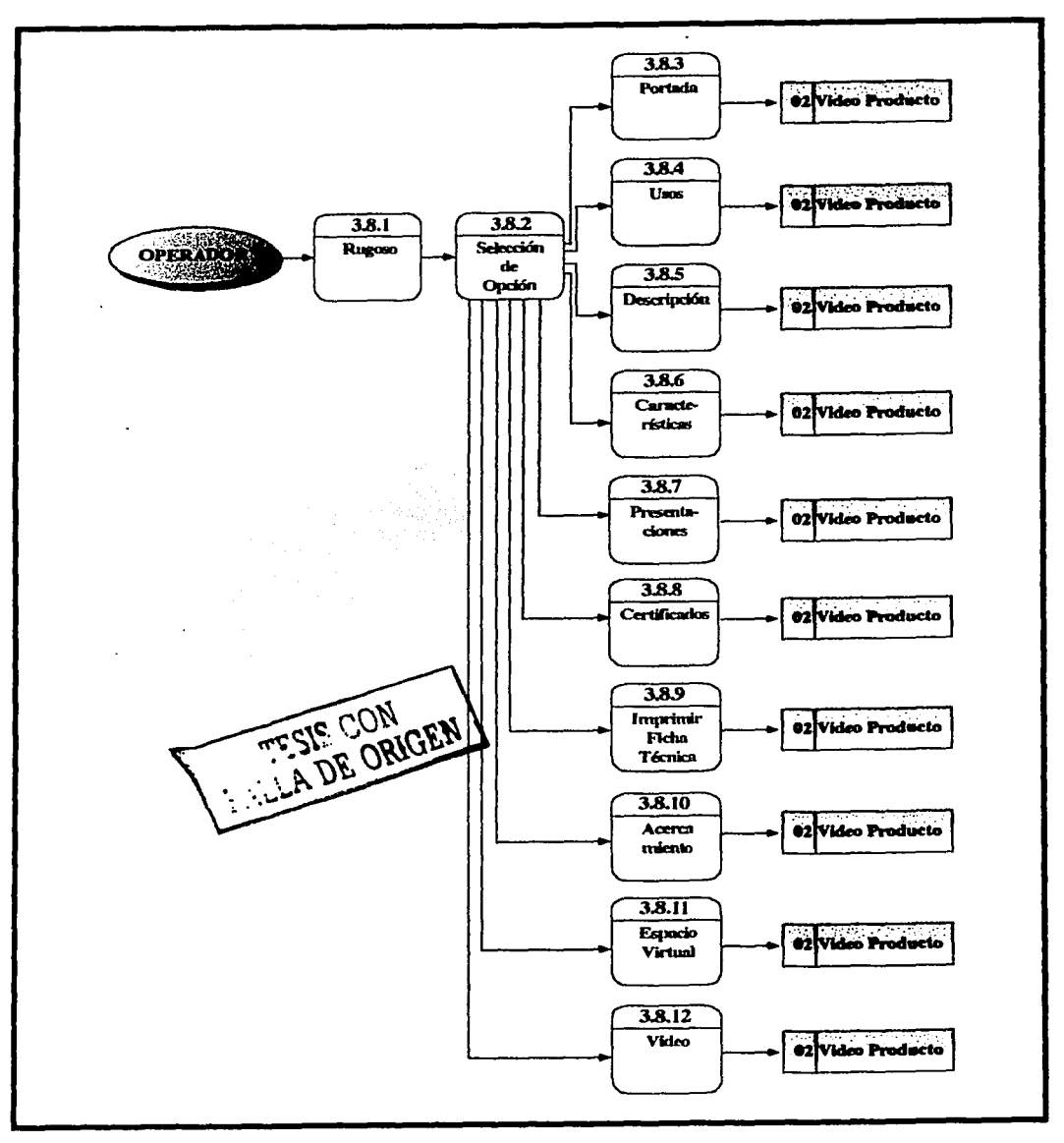

Diagrama nivel cero "Rugoso"

# DFD'S SISTEMA INTERACTIVO ACRITÓN

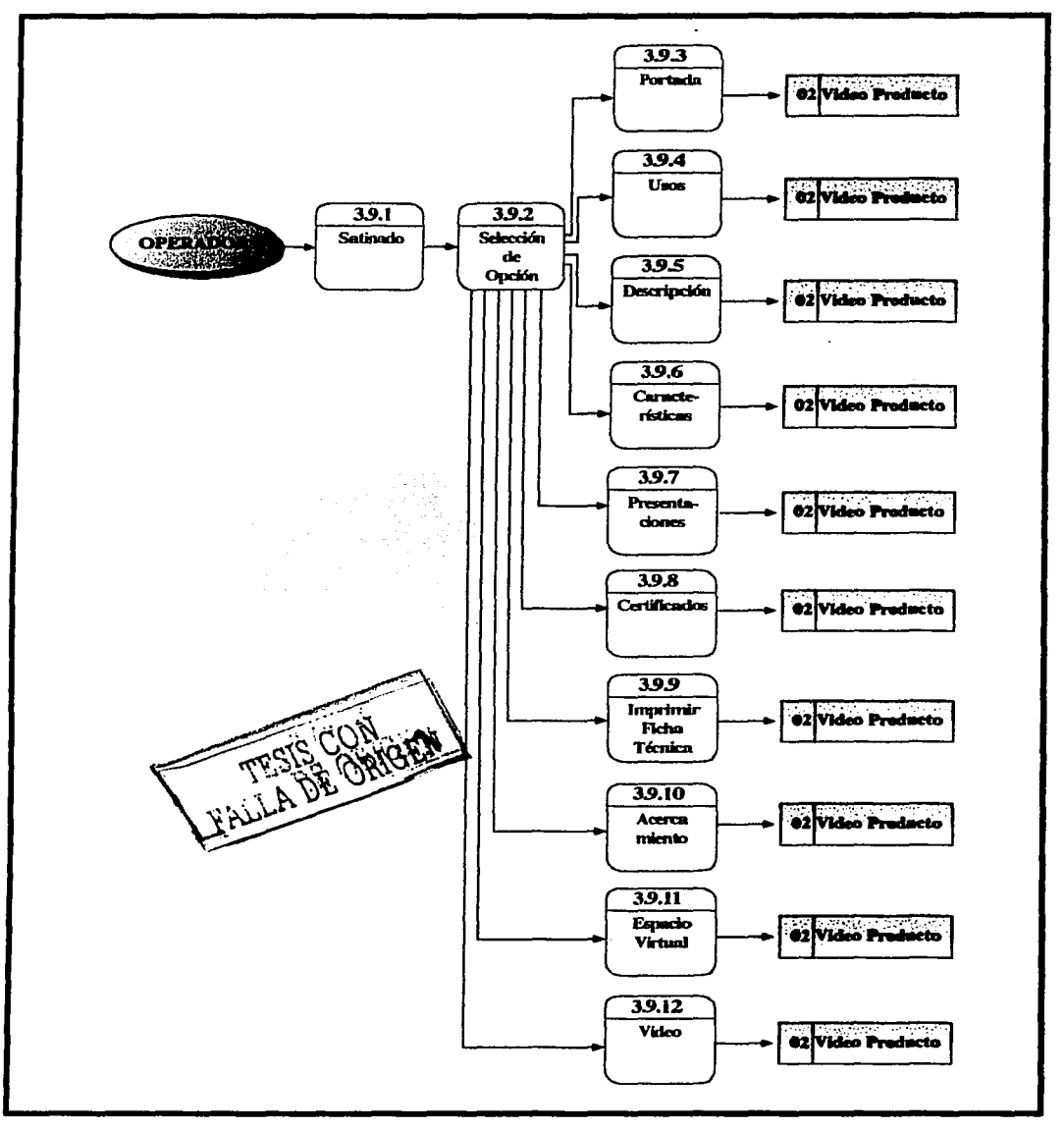

Diagrama nivel cero "Satinado"

 $\mathcal{L}$ 

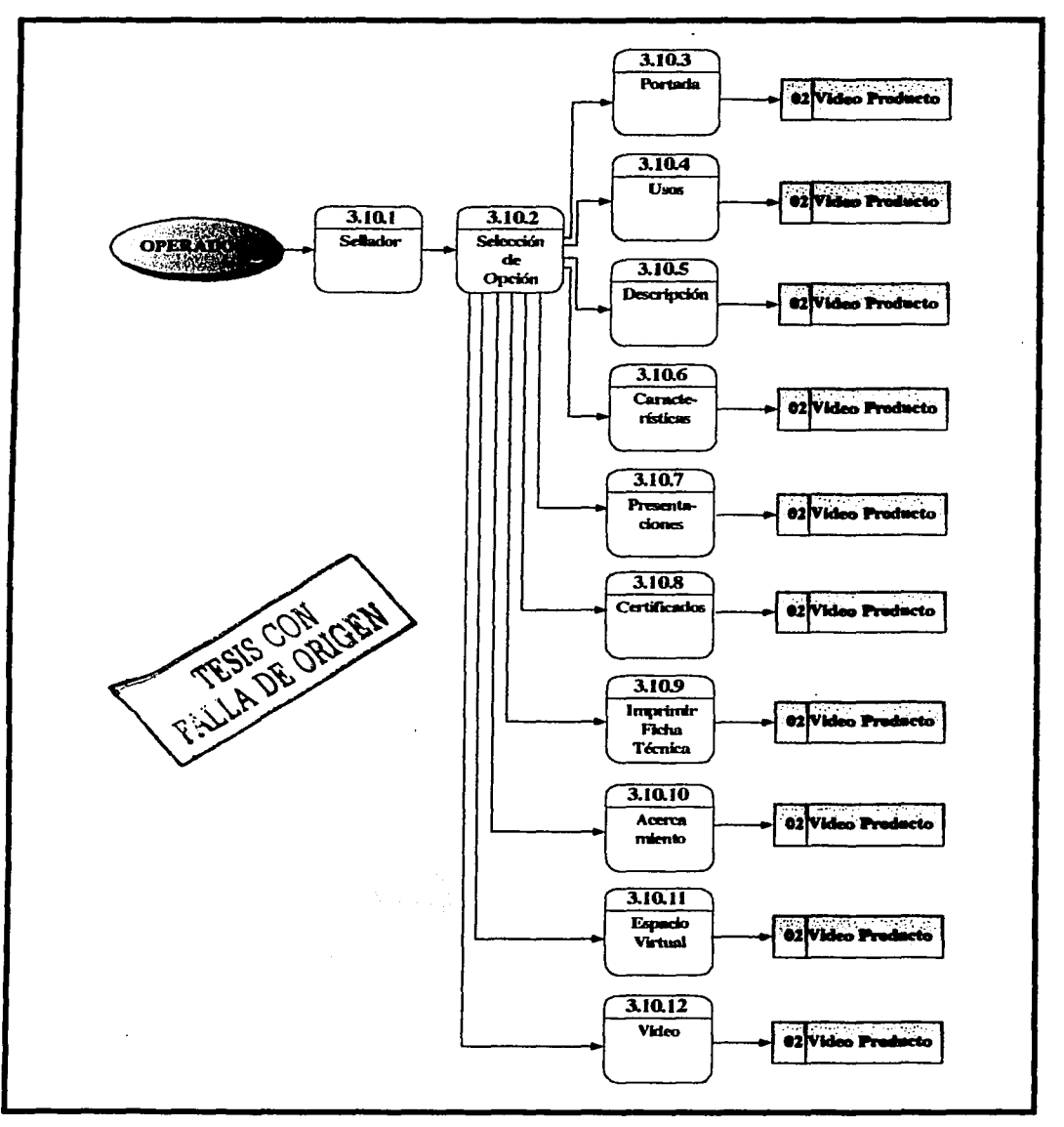

Diagrama nivel cero "Sellador"

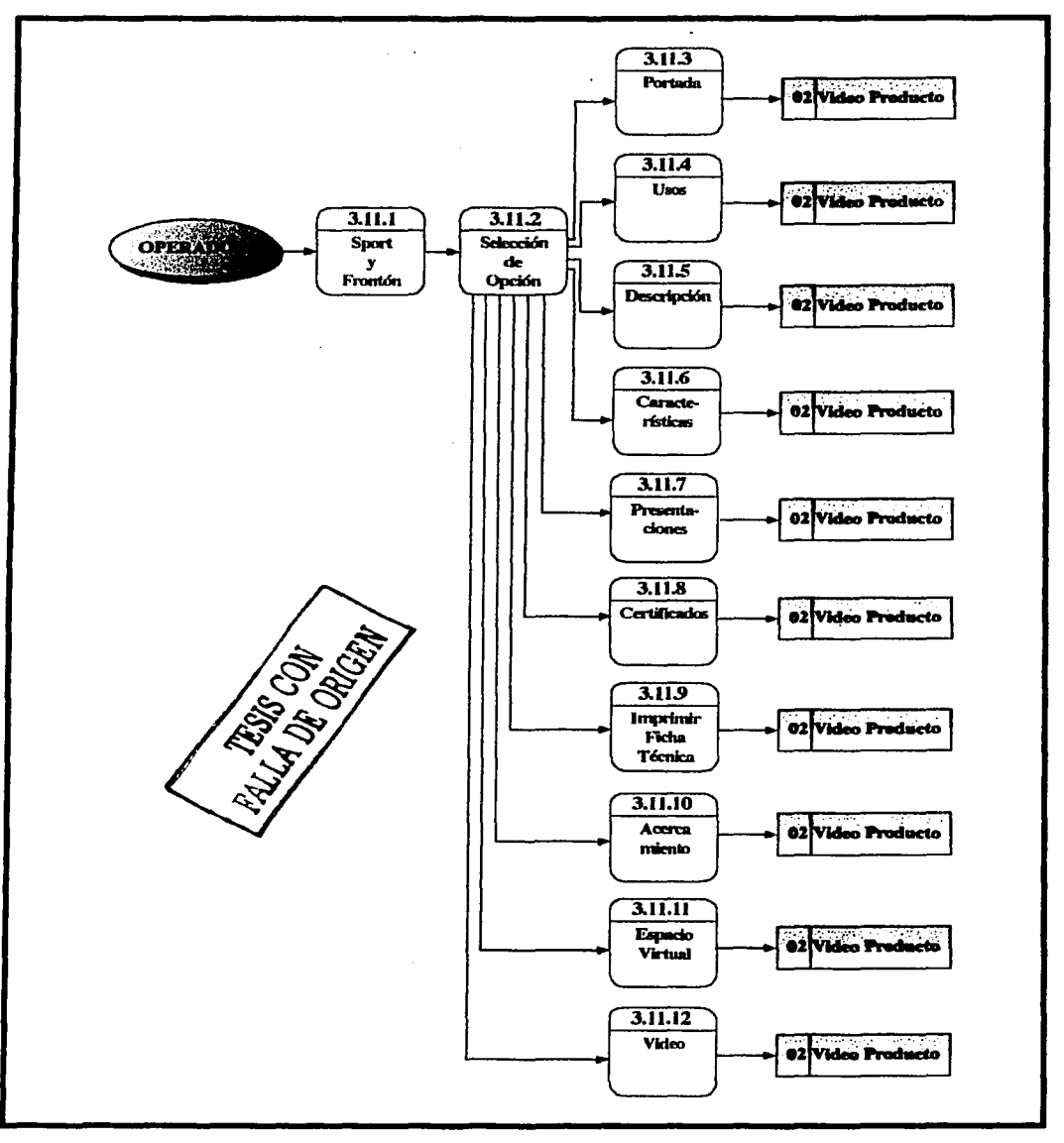

Diagrama nivel cero "Sport y Frontón"

# DFD'S SISTEMA INTERACTIVO ACRITÓN

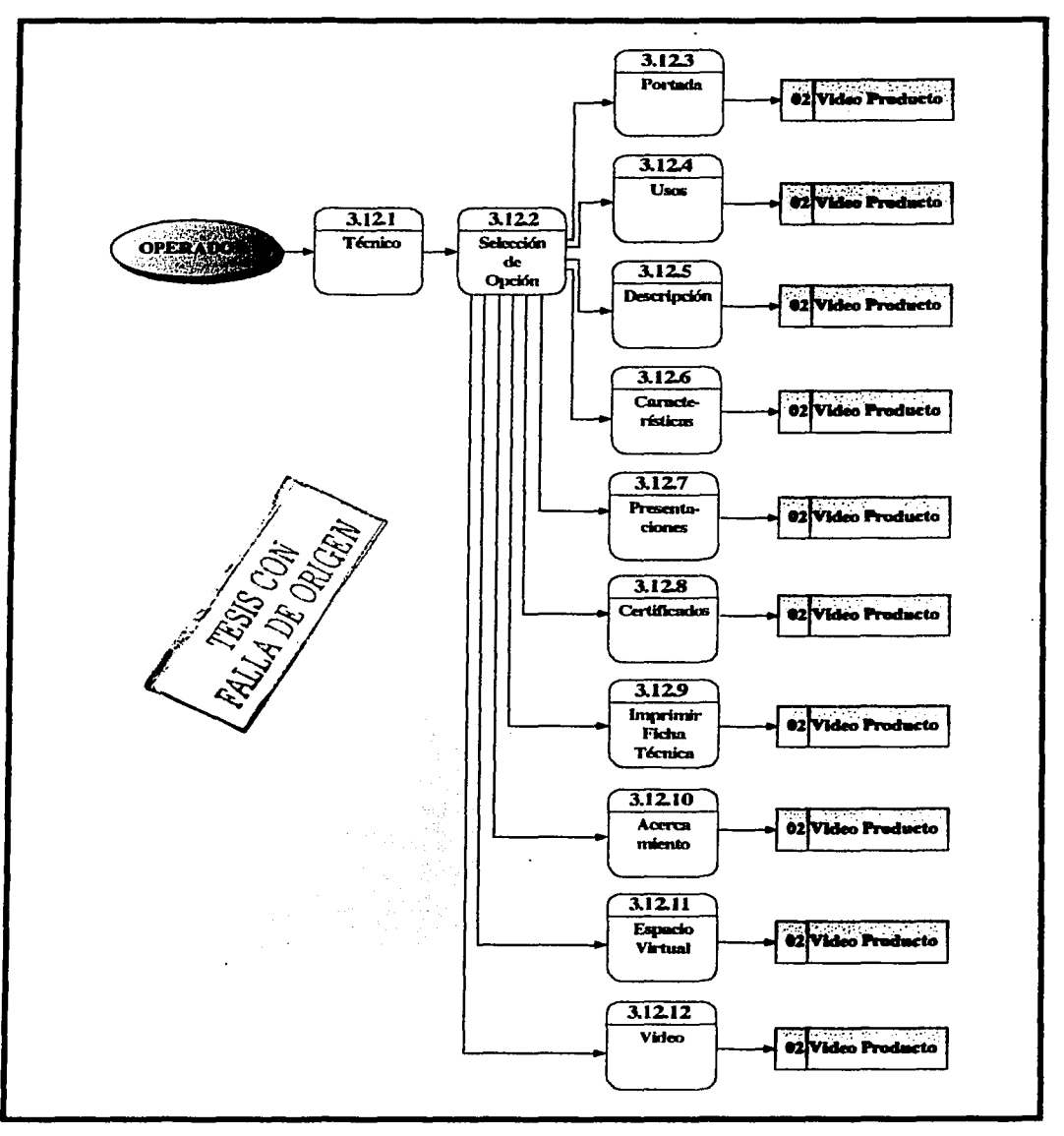

Diagrama nivel cero "Técnico"
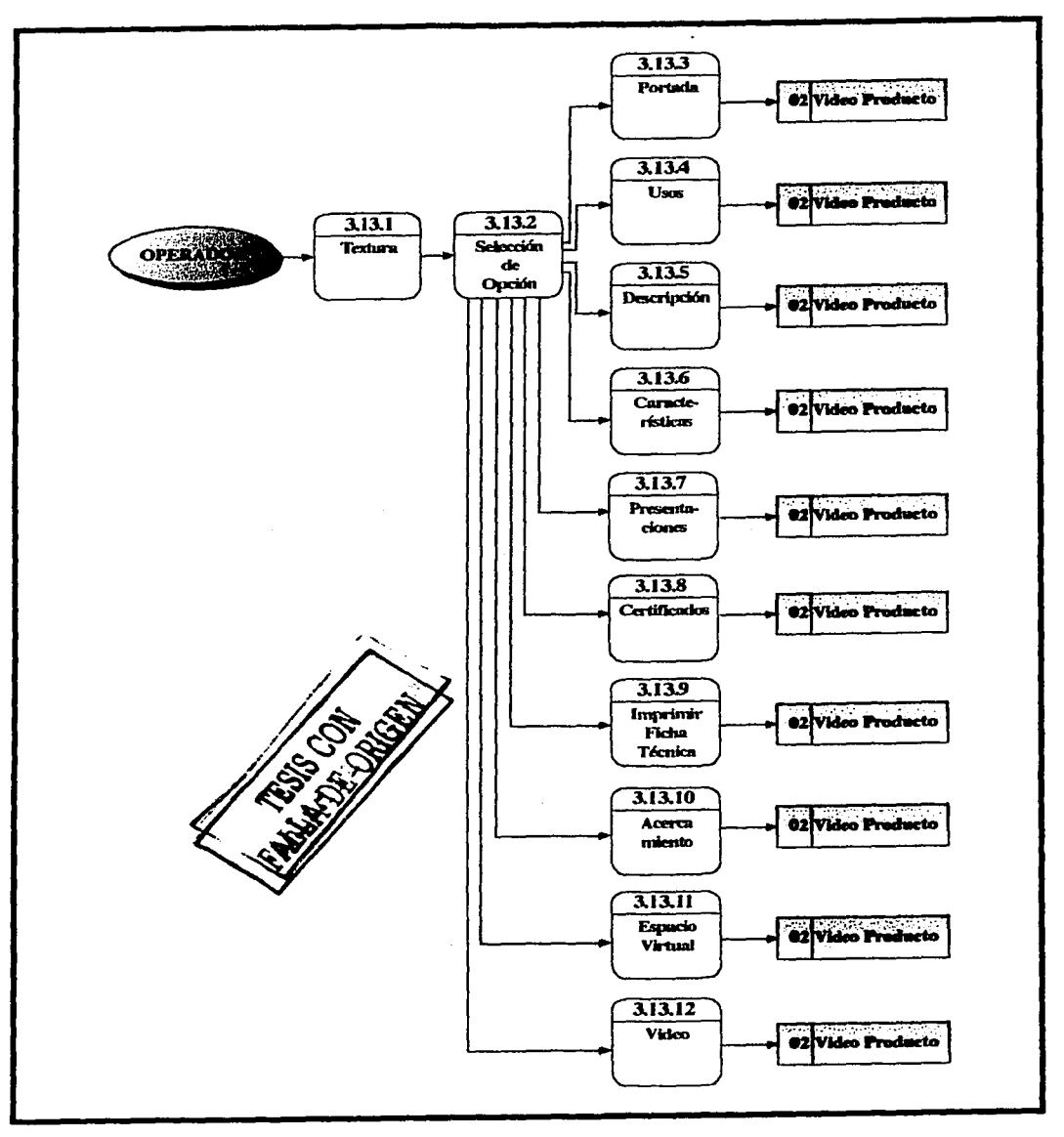

Diagrama nivel cero "Textura"

## DED'S SISTEMA INTERACTIVO ACRITÓN

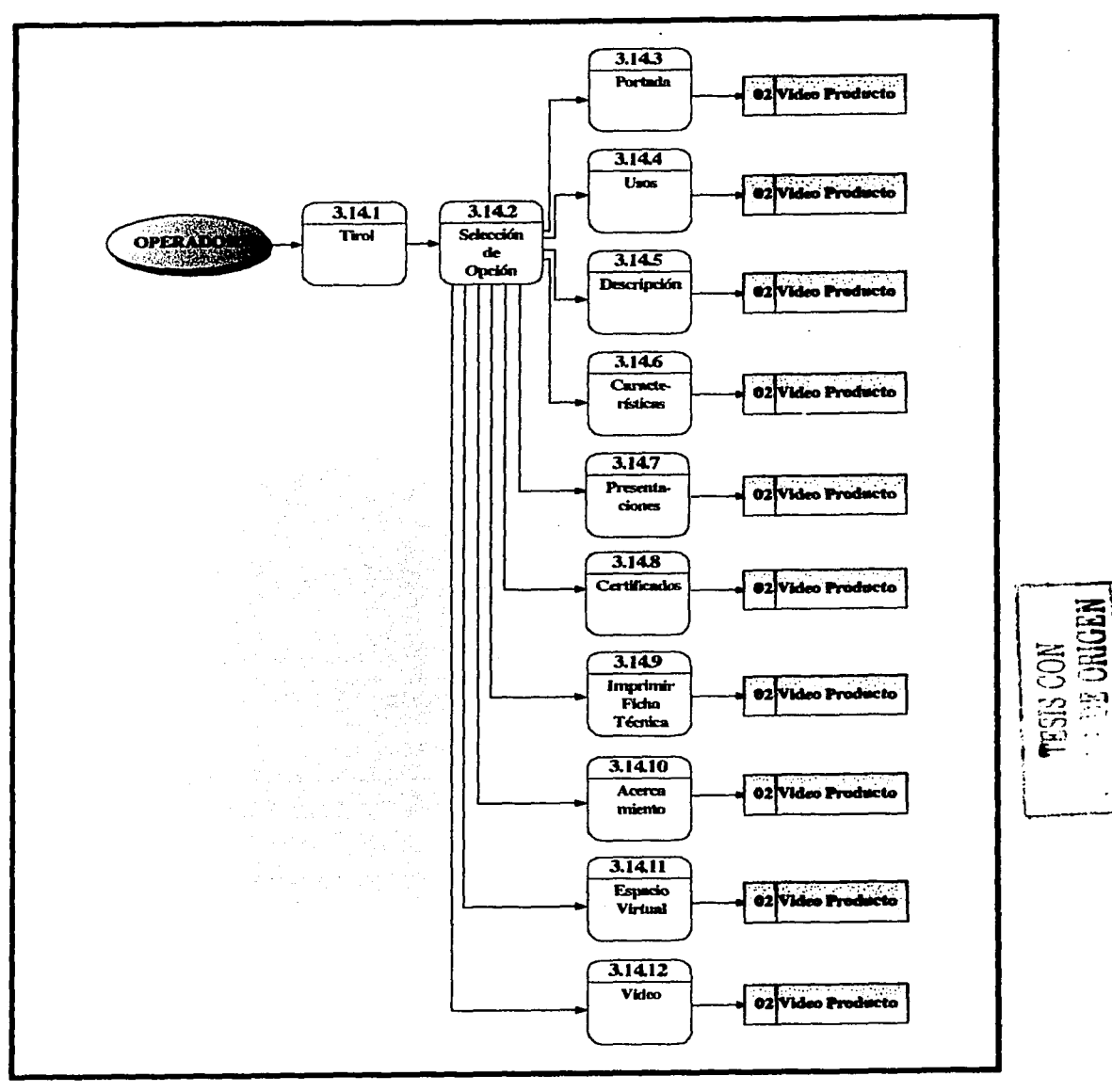

Diagrama nivel cero "Tirol"

## DFD'S SISTEMA INTERACTIVO ACRITÓN

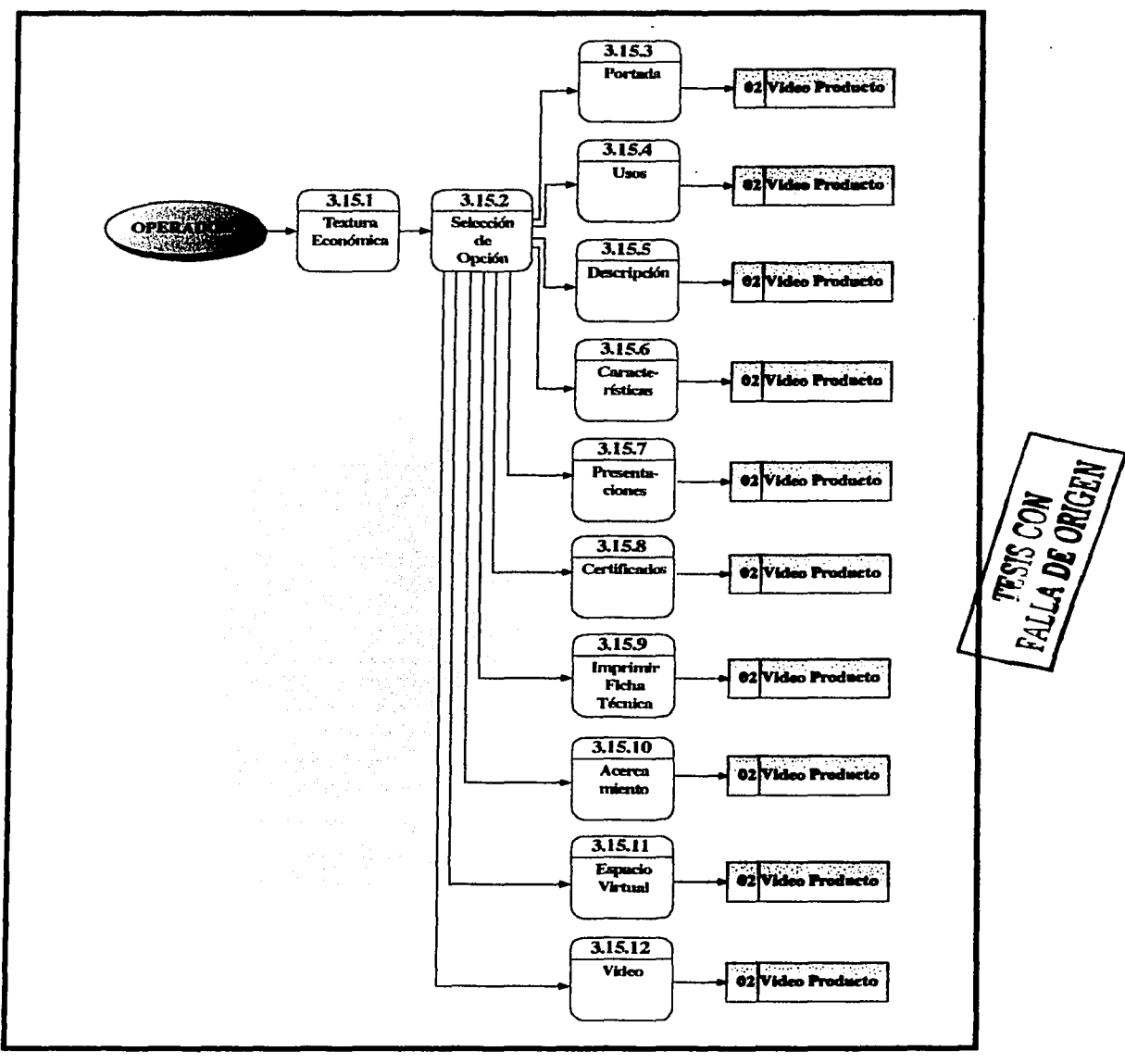

Diagrama nivel cero "Textura Económica"

## DFD'S SISTEMA INTERACTIVO ACRITÓN

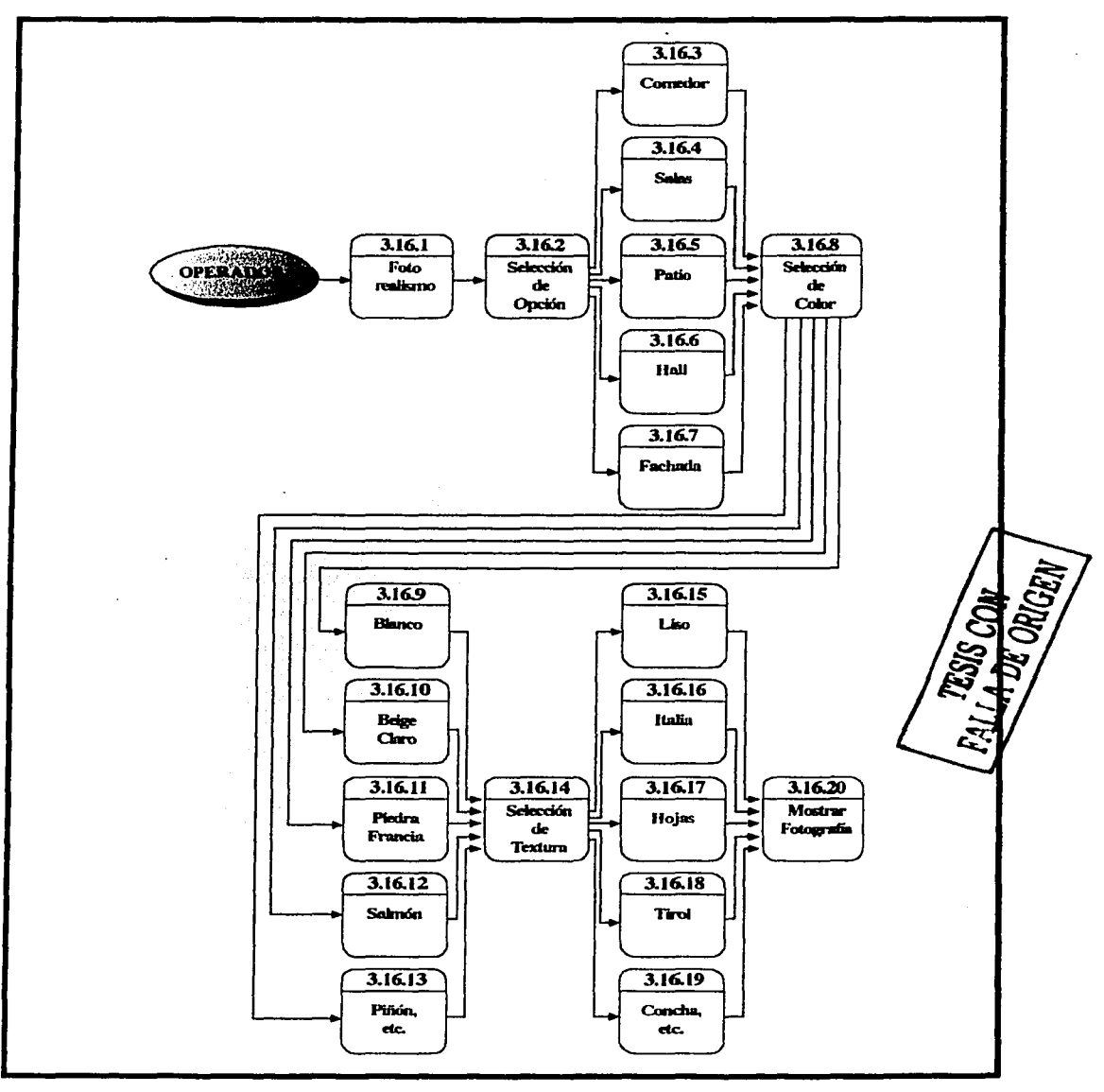

Diagrama nivel cero "Foto realismo"

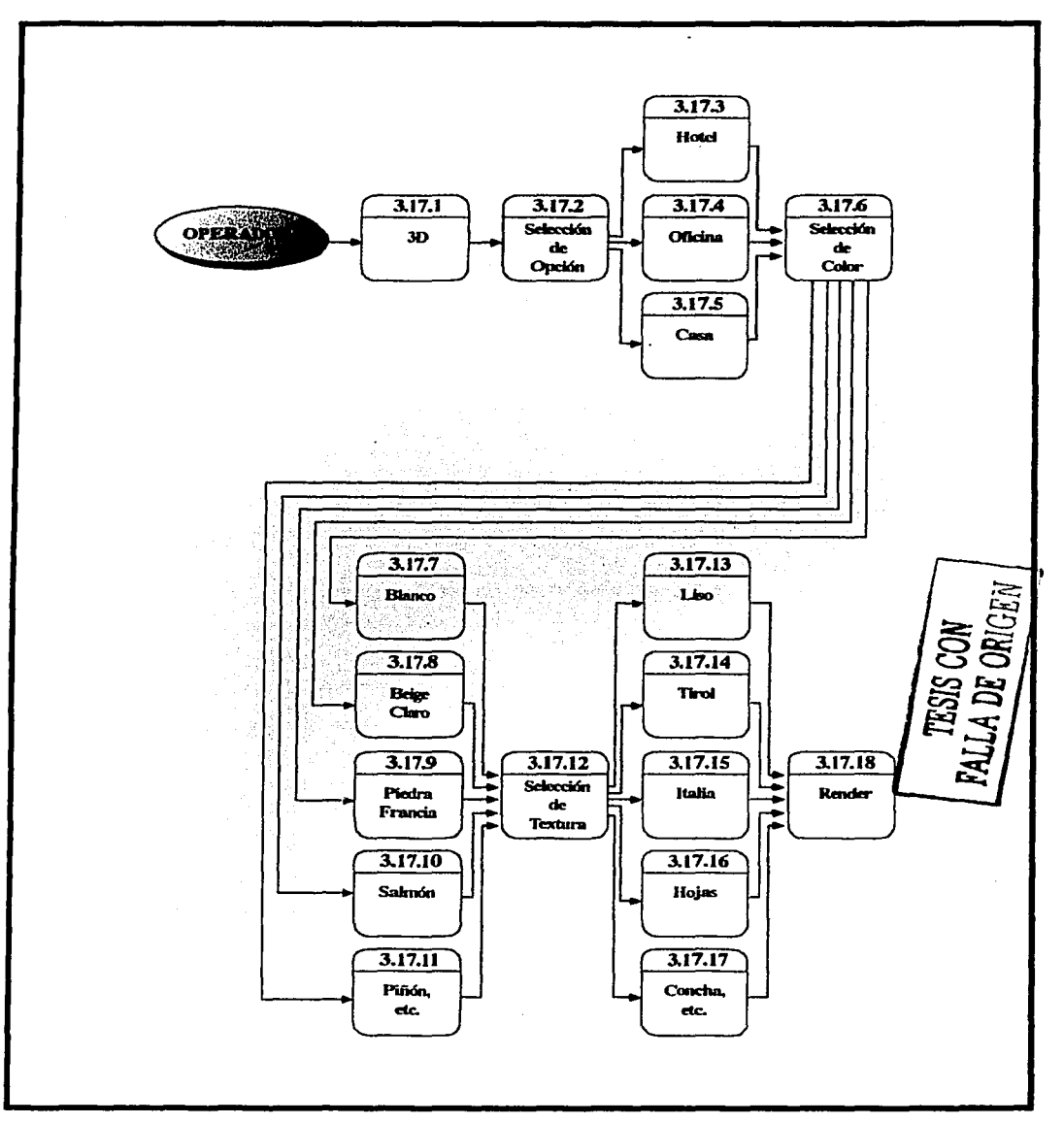

Diagrama nivel cero "3D"

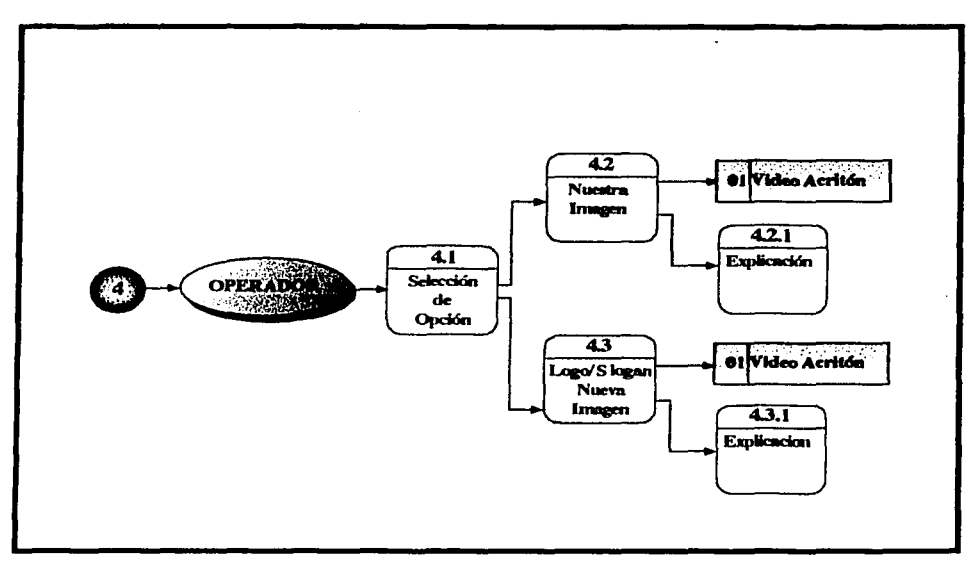

Diagrama nivel cero "Nuestra Imagen"

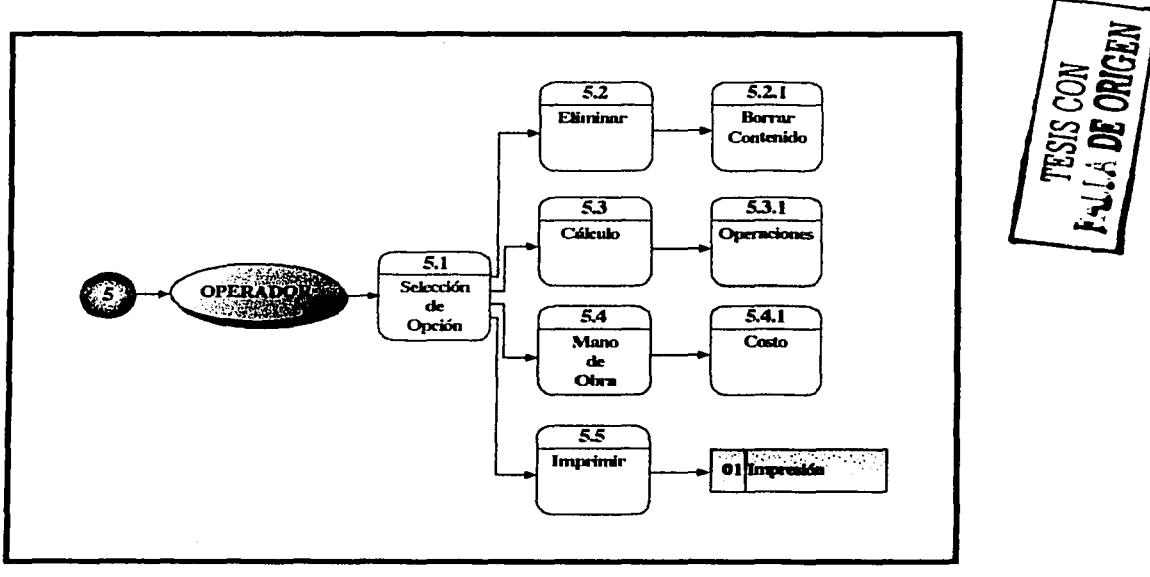

Diagrama nivel cero "Cotizar"